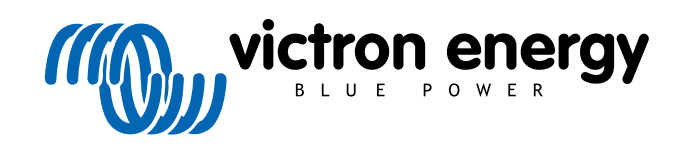

ROMÂNĂ

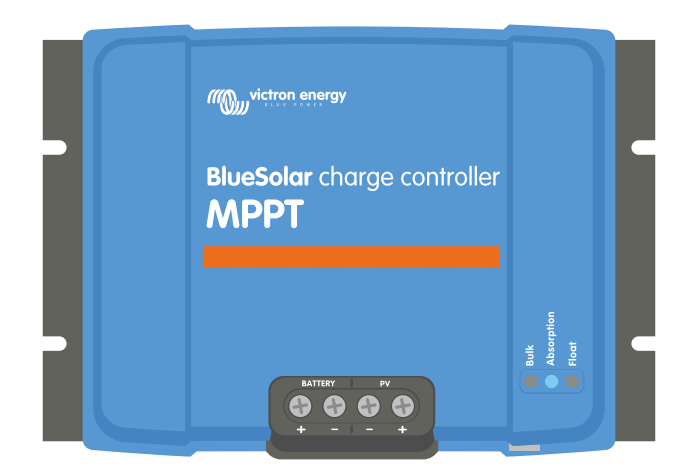

# **Manual încărcător solar MPPT**

BlueSolar MPPT 150/35 & 150/45

Rev 06 - 01/2024 Acest manual este disponibil și în format [HTML5](https://www.victronenergy.com/media/pg/Manual_BlueSolar_150-35__150-45/ro/index- ro.html?_ga=2.217989398.1842503443.1674457201-1468887778.1617717896).

# **Cuprins**

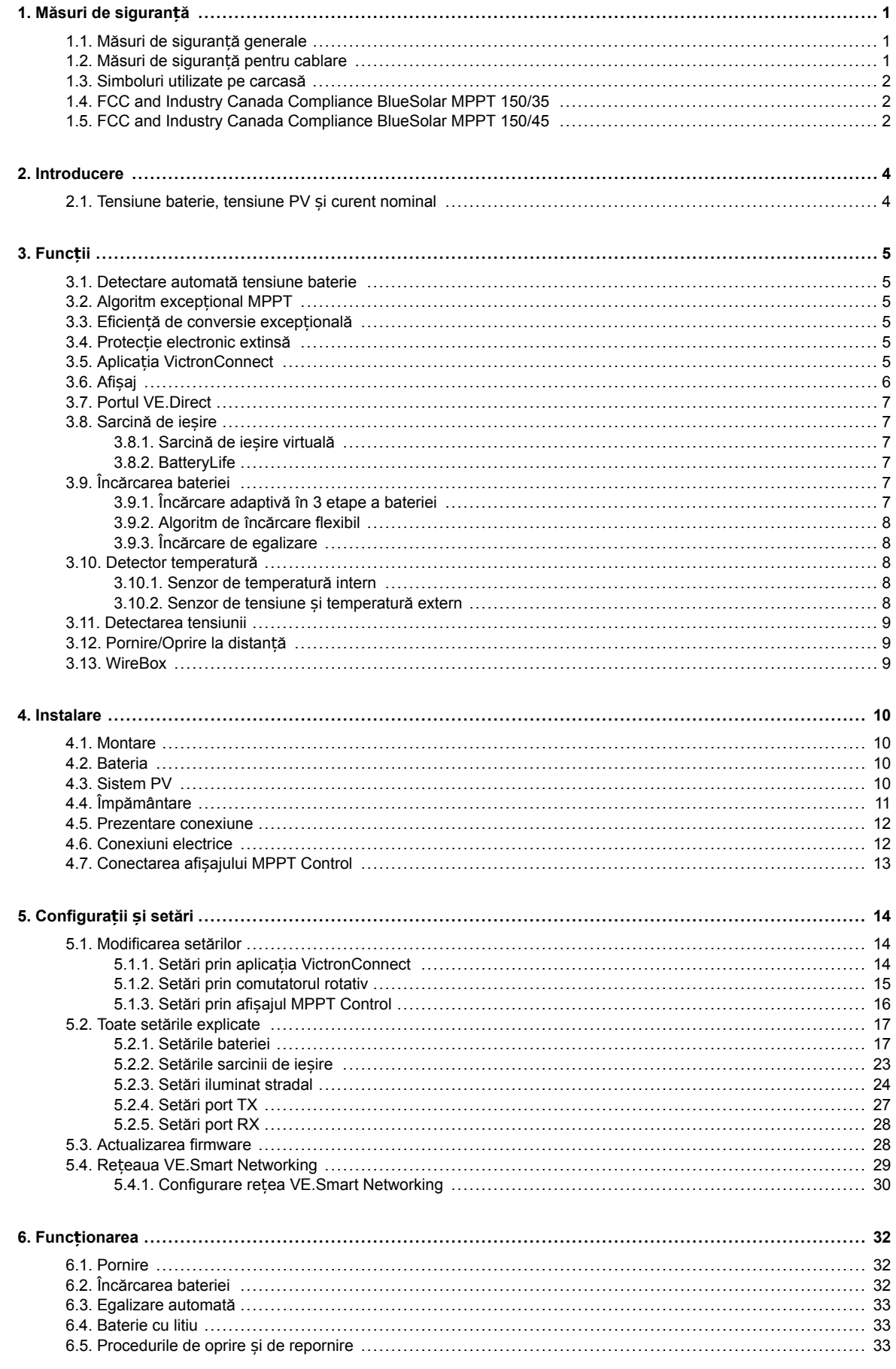

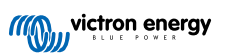

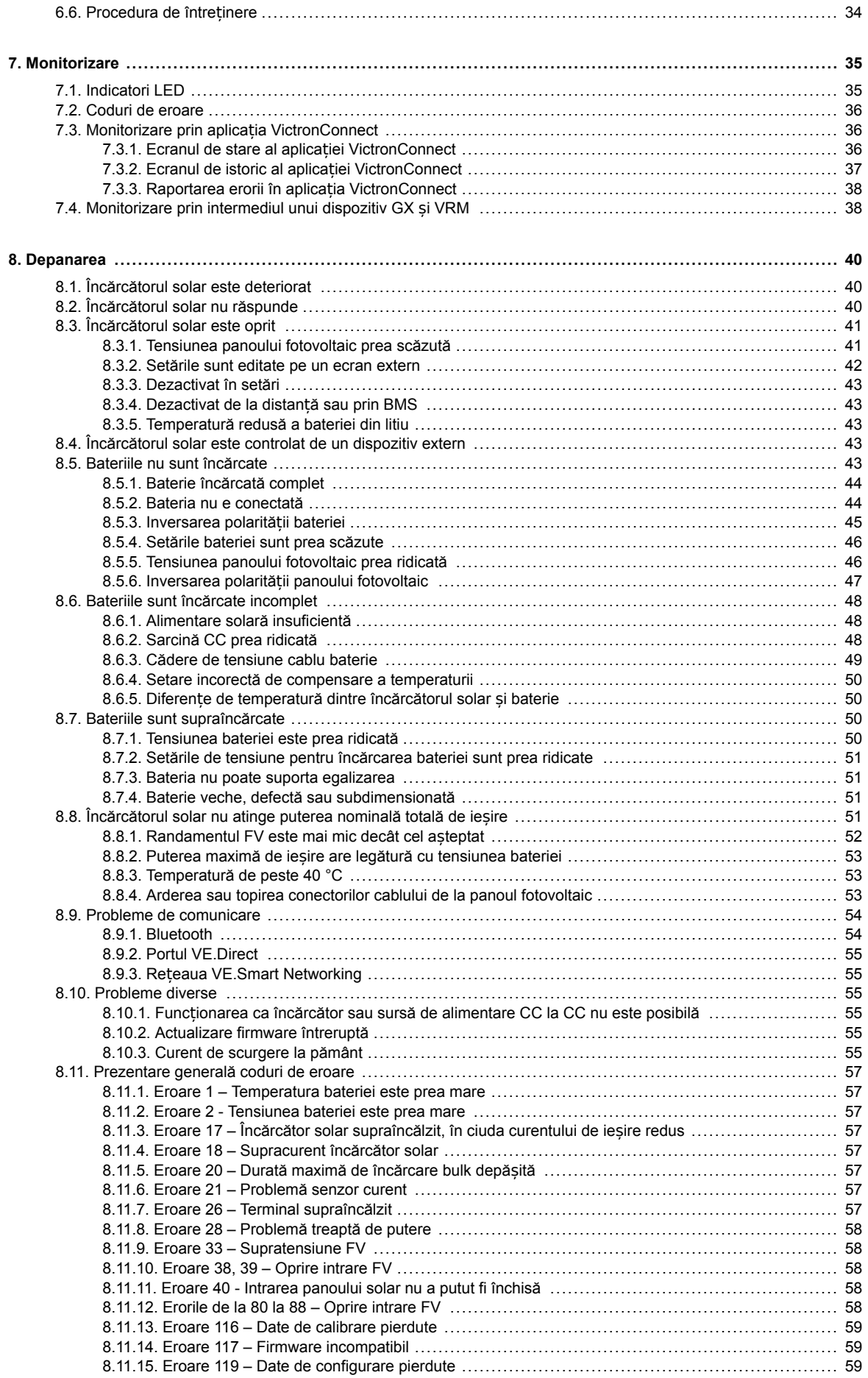

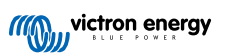

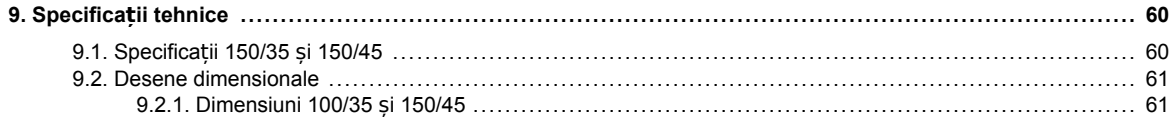

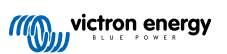

# <span id="page-4-0"></span>**1. Măsuri de siguranță**

### **1.1. Măsuri de siguranță generale**

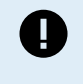

• Citiți cu atenție acest manual. Acesta conține informațiile importante care trebuie respectate în timpul instalării, operării și întreținerii.

• Păstrați aceste instrucțiuni pentru referință ulterioară, privind operația și întreținerea.

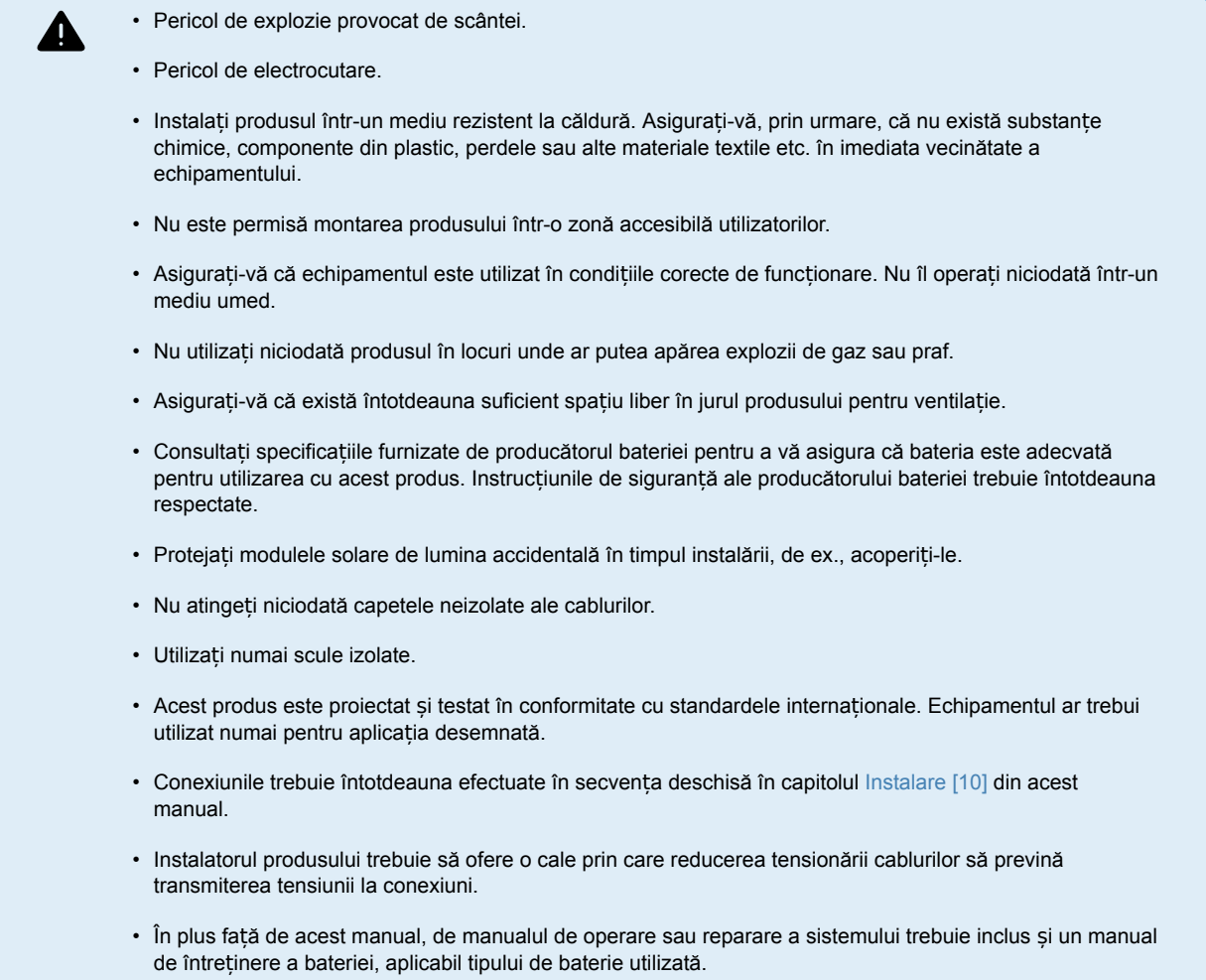

### **1.2. Măsuri de siguranță pentru cablare**

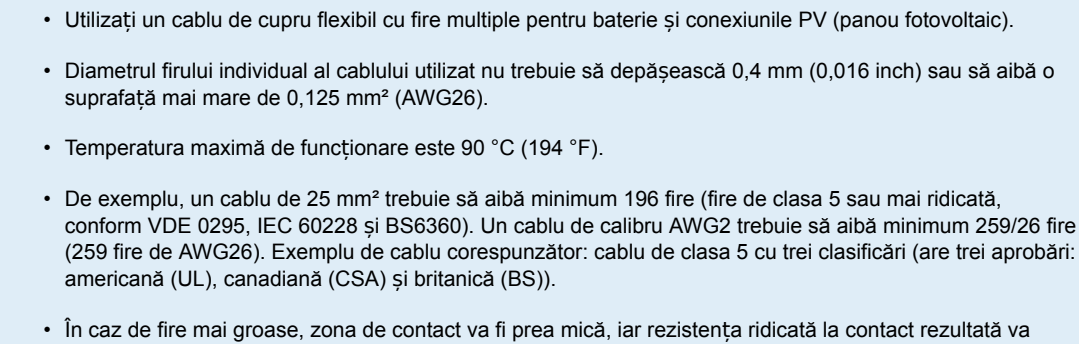

cauza supraîncălzire severă, eventual conducând la incendiu. Vedeți ilustrația de mai jos pentru exemple de cabluri pe care le puteți utiliza și cele pe care să nu le utilizați.

 $\bigwedge$ 

<span id="page-5-0"></span>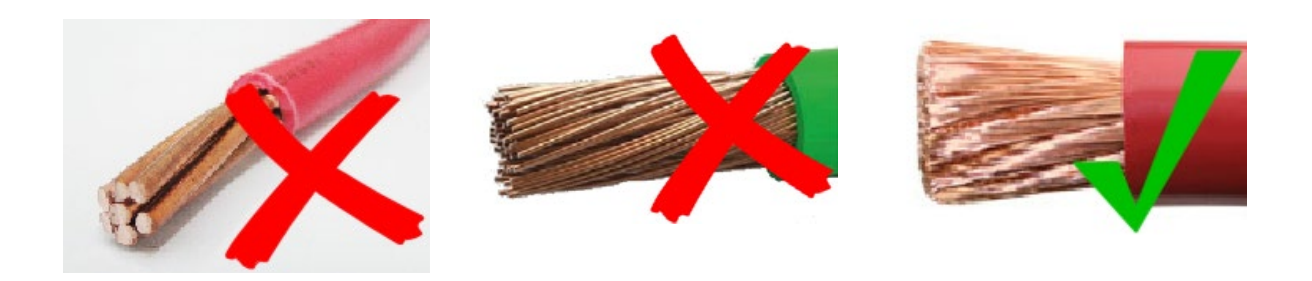

### **1.3. Simboluri utilizate pe carcasă**

Următoarele simboluri sunt utilizate pe carcasa încărcătorului solar:

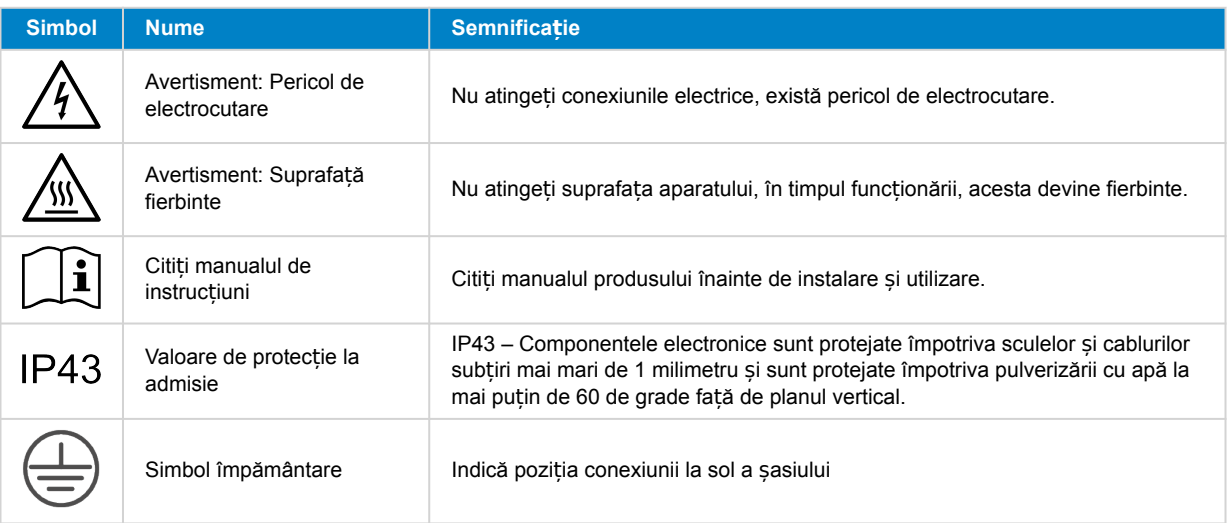

### **1.4. FCC and Industry Canada Compliance BlueSolar MPPT 150/35**

This device complies with part 15 of the FCC Rules and to RSS of Industry Canada. Operation is subject to the following two conditions:

- 1. This device may not cause harmful interference, and
- 2. This device must accept any interference received, including interference that may cause undesired operation.

Le présent appareil est conforme aux CNR d'Industrie Canada applicables aux appareils radio exempts de licence. L'exploitation est autorisée aux deux conditions suivantes : (1) l'appareil ne doit pas produire de brouillage, et (2) l'utilisateur de l'appareil doit accepter tout brouillage radioélectrique subi, même si le brouillage est susceptible d'en compromettre le fonctionnement.

Changes or modifications not expressly approved by the party responsible for compliance could void the user's authority to operate the equipment.

Note: This equipment has been tested and found to comply with the limits for a Class A digital device, pursuant to part 15 of the FCC Rules. These limits are designed to provide reasonable protection against harmful interference when the equipment is operated in a commercial environment. This equipment generates, uses, and can radiate radio frequency energy and, if not installed and used in accordance with the instruction manual, may cause harmful interference to radio communications. Operation of this equipment in a residential area may cause radio interference in which case the user will be required to correct the interference at his own expense.

This Class A digital apparatus complies with Canadian ICES-003.

Cet appareil numérique de Classe A est conforme à la norme Canadienne ICES-003.

### **1.5. FCC and Industry Canada Compliance BlueSolar MPPT 150/45**

This device complies with part 15 of the FCC Rules and to RSS of Industry Canada. Operation is subject to the following two conditions:

- 1. This device may not cause harmful interference, and
- 2. This device must accept any interference received, including interference that may cause undesired operation.

Le présent appareil est conforme aux CNR d'Industrie Canada applicables aux appareils radio exempts de licence. L'exploitation est autorisée aux deux conditions suivantes : (1) l'appareil ne doit pas produire de brouillage, et (2) l'utilisateur de l'appareil doit accepter tout brouillage radioélectrique subi, même si le brouillage est susceptible d'en compromettre le fonctionnement.

Changes or modifications not expressly approved by the party responsible for compliance could void the user's authority to operate the equipment.

Note: This equipment has been tested and found to comply with the limits for a Class B digital device, pursuant to part 15 of the FCC Rules. These limits are designed to provide reasonable protection against harmful interference in a residential installation. This equipment generates, uses and can radiate radio frequency energy and, if not installed and used in accordance with the instructions, may cause harmful interference to radio communications. However, there is no guarantee that interference will not occur in a particular installation. If this equipment does cause harmful interference to radio or television reception, which can be determined by turning the equipment off and on, the user is encouraged to try to correct the interference by one or more of the following measures:

- Reorient or relocate the receiving antenna.
- Increase the separation between the equipment and receiver.
- Connect the equipment into an outlet on a circuit different from that to which the receiver is connected.
- Consult the dealer or an experienced radio/TV technician for help.

This Class B digital apparatus complies with Canadian ICES-003.

Cet appareil numérique de Classe B est conforme à la norme Canadienne ICES-003.

### <span id="page-7-0"></span>**2. Introducere**

Victron Energy BlueSolar charge controller este un încărcător solar de urmărire a punctului electric maxim extrem de rapid (MPPT) cu o eficiență de conversie excelentă și este adecvat pentru o gamă largă de tensiuni de baterii și PV.

### **2.1. Tensiune baterie, tensiune PV și curent nominal**

Încărcătorul solar poate încărca o baterie cu tensiune nominală mai scăzută dintr-un sistem fotovoltaic (PV) cu tensiune nominală mai crescută. Regulatorul va regla automat tensiunea bateriei și va încărca bateria cu un curent până la curentul său nominal.

Numele de produs al încărcătorului solar conține tensiunea PV maximă și curentul de încărcare a bateriei maxim.

De exemplu: Un model de 150/45 are o tensiune PV maximă de 150 V și poate încărca bateria cu maximum 45 A.

Tabelul de mai jos indică tensiunea PV maximă și curentul maxim de încărcare a bateriei încărcătoarelor solare incluse în acest manual.

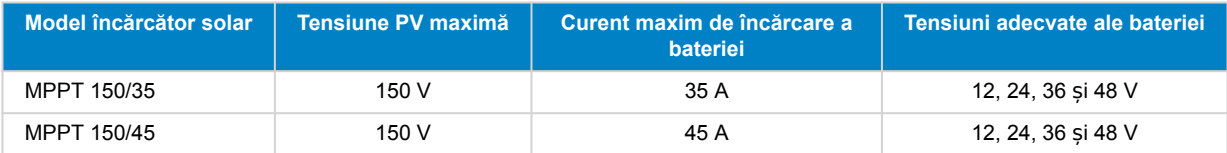

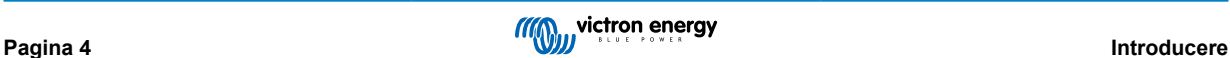

# <span id="page-8-0"></span>**3. Funcții**

### **3.1. Detectare automată tensiune baterie**

Încărcătorul solar detectează automat o tensiune a sistemului de 12, 24 sau 48 V (tensiunea bateriei) la prima pornire. Dacă este necesară o tensiune diferită a sistemului la o etapă ulterioară sau dacă încărcătorul solar este conectat la un sistem 36 V, acest lucru poate fi configurat manual în setările încărcătorului solar.

### **3.2. Algoritm excepțional MPPT**

### **Urmărire extrem de rapidă MPP**

Încărcătorul solar conține un regulator MPPT extrem de rapid. Acest lucru este benefic atunci când intensitatea luminii solare se modifică constant, așa cum se întâmplă când este înnorat. Datorită regulatorului MPPT extrem de rapid, se colectează cu 30% mai multă energie în comparație cu încărcătoarele solare cu un regulator PWM și cu până la 10% mai mult în comparație cu controlerele MPPT mai lente.

### **Producție solară optimă**

Încărcătorul solar are un algoritm de urmărire inovativ. Acesta va maximiza întotdeauna producția energiei prin blocarea la MPP optim (punct electric maxim). Dacă se produce o umbrire parțială, două sau mai multe puncte electrice maxime pot fi prezente în curba tensiunii de alimentare. MPPT-urile convenționale tind să se oprească la un MPP local, care poate să nu fie MPP-ul optim.

### **3.3. Eficiență de conversie excepțională**

Încărcătorul solar are o eficiență de conversie excepțională. Eficiența maximă depășește 98 %. Unul dintre avantajele eficienței ridicate este că încărcătorul solar nu are un ventilator de răcire, iar curentul maxim de ieșire este garantat până la o temperatură ambientală de 40 °C (104 °F).

### **3.4. Protecție electronic extinsă**

Încărcătorul solar este protejat împotriva supra-temperaturii. Ieșirea este complet nominală până la o temperatură ambientală de 40 °C (104 °F). În cazul în care temperatura crește în continuare, curentul de ieșire va fi redus.

Încărcătorul solar este echipat cu protecție la polaritate inversă PV și protecție la curent invers PV.

### **3.5. Aplicația VictronConnect**

### **Aplicaț[ia VictronConnect](https://www.victronenergy.ro/panel-systems-remote-monitoring/victronconnect) poate fi utilizată pentru:**

- Monitorizarea încărcătorului solar și vizualizarea în timp real a datelor despre încărcarea solară și baterie.
- Utilizarea caracteristicilor încărcătorului solar.
- Accesarea până la 30 de zile de date istorice și istoric de erori.
- Configurarea setărilor încărcătorului solar.
- Actualizarea firmware.

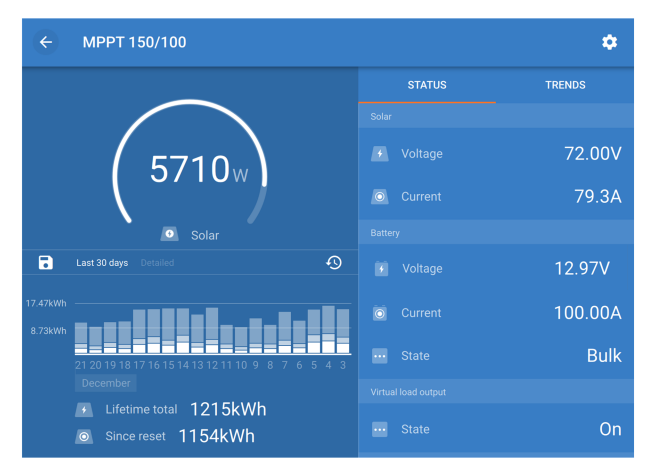

*Captură de ecran cu aplica*ț*ia VictronConnect, cu afi*ș*area datelor în timp real* ș*i a datelor istorice.*

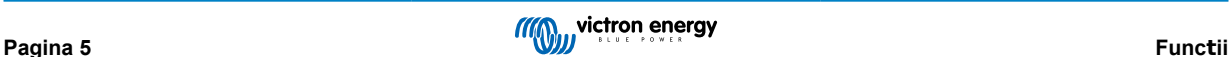

<span id="page-9-0"></span>Aplicația VictronConnect poate fi descărcată din magazinele de aplicații, de pe [pagina de descărcări Victron Energy](https://www.victronenergy.ro/support-and-downloads/software).

### **Aplicația este disponibilă pentru următoarele platforme:**

- Android.
- Apple iOS, rețineți că USB nu este acceptat, este posibilă numai conexiunea prin Bluetooth.
- MacOs.
- Windows, rețineți că Bluetooth nu este acceptat, este posibilă numai conexiunea prin USB.

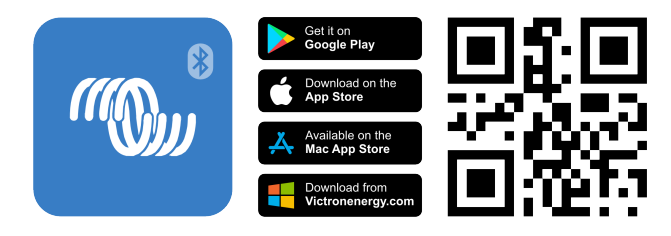

### **Aplicația se poate conecta la încărcătorul solar prin următoarele modalități:**

- Prin Bluetooth, folosind un dongle inteligent opțional [VE.Direct Bluetooth](https://www.victronenergy.ro/panel-systems-remote-monitoring/ve-direct-bluetooth-smart-dongle).
- Prin USB, folosind o interfață opțională [VE.Direct USB.](https://www.victronenergy.ro/panel-systems-remote-monitoring/ve-direct-bluetooth-smart-dongle)
- Prin internet sau LAN, prin [portalul VRM](http://vrm.victronenergy.com/), folosind un [dispozitiv GX](https://www.victronenergy.com/live/venus-os:start) opțional sau [GlobalLink 520](https://www.victronenergy.ro/panel-systems-remote-monitoring/globallink-520).

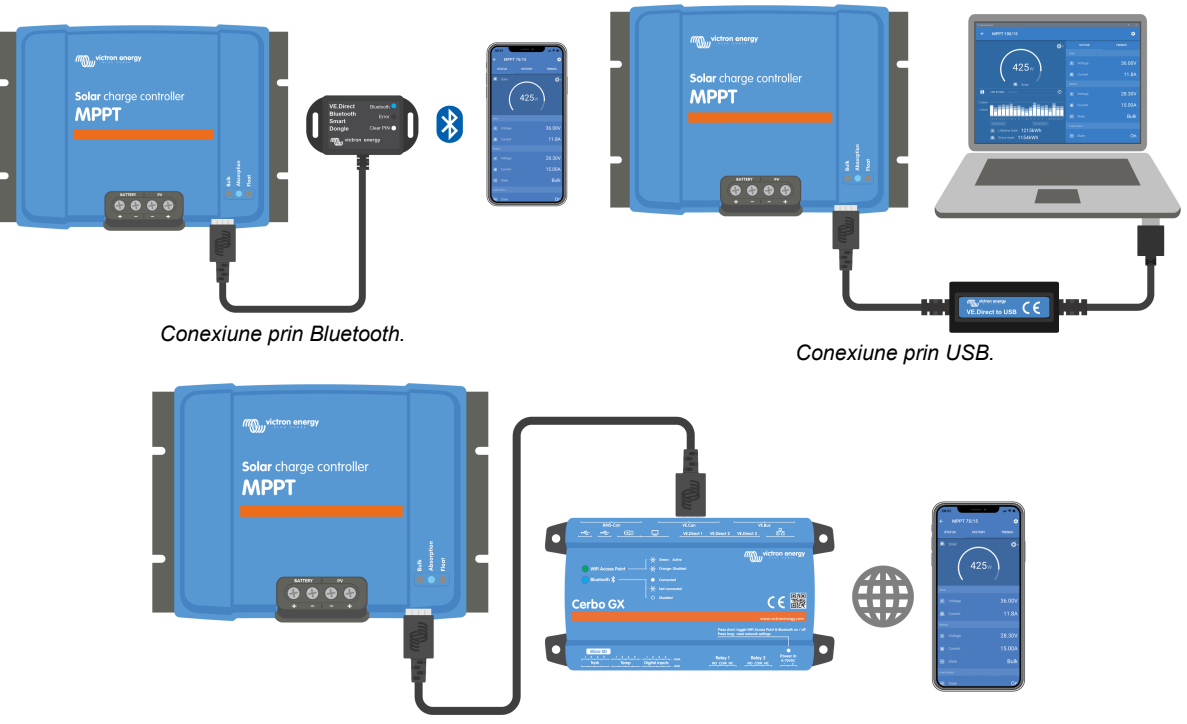

*Conexiune prin Internet sau LAN.*

### **3.6. Afișaj**

Există mai multe opțiuni de afișaj:

- Aplicaț[ia VictronConnect.](https://www.victronenergy.ro/panel-systems-remote-monitoring/victronconnect)
- Un [dispozitiv GX](https://www.victronenergy.ro/panel-systems-remote-monitoring).
- [Portalul VRM](https://www.victronenergy.ro/panel-systems-remote-monitoring/vrm), rețineți că este necesar un dispozitiv GX sau un [GlobalLink 520](https://www.victronenergy.ro/panel-systems-remote-monitoring/globallink-520).
- [MPPT Control](https://www.victronenergy.ro/panel-systems-remote-monitoring/mppt-control) un afișaj extern (opțional) care se conectează la portul VE.Direct. Rețineți că nu este inclus [cablul VE.Direct](https://www.victronenergy.ro/cables/ve.direct.cable) necesar cu MPPT Control.

### <span id="page-10-0"></span>**3.7. Portul VE.Direct**

Portul VE.Direct este utilizat pentru a comunica cu încărcătorul solar. Acesta poate fi utilizat pentru mai multe scopuri:

- Pentru a conecta un dispozitiv de monitorizare, precum un dispozitiv GX sau GlobalLink.
- Pentru conectare cu aplicația VictronConnect.
- Pentru control extern.

Sunt necesare cabluri sau interfețe speciale pentru a vă conecta la acest port:

- [Cablul VE.Direct](https://www.victronenergy.ro/cables/ve.direct.cable)  folosit pentru conectare la un dispozitiv GX sau GlobalLink.
- [VE.Direct la interfa](https://www.victronenergy.ro/accessories/ve-direct-to-usb-interface)ța USB folosit pentru conectare prin USB la aplicația VictronConnect.
- [Dongle Bluetooth inteligent VE.Direct](https://www.victronenergy.ro/accessories/ve-direct-bluetooth-smart-dongle)  folosit pentru conectare prin Bluetooth la aplicația VictronConnect.
- Cablul de ieș[ire digitală VE.Direct TX](https://www.victronenergy.ro/cables/ve-direct-tx-digital-output-cable) folosit pentru controlul iluminatului stradal sau pentru crearea unei sarcini de ieșire virtuale.
- [Cablu pornire/oprire la distan](https://www.victronenergy.ro/cables/ve-direct-non-inverting-remote-on-off-cable)ță non-inversor VE.Direct folosit pentru a porni sau opri încărcătorul solar de la distanță.

### **3.8. Sarcină de ieșire**

Încărcătorul solar este echipat cu o sarcină de ieșire virtuală.

### **3.8.1. Sarcină de ieșire virtuală**

Poate fi creată o sarcină de ieșire virtuală pentru a compensa pentru absența unei sarcini de ieșire fizice a încărcătorului solar.

### **Crearea unei sarcini de ieșire virtuale:**

• Utilizați [cablul VE.Direct TX](https://www.victronenergy.ro/accessories/ve-direct-tx-digital-output-cable) și permiteți-i să acționeze ca sarcină de ieșire virtuală prin funcția port RX a aplicației VictronConnect. Consultați capitolul [Setări port RX \[28\]](#page-31-0).

Sarcina de ieșire virtuală poate fi configurată prin aplicatia VictronConnect și poate fi controlată folosind tensiunile bateriei sau algoritmul BatteryLife. pentru detalii despre procesul de configurare, consultați capitolul [Setările sarcinii de ie](#page-26-0)șire [\[23\]](#page-26-0).

### **3.8.2. BatteryLife**

Acest capitol se aplică numai dacă se utilizează sarcina de ieșire virtuală.

Când un încărcătorul solar nu poate să încarce bateria la întreaga sa capacitate pe parcursul unei zile, rezultatul este că adesea bateria va continua să oscileze între o stare de "încărcare parțială" și o stare de "descărcare finalizată". Acest mod de funcționare (nu o încărcare completă obișnuită) va distruge o baterie cu plumb-acid în câteva săptămâni sau luni.

Algoritmul BatteryLife va monitoriza starea încărcării bateriei și, dacă este necesar, va crește în fiecare zi nivelul de deconectare a sarcinii (adică deconectează sarcina mai devreme) până când energia solară colectată este suficientă pentru a reîncărca bateria până la aproape 100 %. Începând din acel moment, nivelul de deconectare a sarcinii va fi modulat astfel încât să se realizeze o încărcare de aproape 100 % o dată pe săptămână.

### **3.9. Încărcarea bateriei**

### **3.9.1. Încărcare adaptivă în 3 etape a bateriei**

Încărcătorul solar este un încărcător în 3 etape. Etapele de încărcare sunt: Bulk (volum mare) – Absorption (absorbție) – Float (încărcare de menținere).

### **Bulk**

În timpul etapei de încărcare bulk, încărcătorul solar livrează curentul maxim de încărcare, pentru a încărca rapid bateriile. În această etapă, tensiunea bateriei va crește lent. Când tensiunea bateriei a atins tensiunea de absorption, etapa de încărcare bulk se oprește și începe etapa de încărcare absorption.

### **Absorption**

În timpul etapei absorption, încărcătorul solar trece la modul de tensiune constantă. Fluxul de curent către baterie va scădea progresiv. Când curentul scade sub 2A (curent de amortizare), etapa de absorption se oprește și începe etapa în regim float.

Când se produc numai descărcări superficiale, durata de absorbție este menținută scurtă. Cu toate acestea, după o descărcare puternică a bateriei, timpul de absorption este automat crescut pentru siguranța că bateria se reîncarcă complet.

#### **Float**

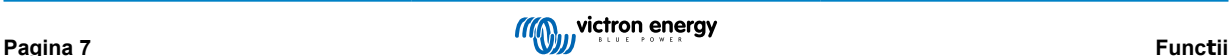

<span id="page-11-0"></span>În timpul etapei în regim float, tensiunea este redusă și starea încărcată complet a bateriei este menținută.

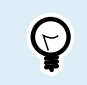

Nu este necesară o etapă de stocare pentru încărcătoarele solare, spre deosebire de cazul încărcătoarelor CA, deoarece noaptea nu există energie solară, așadar încărcarea bateriei se va opri.

### **3.9.2. Algoritm de încărcare flexibil**

Aplicația VictronConnect permite selectarea a 8 algoritmi de încărcare prestabiliți sau algoritmul de încărcare este complet programabil. Tensiunile de încărcare, durata etapelor și curentul de încărcare pot fi personalizate.

Mai mult, poate fi utilizat un comutator rotativ pentru a seta 8 algoritmi programați în prealabil.

### **3.9.3. Încărcare de egalizare**

Unele tipuri de baterii plumb-acid au nevoie de încărcare periodică de egalizare. În timpul egalizării, tensiunea de încărcare va fi crescută peste tensiunile de încărcare obișnuite, pentru a echilibra celulele.

Dacă este necesară încărcarea de egalizare, aceasta poate fi activată folosind aplicația VictronConnect.

### **3.10. Detector temperatură**

Detectorul de temperatură permite încărcarea compensată de temperatură. Tensiunile de încărcare absorption și float sunt ajustate pe baza temperaturii bateriei (este necesar un accesoriu) sau prin temperatura internă a încărcătorului solar.

Încărcarea bateriei compensată prin temperatură este necesară pentru încărcarea bateriilor din plumb-acid în medii calde sau reci.

Compensarea de temperatură poate fi activată sau dezactivată în setările încărcătorului, iar cantitatea de compensare, coeficientul de compensare (mV/°C), este reglabilă.

### **3.10.1. Senzor de temperatură intern**

Încărcătorul solar are un senzor de temperatură intern, încorporat.

Temperatura internă este utilizată pentru a seta tensiunile de încărcare compensate de temperatură. Pentru aceasta, se utilizează temperatura internă atunci când încărcătorul este "rece". Încărcătorul solar este "rece" atunci când intră numai foarte putin curent în baterie. Rețineți că aceasta este doar o estimare a mediului și temperaturii bateriei. Dacă este nevoie de o temperatură mai exactă a bateriei, aveți în vedere să folosiți un senzor de temperatură a bateriei extern, consultați capitolul Senzor de tensiune și temperatură extern [8].

Intervalul de compensare a temperaturii este de la 6 °C la 40 °C (de la 39 °F la 104 °F).

Senzorul de temperatură internă este folosit, de asemenea, pentru a determina dacă încărcătorul solar este supraîncălzit.

### **3.10.2. Senzor de tensiune și temperatură extern**

[Smart Battery Sense](https://www.victronenergy.ro/accessories/smart-battery-sense) (opțional) este un senzor a tensiunii și temperaturii bateriei wireless și poate fi folosit cu încărcătorul solar. Acesta măsoară temperatura și tensiunea bateriei și o trimite prin Bluetooth către încărcătorul solar.

Încărcătorul solar utilizează măsurătorile Smart Battery Sense pentru:

- Încărcare compensată de temperatură, folosind temperatura efectivă a bateriei, spre deosebire de temperatura internă a încărcătorului. O măsurare exactă a temperaturii bateriei va îmbunătăți eficiența de încărcare și va prelungi durata de viață a bateriilor plumb-acid.
- Compensarea de tensiune. O tensiune de încărcare este mărită pentru a compensa în cazul în care există o cădere de tensiune în cablurile bateriei, în timpul încărcării cu curent ridicat.

Încărcătorul solar comunică cu Smart Battery Sense prin Bluetooth utilizând o rețea VE.Smart Networking. Pentru mai multe informații despre VE.Smart Networking, consultați manualul despre rețeaua [VE.Smart Networking](https://www.victronenergy.com/media/pg/VE.Smart_Networking/en/index-en.html).

Alternativ, se poate configura o rețea VE.Smart care măsoară temperatura și tensiunea bateriei, între un încărcător solar și un [BMV-712 Smart](https://www.victronenergy.ro/battery-monitors/bmv-712-smart) sau monitor de baterie [SmartShunt](https://www.victronenergy.ro/battery-monitors/smart-battery-shunt) care este dotat cu [Senzor de temperatură pentru BMV](http://Temperature sensor for BMV-712 Smart and BMV-702), fără a fi necesar un Smart Battery Sense.

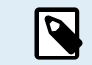

Rețineți că o rețea VE.Smart poate fi configurată numai dacă încărcătorul solar poate comunica prin Bluetooth, are Bluetooth activat sau este dotat cu o cheie digitală VE.Direct Bluetooth.

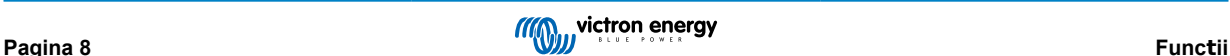

<span id="page-12-0"></span>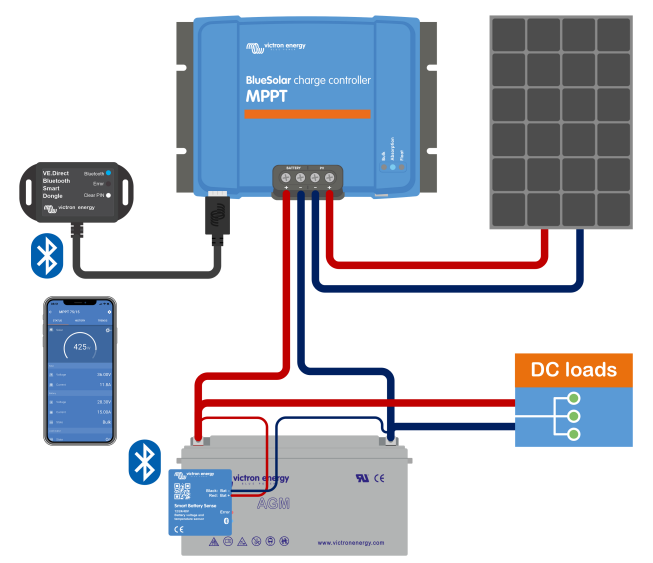

*Exemplu de re*ț*ea VE.Smart Networking a unui Smart Battery Sense* ș*i a unui încărcător solar.*

### **3.11. Detectarea tensiunii**

Un [Smart Battery Sense](https://www.victronenergy.ro/accessories/smart-battery-sense) opțional sau [monitor de baterie](https://www.victronenergy.ro/battery-monitors) măsoară tensiunea de la borna bateriei și trimite informația prin Bluetooth, prin rețeaua [VE.Smart \[29\]](#page-32-0) către încărcătorul solar. Dacă tensiunea bateriei este mai mică decât tensiunea încărcătorului solar, acesta din urmă își va crește tensiunea de încărcare pentru a compensa pentru pierderile de tensiune.

### **3.12. Pornire/Oprire la distanță**

Poate fi creat un terminal pornire/oprire la distanță virtual folosind [cablul non-inversor pornire/oprire VE.Direct la distan](https://www.victronenergy.ro/accessories/ve-direct-non-inverting-remote-on-off-cable)ță [VE.Direct](https://www.victronenergy.ro/accessories/ve-direct-non-inverting-remote-on-off-cable) (opțional).

### **3.13. WireBox**

MPPT WireBox opțional este un capac din plastic care poate fi atașat la partea inferioară a încărcătorului solar. Acesta acoperă terminalele bateriei și ale încărcătorului solar, împiedicând contactul accidental sau în timpul lucrului cu terminalele PV și ale bateriei. Acesta oferă un nivel suplimentar de siguranță și este în special util dacă încărcătorul solar este instalat într-o zonă cu acces general.

Pentru mai multe informații ca să găsiți MPPT WireBox potrivit pentru încărcătorul dvs. solar, consultați pagina de produs MPPT WireBox.

• [MPPT WireBox-Tr](https://www.victronenergy.ro/accessories/mppt-wire-box-tr)

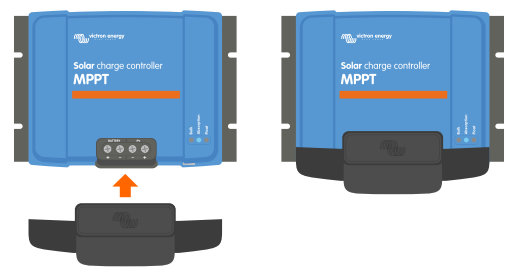

*Exemplu încărcător solar cu MPPT WireBox*

# <span id="page-13-0"></span>**4. Instalare**

Intrarea CC (PV) nu este izolată de circuitul bateriei. Prin urmare, PV, bateria și circuitul de control sunt considerate periculoase și nu ar trebui să fie accesibile utilizatorilor.

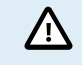

Pentru o încărcare a bateriei compensată de temperatură adecvată, temperatura ambientală a încărcătorului solar și a bateriei trebuie să fie până la 5 °C (9 °F).

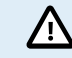

Conexiunile bateriei și PV trebuie protejate împotriva contactului accidental. Instalați încărcătorul solar într-o carcasă sau instalați [WireBox \[9\]](#page-12-0) opțional.

### **4.1. Montare**

ZΝ

Montați încărcătorul solar pe un substrat neinflamabil, cu terminalele electrice orientate în jos.

Capitolul [Desene dimensionale \[61\]](#page-64-0) din acest manual conține desenul cu dimensiuni pentru încărcătorul solar, iar acest desen indică și orificiile de montare.

Asigurați o distanță minimă de 10 cm în jurul încărcătorului solar pentru o răcire optimă.

Montați încărcătorul solar în apropierea bateriei, dar niciodată direct deasupra bateriei. Prin aceasta, preveniți daunele datorate gazelor eliberate de baterie.

Evitați diferențele de temperatură ambientală de mai mult de 5 °C între încărcătorul solar și baterie. Aceste diferențe de temperatură pot duce la o încărcare compensată de temperatură incorectă, ceea ce poate reduce durata de viață a bateriei.

Dacă așteptați diferențe mari de temperatură sau condiții extreme de temperatură, utilizați un senzor de temperatură a bateriei direct ca Smart Battery Sense sau un BMV sau SmartShunt, echipat cu un senzor de temperatură.

### **Dacă utilizați MPPT WireBox opțional:**

- Fixați baza din oțel WireBox pe încărcătorul solar înainte să îl montați în poziția finală.
- Pentru instrucțiuni complete de montare, consultați ghidul de instalare rapidă [MPPT WireBox Tr](https://www.victronenergy.ro/accessories/mppt-wire-box-tr).

### **4.2. Bateria**

Alimentarea bateriei trebuie protejată printr-o siguranță conform tabelului de mai jos.

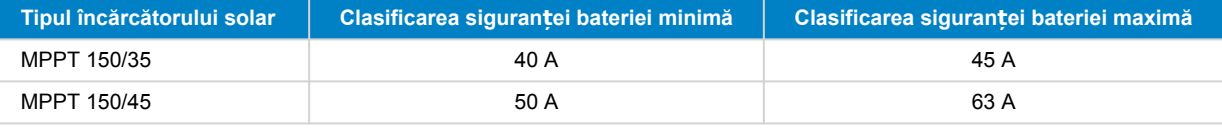

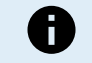

În Canada, siguranța bateriei trebuie să respecte standardele C22.2.

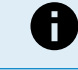

Instalarea bateriei trebuie efectuată conform normelor locale privind acumulatorii. În Canada, acesta este Codul electric canadian, Partea I.

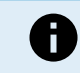

Utilizați un cablu de cupru flexibil c multiple pentru conexiunile bateriei. Consultați și capitolul [Măsuri de](#page-4-0) siguranț[ă privind cablarea \[1\]](#page-4-0).

### **4.3. Sistem PV**

Încărcătorul solar poate fi folosit cu o configurație PV care îndeplinește cele două condiții următoare:

- Tensiunea PV maximă în circuit deschis nu poate depăși 150 V.
- Tensiunea PV nominală ar trebui să fie cu cel puțin 5 V mai ridicată decât tensiunea bateriei.

Sistemul PV poate fi format din panouri mono sau poli-cristaline.

<span id="page-14-0"></span>Panourile solare sunt conectate în serie, în paralel sau în serie/paralel. Mai jos, vedeți exemple cu aceste configurații.

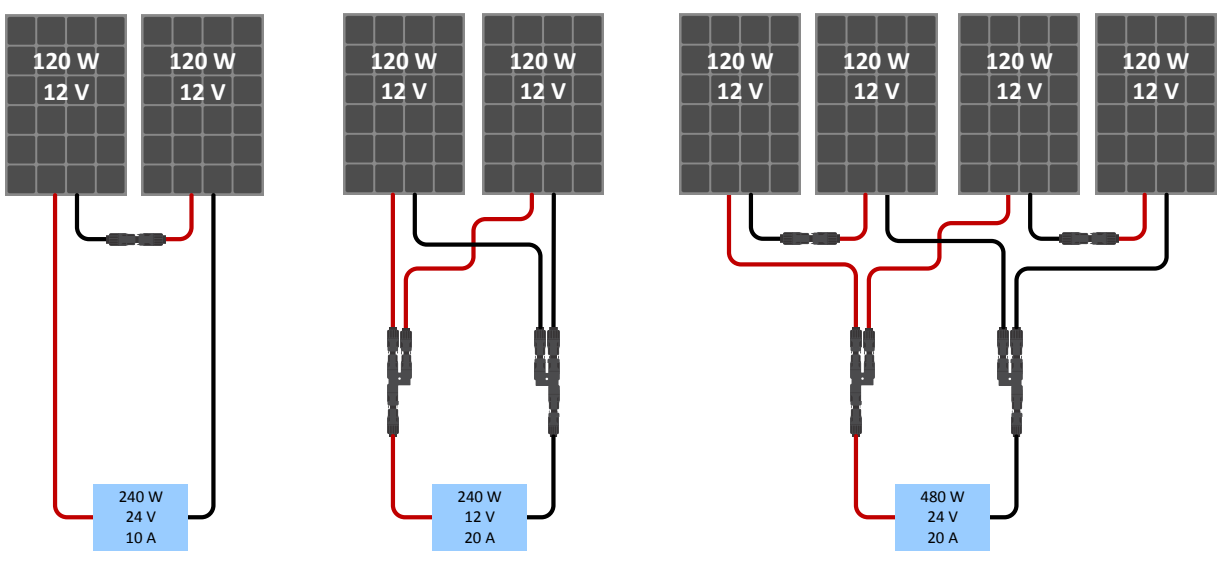

*Exemple de sisteme de panouri solare în serie, paralele* ș*i în serie/paralele.*

Pentru sprijin în calculul dimensiunii configurării sistemului PV, folosiți calculatorul de măsurare [MPPT](https://www.victronenergy.ro/mppt-calculator). Alternativ, folosiți una dintre aceste configurații de sistem PV:

Exemplu sistem PV, baterie 24 V cu încărcător solar 150 V.

- Număr minim de celule în serie: 72 (2 panouri x 12 V în serie sau 1 panou x 24 V).
- Număr recomandat de celule pentru eficiența cea mai mare a regulatorului: 144 celule (4x panouri 12 V sau 2x panouri în serie 24 V).
- Maxim: 216 celule (6x panouri 12 V sau 3x panouri în serie 24 V).

Exemplu sistem PV, baterie 48 V cu încărcător solar 150 V.

- Număr minim de celule în serie: 144 (4x 12 V panouri sau 2x 24 V panouri în serie).
- Maxim: 216 celule (6x panouri 12 V sau 3x panouri în serie 24 V).
	- Asigurați mijloace pentru deconectarea tuturor conductorilor purtători de curent ai unei surse de alimentare Ш fotovoltaică de la toți ceilalți conductori dintr-o clădire sau altă structură. • Atenție: în momentul în care calculați numărul de panouri care pot fi utilizate în serie, asigurați-vă că luați în calcul tensiunea în circuit deschis (Voc) și coeficientul de temperatură. La temperaturi ambientale sub 25 °C, Voc-ul va fi mai mare. • Un comutator, disjunctor, sau alt dispozitiv, cu CA sau CC, nu trebuie instalat într-un conductor împământat dacă operarea acelui comutator, disjunctor, sau alt dispozitiv scoate conductorul împământat din starea de împământare în timp ce sistemul rămâne alimentat. • Nu utilizați panouri solare cu optimizatoare. În cel mai rău caz, utilizarea optimizatoarelor va cauza daune ireparabile la încărcătorul solar. • Utilizați un cablu de cupru flexibil cu fire multiple pentru conexiunile cu șurub . Consultați capitolu[l Măsuri](#page-4-0) de siguranț[ă privind cablarea \[1\]](#page-4-0).

### **4.4. Împământare**

### **Împământarea bateriei**

Încărcătorul solar poate fi instalat într-un sistem împământat pozitiv sau negativ.

Aplicați o singură conexiune de împământare, preferabil în apropierea bateriei, pentru a împiedica problemele de sistem sau buclele la sol.

### **Împământarea sistemului PV**

Pozitivul și negativul sistemului PV nu trebuie împământate.

Împământați carcasa panourilor fotovoltaice pentru a reduce impactul descărcării fulgerelor.

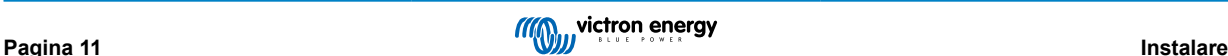

<span id="page-15-0"></span>Nu conectați încărcătorul solar la un sistem PV împământat. Este permisă numai conexiunea cu împământare, iar aceasta trebuie să se afle în apropierea bateriei.

### **Detectarea punerii la pământ**

Încărcătorul solar nu are protecție internă împotriva punerii la pământ.

Codul național de electricitate din SUA (NEC) necesită utilizarea unui dispozitiv extern de protecție împotriva curenților de fugă (GFPD).

Sistemul electric negativ trebuie legat printr-un GFPD la pământ într-o singură (și doar o singură) locație.

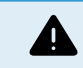

Când se indică o punere la pământ, bornele bateriei și circuitele conectate pot să nu mai fie împământate și periculoase.

### **4.5. Prezentare conexiune**

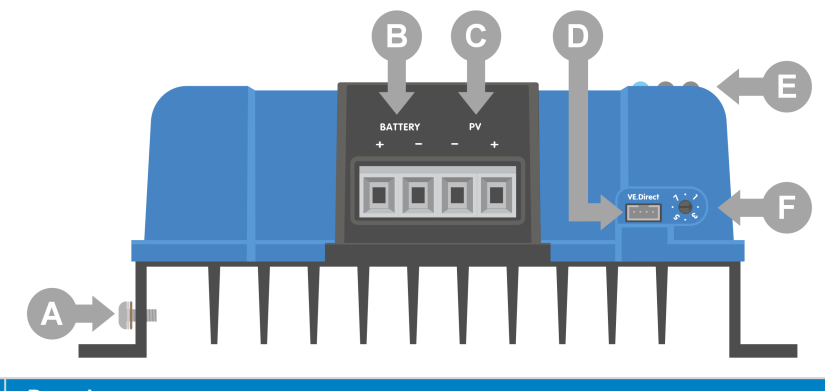

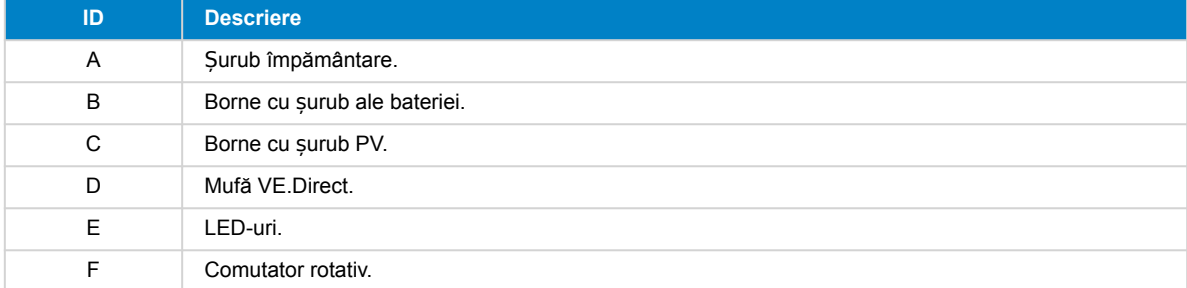

### **4.6. Conexiuni electrice**

**AVERTISMENT:** Verificați polaritatea înainte de a conecta bateria și tensiunea fotovoltaică.

**AVERTISMENT:** Urmați procedura corectă de instalare descrisă în acest capitol.

**IMPORTANT:** Strângeți cuplul bateriei și conexiunile fotovoltaice la 1.6Nm.

Ordinea de conectare a conexiunii electrice:

- 1. **Conectați bateria:** lăsați încărcătorul solar să recunoască automat tensiunea sistemului (așteptați 10 secunde).
- 2. **Conectați PV.**
- 3. **Dacă este cazul, conectați portul VE.Direct.**

Ordinea corectă de conectare este necesară pentru a permite configurarea corectă a detectării automate a tensiunii sistemului. Este permisă conectarea fotovoltaică mai întâi doar atunci când tensiunea sistemului este configurată manual înainte de conectarea bateriei. Nerespectarea procedurilor corecte poate dezactiva sau deteriora încărcătorul și/sau instalația.

Vedeți mai jos imaginea cu modul de realizare a conexiunilor electrice de bază:

<span id="page-16-0"></span>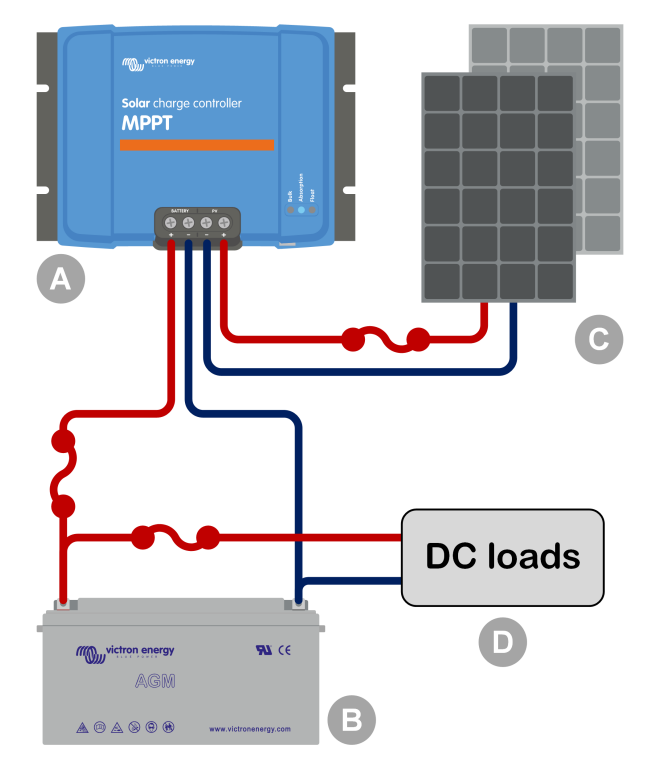

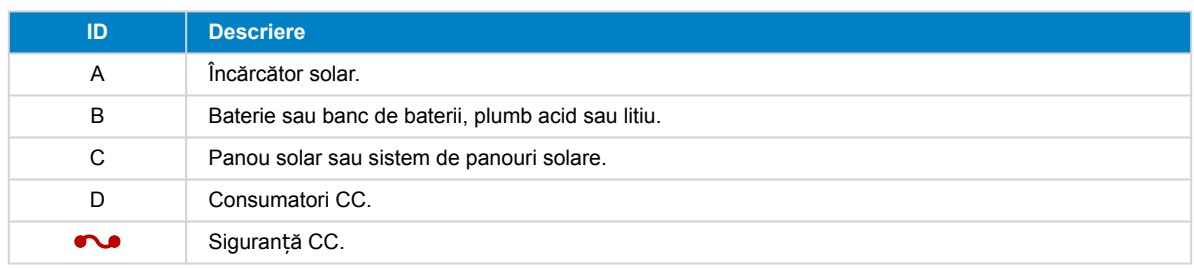

### **4.7. Conectarea afișajului MPPT Control**

Conectați afișajul [MPPT Control](https://www.victronenergy.ro/panel-systems-remote-monitoring/mppt-control) (opțional) la portul VE.Direct al încărcătorului solar, folosind un [cablu VE.Direct.](https://www.victronenergy.ro/cables/ve.direct.cable)

Cablul VE.Direct este disponibil într-o varietate de lungimi și nu este inclus cu afișajul de control MPPT. Rețineți că nu se poate extinde cablul VE.Direct, lungimea maximă nu poate depăși 10 metri.

Pentru mai multe informații, consultați [Manualul de control MPPT.](https://www.victronenergy.com/media/pg/MPPT_Control_Display/ro/index-ro.html)

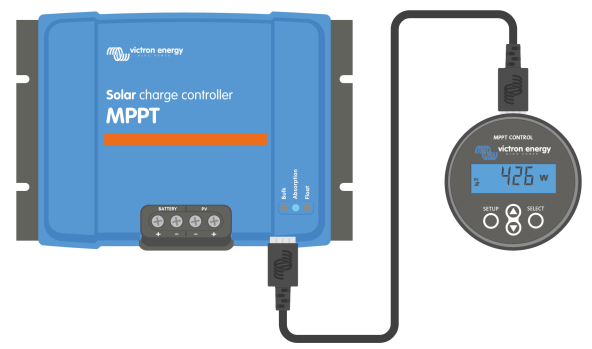

*Conecta*ț*i afi*ș*ajul la încărcătorul solar printr-un cablul VE.Direct*

# <span id="page-17-0"></span>**5. Configurații și setări**

Setările încărcătorului solar pot fi configurate astfel încât pot fi personalizate specific pentru sistemul în care este utilizat.

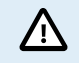

Nu modificați setările încărcătorului solar decât dacă le cunoașteți și cunoașteți efectul modificării acestor setări.

Setările incorecte pot cauza probleme de sistem, inclusiv deteriorarea bateriilor. Dacă aveți dubii, solicitați sfatul unui instalator sau distribuitor Victron Energy cu experiență.

### **5.1. Modificarea setărilor**

Există mai multe metode care pot fi utilizate pentru a modifica aceste setări. Unele dintre acestea permit configurarea tuturor setărilor, dar altele pot avea limitări:

- Aplicația VictronConnect Toate setările pot fi modificate și firmware-ul poate fi actualizat.
- Comutatorul rotativ Se poate selecta algoritmul de încărcare pentru mai multe tipuri de baterii prestabilite.
- Ecranul MPPT Control (opțional) Pot fi modificate majoritatea setărilor.

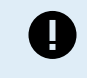

Nu modificați setările încărcătorului solar decât dacă le cunoașteți și cunoașteți efectul modificării acestor setări. Setările incorecte pot cauza probleme de sistem, inclusiv deteriorarea bateriilor. Dacă aveți dubii, solicitați sfatul unui instalator sau distribuitor Victron Energy cu experiență.

### **5.1.1. Setări prin aplicația VictronConnect**

Aplicația VictronConnect poate fi folosită pentru modificarea tuturor setărilor încărcătorului solar și pentru actualizarea firmwareului.

Consultați capitolul Aplicaț[ia VictronConnect \[5\]](#page-8-0) pentru o prezentare generală a diferitelor moduri prin care aplicația VictronConnect se poate conecta la încărcătorul solar.

Acest manual cuprinde numai elemente specifice pentru încărcătorul solar VictronConnect. Pentru mai multe informații generale despre aplicația VictronConnect, modul de utilizare sau de conectare, consultați [manualul VictronConnect](https://www.victronenergy.com/media/pg/VictronConnect_Manual/ro/index-ro.html).

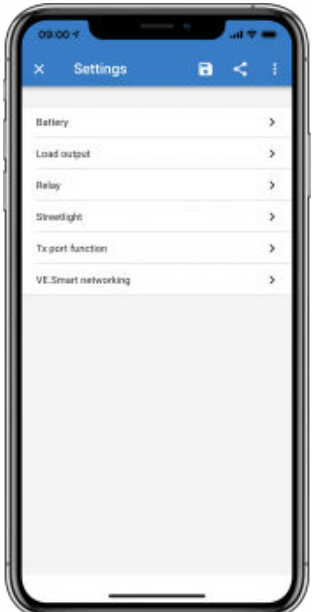

Pentru a accesa setările încărcătorului solar, mergeți la pagina Setări. Faceți acest lucru prin clic pe pictograma cu rotița dințată din dreapta sus pe ecranul de pornire.

Pagina de setări oferă acces la vizualizare și/sau la modificarea setărilor încărcătorului solar.

Pentru informații despre fiecare setare și cum să actualizați firmware-ul, consultați capitolul [Actualizarea firmware \[28\].](#page-31-0)

### <span id="page-18-0"></span>**5.1.2. Setări prin comutatorul rotativ**

Comutatorul rotativ poate fi folosit pentru a selecta opt algoritmi de încărcare a bateriei programați în prealabil.

Folosiți o șurubelniță mică cu cap drept pentru a roti comutatorul rotativ. Săgeata indică numărul de setare selectat.

Tabelul de mai jos indică algoritmul de încărcare și setările de încărcare pentru fiecare poziție a comutatorului rotativ.

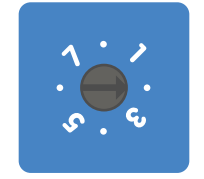

### *Comutator rotativ setat în pozi*ț*ia 2*

A

Rotirea comutatorului rotativ va suprascrie setările de încărcare, inclusiv setările realizate prin aplicația VictronConnect sau prin afișaj. În mod similar, dacă setările sunt modificate prin aplicația VictronConnect sau prin afișaj, aceasta va suprascrie setarea comutatorului rotativ.

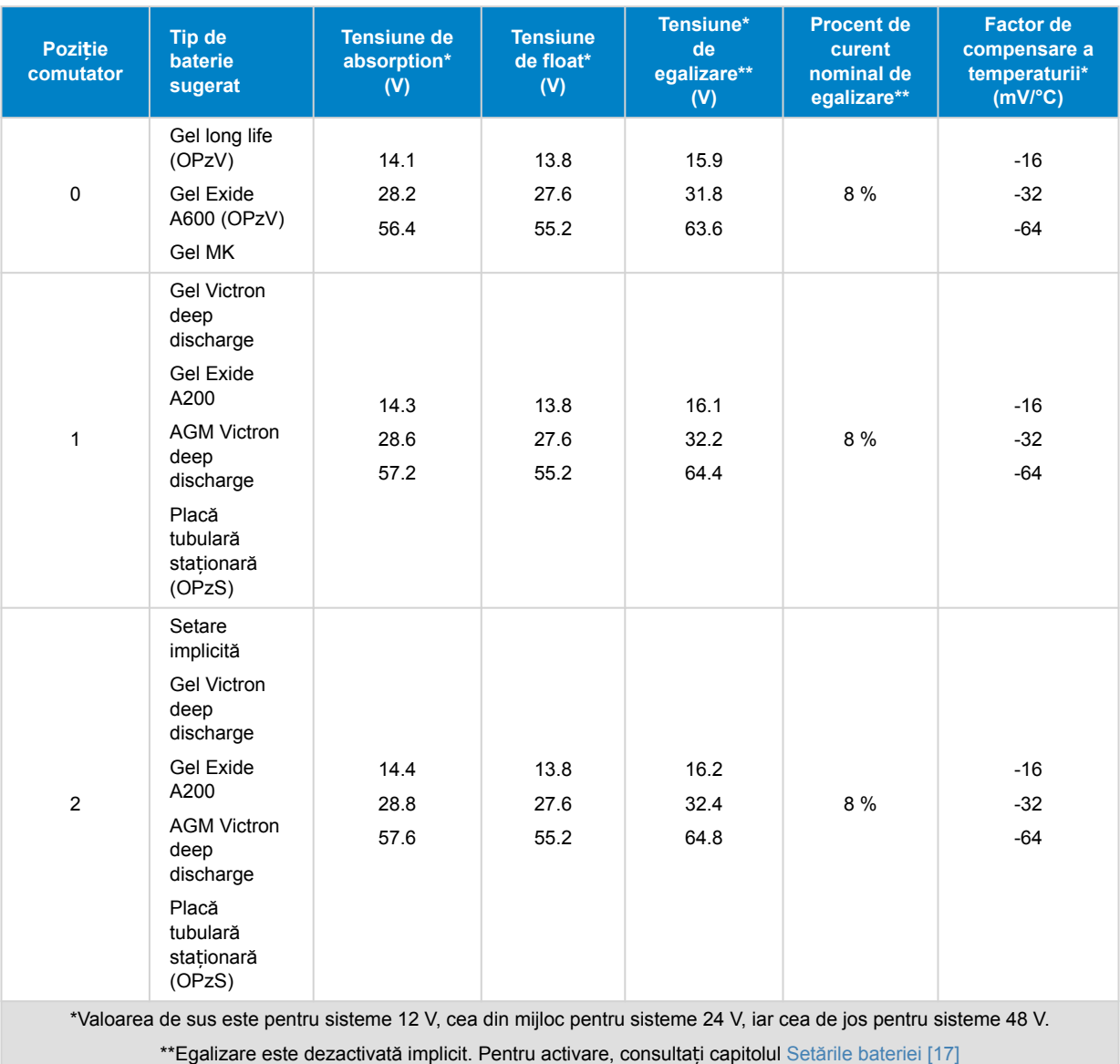

<span id="page-19-0"></span>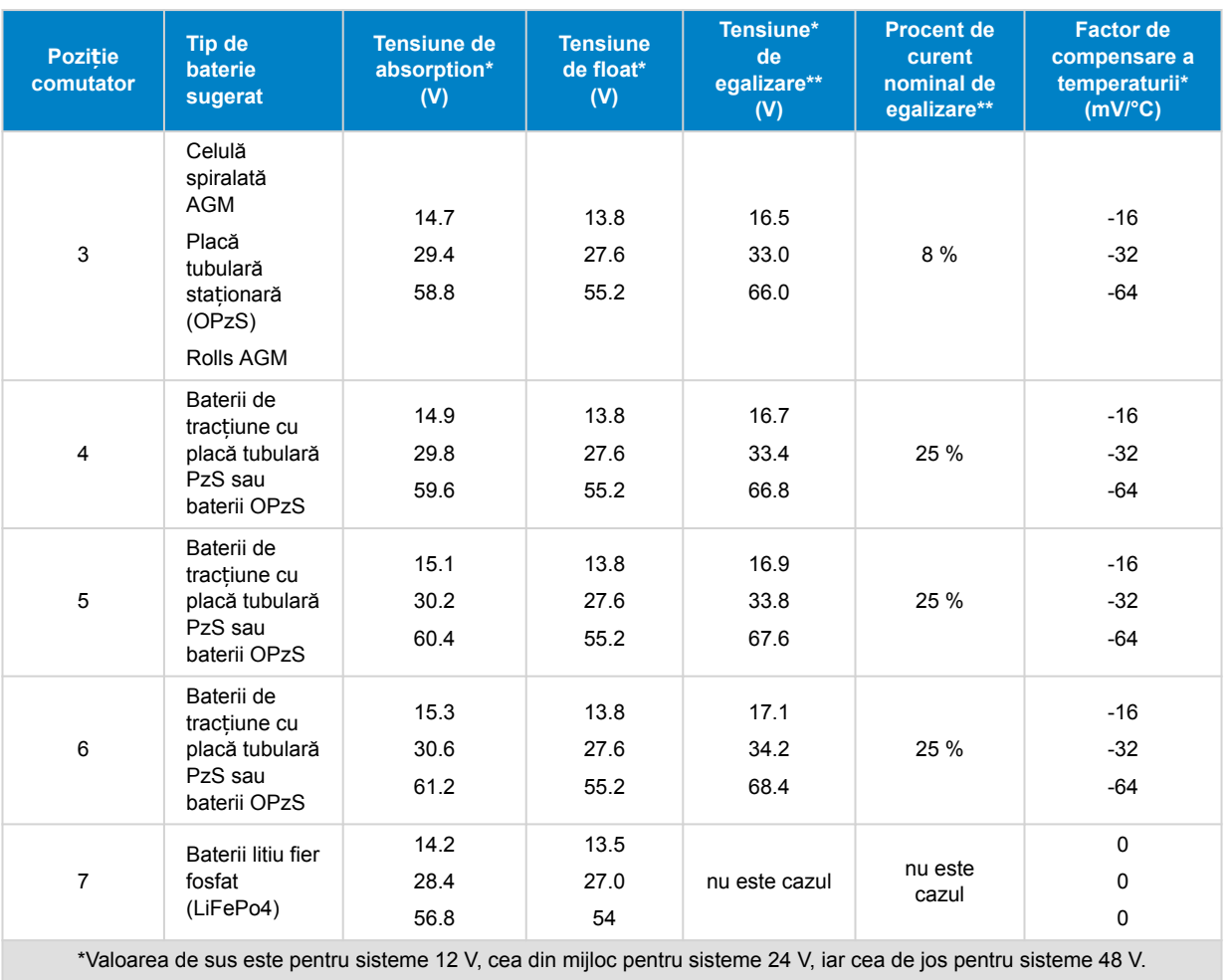

\*\*Egalizare este dezactivată implicit. Pentru activare, consultați capitolul [Setările bateriei \[17\]](#page-20-0)

Un cod LED binar ajută la determinarea poziției comutatorului rotativ. După modificarea poziției comutatorului rotativ, LED-urile vor lumina intermitent timp de 4 secunde, după cum puteți vedea în tabelul de mai jos. Apoi, se reia indicația normală, astfel cum se descrie în secțiunea LED-uri.

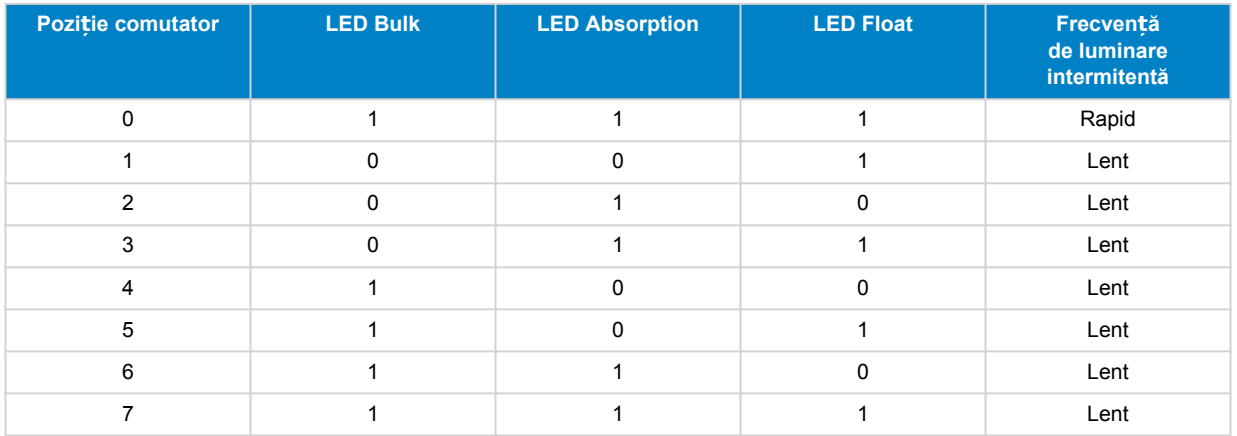

### **5.1.3. Setări prin afișajul MPPT Control**

Afișajul [MPPT Control](https://www.victronenergy.ro/panel-systems-remote-monitoring/mppt-control) (opțional) poate fi utilizat pentru a configura setările încărcătorului solar, cu excepția setărilor avansate, ca setările porturilor RX și TX. Pentru informații despre cum puteți face acest lucru, consultați [manual MPPT Control](https://www.victronenergy.com/media/pg/MPPT_Control_Display/ro/index-ro.html).

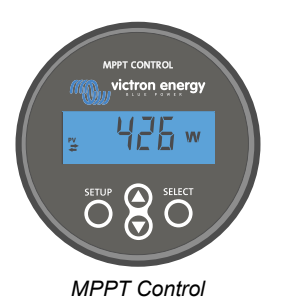

### <span id="page-20-0"></span>**5.2. Toate setările explicate**

Acest capitol enumeră toate setările încărcătorului solar care pot fi configurate de utilizator și explică modul în care să actualizați firmware-ul încărcătorului solar.

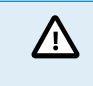

Nu modificați setările decât dacă le cunoașteți și cunoașteți efectul modificării acestor setări. Setările incorecte pot cauza probleme de sistem, inclusiv deteriorarea bateriilor. Dacă aveți dubii, solicitați sfatul unui instalator sau distribuitor Victron Energy cu experiență.

### **5.2.1. Setările bateriei**

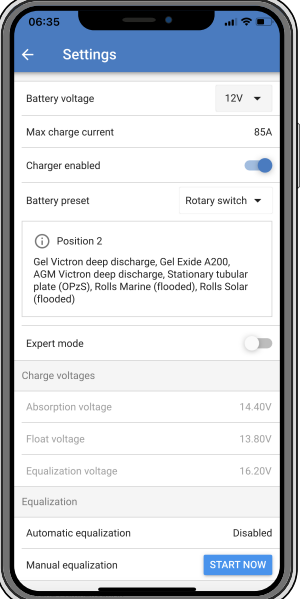

### **Tensiune baterie**

Tensiunea bateriei este detectată automat la prima pornire a încărcătorului solar și tensiunea bateriei este setată corespunzător. Detectarea automată suplimentară este dezactivată. Pentru a vă asigura că se folosește o măsurare stabilă, încărcătorul va aștepta mai întâi 10 secunde, iar apoi acesta va luat o măsurătoare medie. Menționăm faptul că încărcătorul solar va fi oprit în acest timp.

În situația în care încărcătorul solar nu măsoară tensiunea bateriei, acesta va fi configurat implicit la 12V și va începe stocarea. Această situația are loc dacă încărcătorul solar este alimentat prin bornele sale fotovoltaice și ce nu este conectat la o baterie.

Rețineți faptul că încărcătorul solar nu va detecta automat o baterie de 36 V. Aceasta trebuie setată manual.

După ce a avut loc detectarea automată, tensiunea bateriei poate fi modificată și setată la 12, 24, 36 sau 48 V, dacă este necesar .

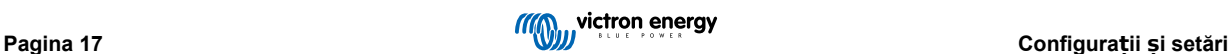

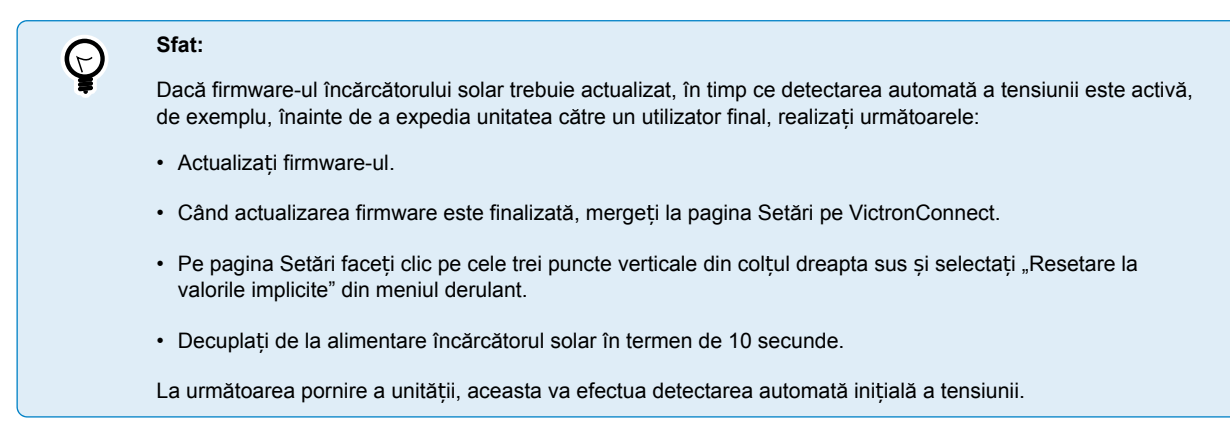

### **Curent maxim de încărcare**

Această setare stabilește curentul de încărcare maxim al bateriei. Este setat implicit la curentul maxim de încărcare a încărcătorului solar.

Utilizați această setare pentru a reduce curentul de încărcare, de exemplu, când se utilizează un set de baterii mai mic, care necesită un curent de încărcare mai scăzut.

#### **Încărcător activat**

Această setare activează sau dezactivează încărcătorul bateriei. Acesta este setat implicit "activat".

Această setare poate fi utilizată când trebuie efectuate lucrări asupra instalației. Când această setare este dezactivată, bateriile nu vor fi încărcate.

### **Presetare baterie**

Această setare stabilește algoritmul de încărcare a bateriei. Aceasta este setat implicit "comutator rotativ".

Se poate selecta între:

- Poziția comutatorului rotativ.
- Valori prestabilite ale bateriei predefinite din fabrică.
- Valori prestabilite ale bateriei definite de utilizator.
- Creați, modificați sau ștergeți o valoare prestabilită definită de utilizator.

Această setare folosește presetări predefinite pentru o mare varietate de tipuri de baterii. Acești algoritmi de încărcare predefiniți sunt adecvați pentru aproape toate instalațiile.

De asemenea, se pot crea valori predefinite ale bateriei definite de utilizator. Capitolul Personalizaț[i algoritmul de încărcare](#page-22-0) [a bateriei \[19\]](#page-22-0) explică modul de realizare: Aceste valori predefinite definite de utilizator sunt stocate în librăria aplicației VictronConnect. Acestea sunt utile atunci când trebuie configurate mai multe încărcătoare solare, eliminând nevoia de a defini întregul algoritm de încărcare de fiecare dată când se configurează un nou încărcător solar.

### **Modul Expert**

Această setare activează sau dezactivează modul expert. Acesta este setat implicit "dezactivat".

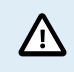

Algoritmii de încărcare impliciți funcționează adecvat pentru aproape toate instalațiile. Activați setările expert numai dacă echipamentul dvs. are cerințe speciale.

Când această setare este activată, următorii parametri pot fi configurați:

- Tensiuni încărcător: încărcare bulk, absorption și în regim float.
- Bulk: compensare tensiune încărcare bulk repetată.
- Absorption: durată, timp și curent de amortizare.
- Egalizare: curent, interval mod oprire și durată.
- Compensare tensiune temperatură.
- Decuplare temperatură scăzută.

Pentru semnificația acestor parametri, consultați capitolul [Setări algoritm de încărcare a bateriei \[20\]](#page-23-0).

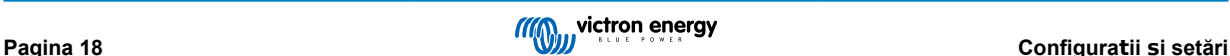

### <span id="page-22-0"></span>**Egalizare**

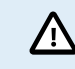

Egalizarea poate cauza deteriorarea bateriei, dacă aceasta nu este adecvată pentru o încărcare de egalizare. Consultați întotdeauna producătorul baterie înainte să activați egalizarea.

Această setare poate fi utilizată pentru a dezactiva sau activa egalizarea automată. Atunci când este activată, se poate selecta numărul de zile în care egalizarea ar trebui să se repete.

Egalizarea manuală poate fi inițiată prin apăsarea butonului "START NOW" (PORNIRE ACUM). Folositi optiunea de egalizare manuală numai în timpul etapelor absorption și float, și când există suficientă lumină a soarelui. Limitele curentului și tensiunii sunt identice cu funcția de egalizare automată. Etapa de egalizare manuală durează 1 oră și poate fi oprită în orice moment prin Oprire egalizare.

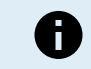

Setarea de egalizare poate să nu fie activă, în cazul în care valorile presetate ale bateriei nu acceptă încărcarea de egalizare, ca în cazul bateriilor cu litiu.

### **Personalizați algoritmul de încărcare a bateriei**

Acest capitol explică modul în care puteți modifica algoritmului de încărcare a bateriei sau pentru a crea, modifica și șterge valori presetate definite de utilizator. Consultați capitolul [Setări algoritm de încărcare a bateriei \[20\]](#page-23-0) pentru semnificația tuturor parametrilor algoritmilor de încărcare.

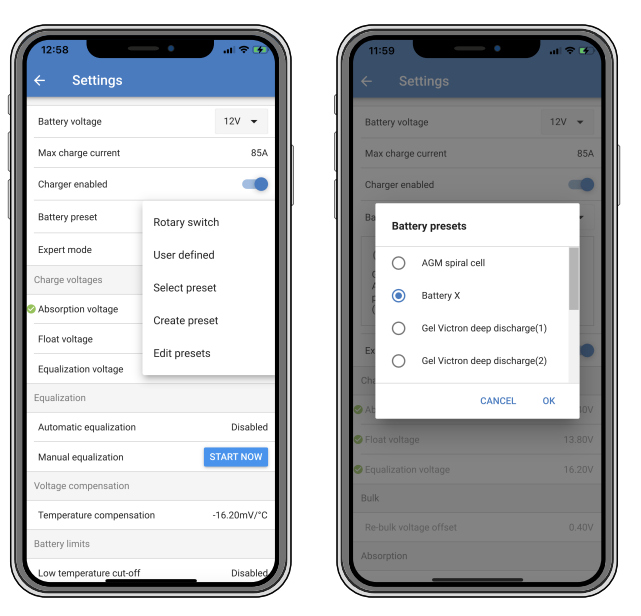

/N

Algoritmii de încărcare a bateriei definiți de utilizator trebuie configurați sau editați numai de utilizatori cu experiență. Un algoritm de încărcare a bateriei definit greșit poate conduce la deteriorarea bateriei sau poate crea situații nesigure.

#### **Pentru a modifica un algoritm de încărcare de bază:**

- Selectați un tip de baterie presetat care corespunde cel mai bine cu tipul dvs. de baterie.
- Modificați unul dintre parametrii de încărcare de bază enumerați pe ecranul de setări.
- Configurați parametrii necesari.
- Valoarea presetată a bateriei este acum setată la "definită de utilizator".

### **Pentru a modifica un algoritm de încărcare expert**

- Activați modul "Expert".
- Parametrii de încărcare de bază și suplimentari sunt acum afișați pe ecran.
- Configurați parametrii necesari.
- Valoarea presetată a bateriei este acum setată la "definită de utilizator".

#### **Pentru a crea și salva un tip de baterie personalizat:**

• Selectați un tip de baterie presetat care corespunde cel mai bine cu tipul dvs. de baterie.

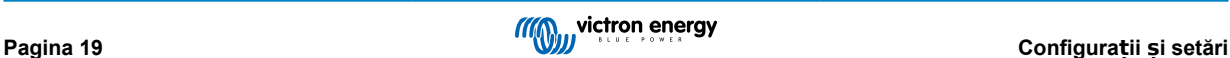

- <span id="page-23-0"></span>• Modificați parametrii de încărcare, astfel încât să corespundă bateriei dvs. Acest lucru poate fi realizat în modul normal sau expert.
- Valoarea presetată a bateriei este acum setată la "definită de utilizator".
- Selectați din meniul "Valori presetate baterie", "Creare valoare presetată".
- Denumiți valoarea presetată a bateriei.

#### **Pentru a încărca un tip de baterie personalizat:**

- Selectați din meniul "Valori presetate baterie", "Selectare valoare presetată".
- Meniul enumeră toate valorile presetate din fabrică și tipurile de baterii personalizate care au fost adăugate anterior (dacă există)
- Selectați tipul de baterie dorit.

#### **Pentru a modifica (sau șterge) un tip de baterie personalizat:**

- Selectați din meniul "Valori presetate baterie", "Editare valoare presetată".
- Mergeți la bateria pe care doriți să o modificați. Dacă nu este posibil să modificați o valoare presetată din fabrică, personalizați numai tipurile personalizate pot fi modificate (sau șterse).
- Modificați parametrii de încărcare.
- Pentru a salva setările, apăsați butonul "SAVE CHANGES" (SALVARE MODIFICĂRI) din partea inferioară a paginii.
- Pentru a șterge bateria, apăsați butonul "REMOVE PRESET" (ELIMINARE VALOARE PRESETATĂ).

### **Setări algoritm de încărcare a bateriei**

Acest capitol explică toți parametrii utilizați în modul "Expert" și setările utilizate la programarea unui tip de baterie personalizat prin meniul de valori presetate baterie.

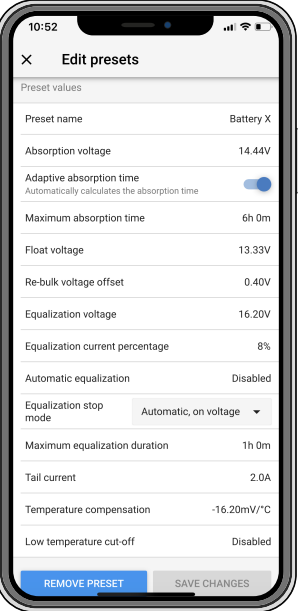

#### **Tensiune de absorption**

Această setare stabilește tensiunea absorption.

#### **Durata absorption adaptivă**

Această setare activează sau dezactivează durata absorption adaptivă.

• **La dezactivare:** Durata etapei absorption este aceeași în fiecare zi, lungimea este determinată de setarea "Durata maximă de absorption", cu condiția să existe suficientă energie solară.

Rețineți că această opțiune poate duce la supraîncărcarea bateriilor dvs., în special în cazul bateriilor cu plumb și numai dacă au loc descărcări zilnice superficiale. Consultați producătorul bateriei pentru durata de absorption maximă recomandată.

Singura conditie care poate opri durata absorption înainte de atingerea duratei maxime este setarea "curent de amortizare". Dacă durata de absorption trebuie să aibă întotdeauna aceeași întindere, atunci dezactivati setarea "Curent de amortizare". Consultați mai multe informații despre setarea curentului de amortizare, în continuare în acest capitol.

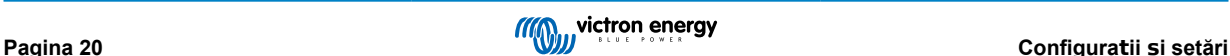

• **Când este activat:** Întinderea duratei etapei absorption este diferită în fiecare zi, aceasta adaptându-se în funcție de nivelul de încărcare a bateriei dimineața, la începutul ciclului de încărcare.

Durata absorption "adaptivă" maximă pentru zi este determinată de tensiunea baterie, măsurată chiar înainte ca încărcătorul solar să înceapă funcționarea în fiecare dimineață.

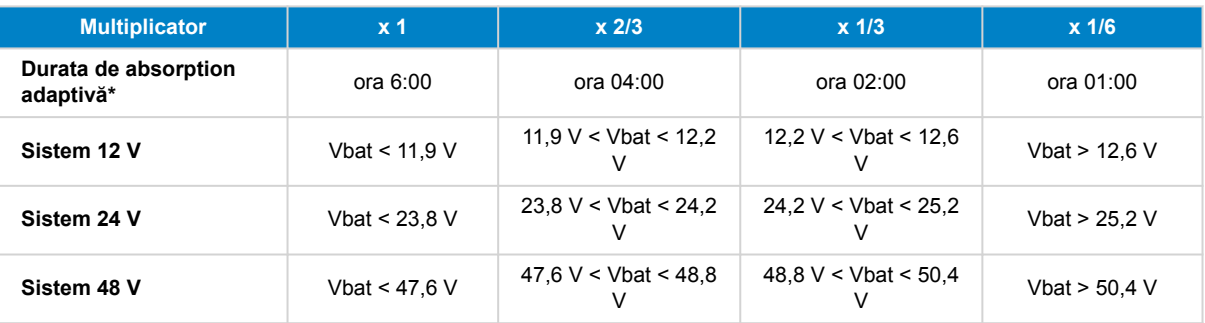

\*) Durata de absorption adaptivă este calculată prin multiplicarea suratelor din setarea "Timp de absorption maxim". Duratele de absorption adaptive din acest tabel se bazează pe setarea de 6 ore "Durată maximă de absorption".

### **Durată maximă de absorption**

Această setare stabilește limita duratei de absorption. Această setare este disponibilă numai când programați un profil de încărcare personalizat.

Introduceți timpul maxim în ore și minute (hh:mm) pe care încărcătorul solar îl poate petrece în etapa absorption. Timpul maxim care poate fi setat este de 12 ore și 59 de minute.

#### **Tensiune de float**

Această setare stabilește tensiunea float.

#### **Compensare tensiune încărcare bulk repetată**

Această setare setează compensarea de tensiune de încărcare bulk repetată. Această compensare de tensiune este utilizată pentru a determina când o etapă de încărcare se oprește și etapa de încărcare bulk începe din nou, adică ciclul de încărcare se resetează și începe prima etapă de încărcare din nou.

Tensiunea bulk repetată este calculată prin adăugarea compensării de tensiune bulk repetată la cea mai redusă setare de tensiune (în mod normal, aceasta este etapa float)

Exemplu: Dacă compensarea bulk repetată este setată la 0,1 V și tensiunea float este la 13,8 V, ciclul de încărcare va reporni atunci când tensiunea bateriei scade sub 13,7 V (13,8 minus 0,1) timp de un minut.

#### **Tensiune de egalizare**

Această setare stabilește tensiunea de egalizare.

#### **Procent curent de egalizare**

Această setare stabilește procentul setării "curent maxim de încărcare" utilizat pentru calcularea curentului de încărcare de egalizare.

De exemplu: Dacă setarea "curent maxim de încărcare" este stabilită la 10 A și setarea "Procent curent de egalizare" este setată la 10 %, curentul de egalizare va fi 1 A (10 % din 10 A).

#### **Egalizare automată**

Această setare stabilește intervalul de repetare în care ar trebui să aibă loc etapa de egalizare. Acesta poate fi setat între 1 și 250 de zile. Setarea 1 înseamnă egalizare zilnică, 2 înseamnă o dată la două zile și așa mai departe.

De regulă, o etapă de egalizare este utilizată pentru a echilibra celulele și pentru a preveni stratificarea electrolitului din baterii lichide plumb acid. Dacă este necesară egalizarea și nu depinde de tipul de baterie dacă este necesară egalizarea (automată) și în ce condiții. Consultați furnizorul bateriei pentru a afla dacă egalizarea este necesară pentru baterie.

În timpul etapei de egalizare, tensiunea de încărcare crește până la "Tensiunea de egalizare" setată. Aceasta se menține atât timp cât curentul de încărcare rămâne sub setarea "procent curent de egalizare" din setarea "Curent maxim".

Durata Ciclului de egalizare automată:

- Pentru toate valorile prestabilite ale bateriei VRLA și pentru unele valori prestabilite ale bateriilor lichide, etapa de egalizare automată se încheie când a fost atinsă limita de tensiune (maxV).
- Egalizarea nu este disponibilă în cazul valorilor presetate ale bateriilor din litiu.
- Când o etapă de egalizare automată nu a fost finalizată într-o zi, aceasta nu se va relua în ziua următoare. Următoarea încărcare de egalizare va avea loc conform intervalului stabilit în setarea "Egalizare automată".

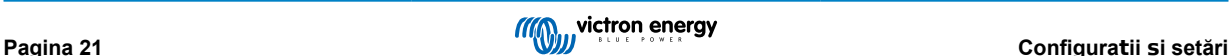

### **Modul oprire egalizare**

Această setare determină momentul în care se va încheia etapa de egalizare:

- **Automat:** Egalizarea se oprește dacă tensiunea bateriei a atins tensiunea de egalizare.
- **Durată fixă** Egalizarea se oprește când durata a atins durata stabilită în setarea "Durată maximă egalizare".

#### **Durată maximă egalizare**

Această setare stabilește durata maximă a etapei de egalizare.

#### **Egalizare manuală**

Utilizați această funcție pentru a realiza o egalizare "unică". După apăsarea butonului "Pornire acum", se va efectua un ciclu de egalizare de o oră, alternativ, etapa de egalizare poate fi oprită manual.

#### **Curent de amortizare**

Această setare stabilește pragul de curent la care etapa absorption se oprește, înainte de atingerea duratei maxime de absorption. Dacă curentul de încărcare scade sub curentul de amortizare setat timp de un minut, etapa absorption se încheie și începe etapa float. Această setare poate fi dezactivată prin stabilirea valorii zero.

#### **Compensare de temperatură**

Această setare stabilește coeficientul de compensare a temperaturii necesar pentru încărcare compensată de temperatură.

Multe tipuri de baterii necesită o tensiune de încărcare mai scăzută în conditii calde de functionare și o tensiune de încărcare mai mare în condiții reci de funcționare. Coeficientul configurat este în mV pe grad Celsius pentru întregul set de baterii, nu pe celulă. Temperatura de bază pentru compensare este de 25 °C (77 °F).

Diagrama de mai jos indică comportamentul tensiunii de absorption și în regim float, la temperaturi diferite. Graficul afișează compensația de temperatură pentru un sistem de 12 V și folosește un coeficient de compensare a temperaturii de -16 mV/°C. . Pentru un sistem de 48 V, multiplicați cu 4.

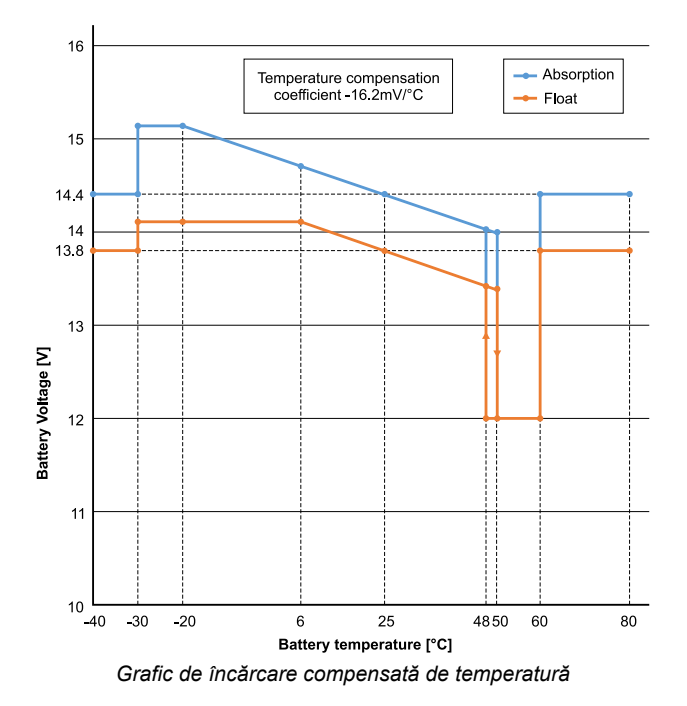

Implicit, încărcătorul solar își utilizează temperatura internă pentru încărcarea compensată de temperatură a bateriei. O valoare a temperaturii interne este înregistrată dimineața și apoi din nou, când încărcătorul solara fost inactiv pentru cel puțin o oră, de exemplu, când încărcătorul nu încarcă activ o baterie sau alimentează un consumator.

Când încărcătorul solar face parte dintr-o rețea VE.Smart Networking și primește o valoare a temperaturii bateriei de la un Battery Sense sau un monitor de baterie cu senzor de temperatură, se va utiliza temperatura efectivă a bateriei pentru încărcarea compensată de temperatură pe parcursul zilei.

### **Deconectare la temperatură scăzută**

Această setare este utilizată pentru a preveni deteriorarea unei baterii cu litiu, prin dezactivarea încărcării la temperaturi scăzute.

Funcția "Decuplare la temperatură scăzută" este activă numai când încărcătorul solar face parte dintr-o rețea VE.Smart și primește o valoare a temperaturii bateriei de la un Battery Sense sau un monitor de baterie cu senzor de temperatură.

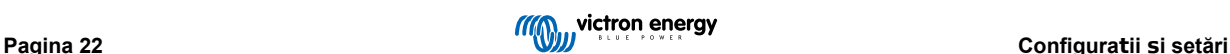

<span id="page-26-0"></span>Setarea "bateriei la temperatură scăzută" este dezactivată implicit. Când aceasta este activată, se poate seta o temperatură de deconectare scăzută. Temperatura implicită este de 5 °C, aceasta fiind o setare adecvată a temperaturii pentru baterii litiu fier fosfat (LFP). Cu toate acestea, consultați întotdeauna furnizorul bateriei din litiu pentru a afla la ce temperatură ar trebui setată.

Mecanismul "Decuplare la temperatură scăzută" va opri încărcarea bateriei când temperatura bateriei a scăzut sub setarea de deconectare la temperatură scăzută. Încărcarea bateriei va fi reluată când temperatura bateriei crește cu 0,5 °C peste setarea de deconectare la temperatură scăzută.

Rețineți că setarea "decuplare la temperatură scăzută" nu este necesară pentru bateriile Victron Lithium Smart sau pentru bateriile Victron Super Pack cu numărul de serie HQ2040 și ulterioare. Această setare este necesară numai pentru bateriile cu litiu, care nu pot bloca încărcarea atunci când temperatura scade prea mult.

### **5.2.2. Setările sarcinii de ieșire**

Setările sarcinii de ieșire pentru a controla [portul TX \[27\]](#page-30-0) VE.Direct sau ,care poate fi utilizat pentru a opera un [BatteryProtect](https://www.victronenergy.ro/battery_protect), un releu sau alt dispozitiv de eliminare a sarcinii. Pentru mai multe informații, consultați capitolul [Setări port TX \[27\].](#page-30-0)

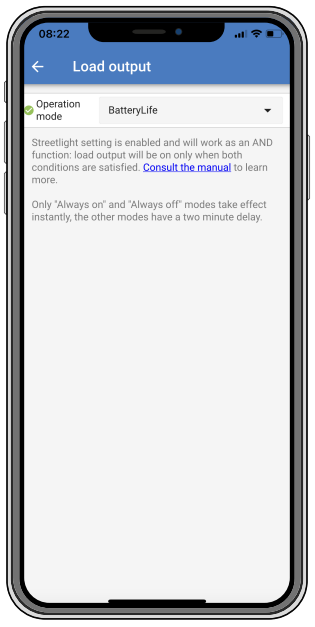

### **Modurile de operare disponibile sunt:**

• **BatteryLife (setare implicită):**

Acesta este un algoritm care se adaptează automat, pentru a maximiza durata de viață a bateriei. Pentru o explicație detaliată, consultați capitolul [BatteryLife \[7\]](#page-10-0) pentru o descriere a funcționalității sale.

• **Algoritm convențional 1:**

Sistem 12 V: OFF (OPRIT) când Vbat < 11,1 V, ON (PORNIT) când Vbat > 13,1 V Sistem 24 V: OFF (OPRIT) când Vbat < 22,2 V, ON (PORNIT) când Vbat > 26,2 V Sistem 48 V: OFF (OPRIT) când Vbat < 44,4 V, ON (PORNIT) când Vbat > 52,4 V

• **Algoritm convențional 2:**

Sistem 12 V: OFF (OPRIT) când Vbat < 11,8 V, ON (PORNIT) când Vbat > 14,0 V Sistem 24 V: OFF (OPRIT) când Vbat < 23,6 V, ON (PORNIT) când Vbat > 28,0 V Sistem 48 V: OFF (OPRIT) când Vbat < 47,4 V, ON (PORNIT) când Vbat > 56,0 V

### • **Întotdeauna oprit:**

Sarcina de ieșire este întotdeauna OFF (OPRITĂ).

• **Întotdeauna pornit:**

Sarcina de ieșire este întotdeauna ON (OPRITĂ).

- **Algoritm definit de utilizator 1:** OFF (OPRIT) când Vbat < Vscăzut. ON (PORNIT) când Vbat > Vridicat.
- **Algoritm definit de utilizator 2:**

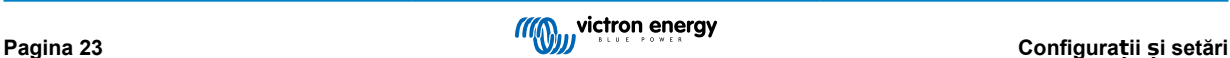

<span id="page-27-0"></span>OFF (OPRIT) când Vbat < Vscăzut sau Vbat > Vridicat.

ON (PORNIT) când Vbat este între Vscăzut și Vridicat.

Modurile "întotdeauna pornit" și "întotdeauna oprit" vor răspunde imediat. Celelalte două moduri au o întârziere de 2 minute înainte ca sarcina de ieșire să se modifice. Aceasta ca încărcătorul solar să nu răspundă prea rapid când, de exemplu, un curent de intrare scade pentru scurt timp tensiunea bateriei sub prag.

Setările sarcinii de ieșire controlează, de asemenea, algoritmul pentru iluminat stradal [24]. Ambele lucrează împreună pentru a proteja bateria împotriva descărcării prea puternice. Setările iluminatului stradal sunt suprascrise în cazul în care tensiunea bateriei scade sub tensiunea de deconectare a sarcinii. Când tensiunea bateriei crește până la tensiunea de reconectare a sarcinii, funcția iluminatului stradal se reia.

### **5.2.3. Setări iluminat stradal**

Funcția de iluminat stradal permite încărcătorului solar să controleze automat iluminatul nocturn. Acesta va determina automat când lumina ar trebui să fie pornită sau oprită și poate controla intensitatea luminii.

Când funcția de iluminat stradal este activată, poate fi creat un program cu temporizator, în care Apus, Răsărit și Miezul nopții pot fi utilizate ca puncte de referință pentru programul cu temporizator. Aceste puncte de referință se vor ajusta automat în funcție de lungimea nopții, pe măsură ce se modifică odată cu anotimpurile.

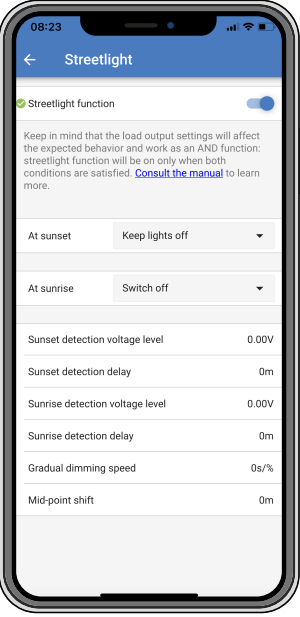

### **Control iluminat stradal**

Încărcătorul solar controlează iluminatul stradal:

• Prin portul TX împreună cu un cablu de ieș[ire digitală VE.Direct TX.](https://www.victronenergy.ro/cables/ve-direct-tx-digital-output-cable) De asemenea, consultați capitolul [Setări port TX \[27\]](#page-30-0) pentru mai multe detalii.

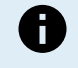

Algoritmul pentru iluminat stradal este întotdeauna aplicat împreună cu setările configurate în meniul Sarcină de ieșire:

- Dacă iluminatul stradal este dezactivat, atunci sarcina de ieșire (virtuală) este controlată numai de configurația efectuată în meniul sarcinii de ieșire.
- Dacă iluminatul stradal este activat, atunci este o funcție AND (ȘI): sarcina de ieșire va fi pornită când ambele condiții realizate în meniul Sarcină de ieșire sunt îndeplinite, precum și setările iluminatului stradal. În caz contrar, este pornit.

Asigurați-vă că setarea sarcinii de ieșire este setată la "întotdeauna pornit" sau la "BatteryLife". Nu setați la "Întotdeauna oprit", deoarece aceasta va determina ca lumina să fie întotdeauna oprită.

Pentru niveluri de tensiune mai configurabile pentru a forta oprirea luminii, pot fi utilizate și alte optiuni ale sarcinii de ieșire.

### **Setarea acțiunii Apus**

La apus, puteți alege oricare dintre următoarele acțiuni:

### • **Menținere lumini oprite**

### • **Pornire pentru o durată fixă:**

Această opțiune va porni luminile la apus și apoi le va opri după un interval de timp configurabil. Când caracteristica de reglare a intensității este activată<sup>1</sup> (1), pot fi introduse două niveluri de reglare: unul pentru perioada "pornit" și altul pentru perioada "oprit". Un caz tipic de utilizare a acestor opțiuni este obținerea unei lumini puternice în timpul orelor de trafic ridicat (imediat după apus) și o intensitate mai scăzută în orele de trafic lejer, pentru a economisi bateria. Setați al doilea nivel de reglare la 0 % pentru a opri lumina complet în timpul celei de-a doua secțiuni.

### • **Porniți până la miezul nopții:**

Această opțiune pornește lumina la apus și apoi o oprește din nou la miezul nopții. Când caracteristica de reglare a intensității este activată<sup>1</sup>, pot fi introduse două niveluri de reglare: unul pentru perioada "pornit" (până la miezul nopții) și al doilea pentru perioada "oprit", după miezul nopții. Setați al doilea nivel de reglare la 0 % pentru a opri lumina complet în timpul celei de-a doua secțiuni.

### • **Pornire până la răsărit:**

Această opțiune pornește lumina la apus, apoi o oprește la răsărit. Când se selectează această opțiune, nu mai trebuie să selectați și o acțiune la răsărit, așadar, opțiunea de control la răsărit nu este necesară. Când caracteristica de reglare a intensității este activată<sup>1</sup>, se poate configura un singur nivel de reglare, nivelul de reglare la apus.

1) Caracteristica de reglare a intensității necesită configurarea funcției portului TX la una dintre setările "Reglare intensitate". Astfel, portul TX emite un semnal PWM care poate fi utilizat pentru a regla intensitatea luminii. Dacă funcția portului TX nu a fost setată la una dintre setările "Reglare intensitate", opțiunile de reglare a intensității nu se vor afișa în meniul de setări la apus. De asemenea, consultați capitolul [Setări port TX \[27\]](#page-30-0).

### **Setarea acțiunii Răsărit**

La răsărit, puteți alege să:

• **Oprire:**

Oprește lumina la răsărit.

### • **Pornire înainte de răsărit:**

Această opțiune pornește lumina la un interval de timp configurabil înainte de răsărit, și apoi oprește lumina la răsărit.

Dacă caracteristica de reglare a intensității nu este activată<sup>1</sup>, poate fi setat un interval cu lumină mai intensă în timpul orei de vârf de dimineața devreme. Împreună cu acțiunea Apus, acum puteți configura trei niveluri de reglare a intensității: unul pentru orele de vârf de la apus, unul pentru ore cu trafic redus și al treilea pentru orele de vârf de dimineața devreme.

### **Miezul nopții**

Încărcătorul nu are un ceas cu timp real, așadar, nu știe când este ora 12 noaptea. Toate referințele la miezul nopții se referă la ceea ce numim miezul nopții solare, punctul de mijloc dintre apus și răsărit.

### **Sincronizarea Miezului nopții și a Răsăritului**

Încărcătorul solar trebuie să aibă ceasul intern sincronizat cu ciclul solar, pentru a putea seta punctele de referință pentru miezul nopții și răsăritul solar în programul cu temporizator.

După ce setările iluminatului public au fost programate și încărcătorul solar este pornit, încărcătorul solar va începe funcționarea nesincronizată. Acesta va presupune că miezul nopții este la 6 ore după apus și că noaptea completă durează 12 ore.

Când funcționează, încărcătorul solar va verifica ora între fiecare răsărit detectat. După trei cicluri zi/noapte complete, unde durata detectată este de aproximativ 24 ore (este permisă o oră de deviere), acesta va începe să utilizeze ceasul său intern, în loc de programul fix cu 6 și 12 ore.

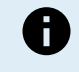

O pierdere de putere (fără putere de la baterie și fără putere de la PV) va cauza pierderea sincronizării încărcătorului solar. Durează 5 zile până la resincronizare. Rețineți că setările de configurare a iluminatului stradal și toate celelalte setări nu se vor pierde niciodată, acestea fiind stocate într-o memorie nevolatilă.

### **Detectare apus și răsărit**

Setările de tensiune pentru detectarea apusului și a răsăritului pot fi utilizate pentru a regla detectarea să corespundă configurării panoului. Tensiunea de detectare a răsăritului trebuie să fie cu 0,5 V mai mare decât nivelul de detectare a apusului. Cea mai scăzută tensiune detectabilă este de 11,4 V. Setați această opțiune la 0 pentru a utiliza valorile implicite încorporate, care sunt:

- $\cdot$  Apus = Vpanou < 11,4 V
- Răsărit = Vpanou > 11,9 V

Setarea implicită este 0, care utilizează tensiuni implicite încorporate.

Utilizați perioadele de "Întârziere" pentru a evita ca sistemul să comute accidental când norii trec peste panouri. Intervalul valabil este între 0 și 60 de minute. "Întârzierile" sunt dezactivate în mod implicit (0).

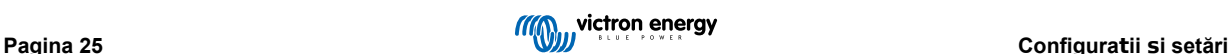

### **Viteză de reglare a intensității treptată**

Opțiunea de reglare a intensității treptată poate fi utilizată pentru a încetini răspunsul programului de temporizare. Aceasta este utilă atunci când sunt utilizați mai mulți stâlpi de iluminare stradală în rând. Aceasta va ajuta la mascarea faptului că fiecare temporizator utilizează propria sa detecție și va avea un moment de tranziție care va varia de la unitate la unitate.

Setările de reglare a intensității pot fi reglate. Puteți introduce numărul de secunde necesar pentru a obține fiecare punct procentual de modificare (x secunde/pe 1 % din reglarea intensității). Poate fi introdus un număr de la 0 la 100. Două exemple:

• 0 = răspuns imediat (reglare a intensității treptată dezactivată):

Setarea valorii 0 va determina un răspuns imediat, aceasta înseamnă că optiunea de reglare treptată a intensității este dezactivată.

 $\cdot$  9 = reglare de la 0 la 100 % în 15 minute:

Setarea vitezei de reglare a intensității la 9, de exemplu, încetinește viteza de reglare la 15 minute (9 secunde pentru fiecare punct procentual de reglare a intensității x 100 puncte procentuale = 900 secunde = 15 minute.

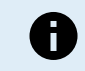

Asigurați-vă că funcția portului TX este setată la modul "Reglare intensitate lumină"(<sup>1</sup> la începutul acestui capitol) și conectați un cablu de ieșire digitală VE.Direct TX la intrarea de reglare PWM din driver-ul dvs. LED.

#### **Comutare la punct mijloc**

Ora miezului nopții este estimată pe baza activității solare și depinde de poziția dvs. geografică. Orele de vară pot cauza o deviație suplimentară între miezul nopții "solar" și cel al "ceasului". Funcția de comutare punct mijloc va compensa pentru aceste diferențe. Utilizați 0 pentru a dezactiva comutarea (implicit).

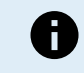

Setarea comutării punct mijloc este relevantă numai când programul de setare al iluminatului stradal utilizează "Miezul nopții" ca moment de comutare.

### Exemplu de calcul:

Pentru calcul, folosim o zi de 1440 minute, când Apusul este la 19:00 (1140 minute) și Răsăritul este la 6:25 (385 minute):

- Durata nopții în minute este: 1440 min. (min./zi) -1140 min. (timp până la apus) + 385 min. (timp până la răsărit) = 685 min.
- Gradul de comutare = ora apusului <sup>(minute)</sup> + jumătate din durata nopții <sup>(minute)</sup> lungimea zilei <sup>(minute)</sup> = 1140 min. + 342 min. -1440 min. = 42 minute.

### **Exemplu de configurație**

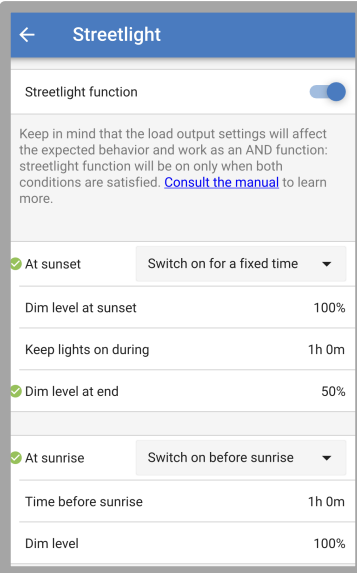

Selectiile efectuate pe imaginea ecranului de mai sus rezultă în acest program:

- La apus lumina va fi pornită pentru o perioadă fixă.
- Nivel de reglare a intensității la apus la Luminozitate completă (100 %).
- Păstrați luminile pornite în timpul durata a fost setată la 1 h 0 min.
- Nivel de reglare a intensității la apus la sfârșitul unei ore strălucirea va fi redusă la jumătate (50 %).

De asemenea:

- <span id="page-30-0"></span>• La răsărit – lumina va fi ajustată chiar înainte de răsărit.
- Timp înainte de răsărit la 1 h 0 min. înainte de răsărit, se va realiza următoarea reglare:
- Nivel reglare intensitate strălucirea completă va fi restabilită (100 %).

### **5.2.4. Setări port TX**

Portul VE.Direct-TX poate fi utilizat pentru a trimite un semnal către un dispozitiv extern. De exemplu, pentru a trimite un semnal PWM pentru a regla luminozitatea unei lumini stradale.

Pentru a utiliza portul TX, este necesar un cablu de ieș[ire digitală VE.Direct TX](https://www.victronenergy.ro/cables/ve-direct-tx-digital-output-cable).

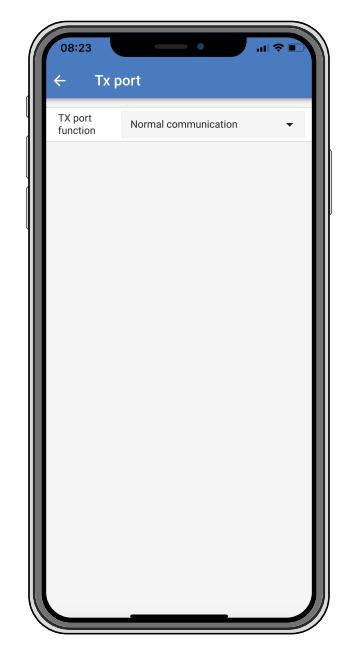

Funcționalitatea portului TX poate fi setată la:

### • **Comunicare normală:**

Aceasta este setarea implicită. Utilizați această funcție atunci când vă conectați la un dispozitiv GX, o cheie digitală VE.Direct Bluetooth Smart sau orice alt dispozitiv care trebuie să comunice cu încărcătorul solar prin portul VE.Direct.

### • **Pulsație la fiecare 0,01 kWh:**

Utilizați această funcție în combinație cu un contor de energie.

Portul TX va emite o pulsație de fiecare dată când se produce o cantitate suplimentară de energie de 0,01 kWh. Portul TX este în mod normal ridicat și va fi condus scăzut pentru aproximativ 250 ms pentru fiecare 0,01 kWh produs.

### • **Reglare a intensității luminii (PWM normal):**

Utilizați această funcție în combinație cu setarea "Iluminat stradal".

Semnalul PWM<sup>\*</sup> al portului TX va avea un ciclu de utilizare de 100% când este necesară intensitatea completă a luminii.

### • **Reglare a intensității luminii (PWM inversat):**

Utilizați această funcție în combinație cu setarea "Iluminat stradal".

Semnalul PWM<sup>\*</sup> al portului TX va avea un ciclu de utilizare de 0% când este necesară intensitatea completă a luminii.

### • **Sarcină de ieșire virtuală:**

Utilizați această funcție pentru a crea o sarcină de ieșire virtuală dacă încărcătorul solar nu are o sarcină de ieșire fizică. Portul TX va comuta folosind aceleași condiții ca cele setate pentru sarcina de ieșire.

Conectați cablul de ieșire digitală VE.Direct TX la un modul BatteryProtect, un releu sau direct la conectorul pornit/oprit la distanță al sarcinii\*\*.

\*) Semnalul PWM este 5 V, 160 Hz.

\*\*) Portul TX este un semnal logic 5 V. Acesta poate conduce o sarcină de impedanță de maximum 22 kOhm, unde tensiunea de ieșirea scade la 3,3 V. Asigurați-vă că consumatorul conectat se încadrează în aceste specificații.

Rețineți că aceste funcționalități (altele decât prima funcționalitate) nu dezactivează capacitatea unității de a comunica. Prin aceasta, unitatea va detecta automat datele de intrare, și în timp ce se primesc datele, aceasta va relua comunicarea normală. După finalizarea primirii datelor, aceasta va reveni automat la funcția TX configurată.

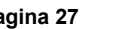

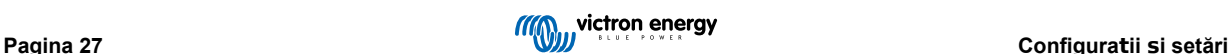

<span id="page-31-0"></span>Pentru informații mai detaliate despre "stilul dezvoltator" pentru portul VE.Direct, consultați documentul: [Comunicarea datelor cu](https://www.victronenergy.com/upload/documents/Technical-Information-Data-communication-with-Victron-Energy-products_EN.pdf) [produse Victron Energy](https://www.victronenergy.com/upload/documents/Technical-Information-Data-communication-with-Victron-Energy-products_EN.pdf).

### **5.2.5. Setări port RX**

Portul VE.Direct-RX poate fi utilizat pentru a primi un semnal de la un dispozitiv extern. De exemplu, pentru a porni (sau opri) încărcătorul solar cu un semnal trimis de un sistem de management al bateriei (BMS).

Pentru a utiliza portul RX pentru controlul pornit/oprit la distanță, este necesar un [cablu non-inversor pornire/oprire la distan](https://www.victronenergy.ro/cables/ve-direct-non-inverting-remote-on-off-cable)ță [VE.Direct.](https://www.victronenergy.ro/cables/ve-direct-non-inverting-remote-on-off-cable)

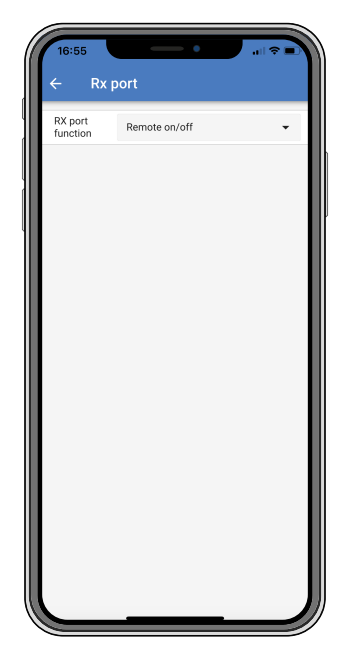

Funcționalitatea portului RX poate fi setată la:

• **Pornire/Oprire la distanță:**

Aceasta este setarea implicită. Funcționalitatea va porni sau va opri încărcătorul solar prin pinul RX.

- pinul RX la GND va opri încărcătorul solar.
- pinul RX plutire sau pozitiv baterie va porni încărcătorul solar.
- **Sarcină de ieșire pornită/oprită inversată:**

Această setare inversează controlul pornit/oprit al sarcinii de ieșire:

- pinul RX 0 V va porni sarcina de ieșire.
- pinul RX +5 V va opri sarcina de ieșire.
- **Sarcină de ieșire pornită/oprită normală:**

Această setare permite controlul pornit/oprit al sarcinii de ieșire:

- pinul RX 0 V va opri sarcina de ieșire.
- pinul RX +5 V va porni sarcina de ieșire.

Pentru informații mai detaliate despre "stilul dezvoltator" despre portul VE.Direct, consultați cartea albă despre [Comunicarea](https://www.victronenergy.com/upload/documents/Technical-Information-Data-communication-with-Victron-Energy-products_EN.pdf) [datelor cu produsele Victron Energy](https://www.victronenergy.com/upload/documents/Technical-Information-Data-communication-with-Victron-Energy-products_EN.pdf).

### **5.3. Actualizarea firmware**

Firmware-ul poate fi consultat și actualizat cu aplicația VictronConnect.

La prima conectare, aplicația VictronConnect vă poate solicita actualizarea firmware. Dacă acesta este cazul, permiteți să efectueze actualizarea firmware.

Dacă actualizarea nu a fost efectuată automat, verificați dacă firmware-ul este deja actualizat prin următoarea procedură:

- Conectați-vă la încărcătorul solar.
- Faceți clic pe simbolul setări $\clubsuit$ .
- <span id="page-32-0"></span>• Faceți clic pe simbolul opțiuni .
- Mergeți la informații produs.
- Verificați dacă rulați cel mai recent firmware și căutați textul: "Aceasta este cea mai recentă versiune".
- Dacă încărcătorul solar nu are cel mai recent firmware, efectuați actualizarea firmware.

### **5.4. Rețeaua VE.Smart Networking**

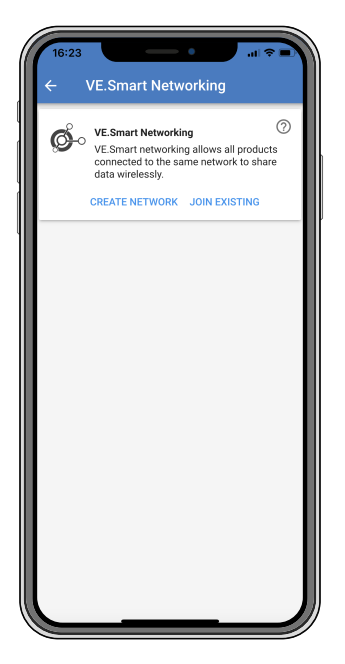

Rețeaua VE.Smart Networking permite partajarea de date prin Bluetooth între o varietate de produse conectate la aceeași rețea și este în mod special concepută pentru sisteme mai mici care nu au un dispozitiv GX instalat.

Când acest produs face parte dintr-o rețea VE.Smart Networking, acesta poate primi date sau comunica cu următoarele dispozitive:

- Toate încărcătoarele solare SmartSolar.
- Toate încărcătoarele solare BlueSolar conectate la un [dongle VE.Direct Bluetooth Smart.](https://www.victronenergy.ro/accessories/ve-direct-bluetooth-smart-dongle)
- [Smart Battery Sense.](https://www.victronenergy.ro/accessories/smart-battery-sense)
- Un [BMV sau monitor de baterie SmartShunt](https://www.victronenergy.ro/battery-monitors) echipat cu Bluetooth (sau [dongle VE.Direct Bluetooth Smart](https://www.victronenergy.ro/accessories/ve-direct-bluetooth-smart-dongle)) și un [senzor de](https://www.victronenergy.ro/accessories/temperature-sensor-for-bmv-702) [temperatură BMV op](https://www.victronenergy.ro/accessories/temperature-sensor-for-bmv-702)țional.
- Anumite [încărcătoare CA inteligente](https://www.victronenergy.ro/chargers).
- [Invertor SUN](https://www.victronenergy.ro/inverters/sun-inverter).

Pentru lista de compatibilitate a produselor, consultați [manualul VE.Smart](https://www.victronenergy.com/media/pg/VE.Smart_Networking/en/index-en.html) aflat pe [pagina de produs a aplica](https://www.victronenergy.ro/panel-systems-remote-monitoring/victronconnect#manuals)ției VictronConnect.

Rețeaua VE.Smart Networking poate fi utilizată pentru:

- Detectarea temperaturii temperatura bateriei măsurată a bateriei este utilizată de încărcătoarele în rețea pentru încărcarea cu compensare de temperatură și în cazul bateriilor litiu pentru deconectarea la temperatură scăzută.
- Detectarea tensiunii bateriei tensiunea bateriei măsurată este utilizată de încărcătoarele din rețea pentru a compensa tensiunea de încărcare în cazul în care există o cădere de tensiune peste cablurile bateriei.
- Detectarea curentului Curentul bateriei măsurat este utilizat de încărcător pentru curentul de amortizare exact la care să se încheie etapa absorption și la care să înceapă etapa float (sau egalizare). Pentru a măsura curentul de încărcare, toți curenții de încărcare de la toate încărcătoarele sunt combinați sau dacă un monitor de baterie este parte a rețelei, se va folosi curentul real al bateriei.
- Încărcare sincronizată Toate încărcătoarele din rețea vor acționa ca și cum ar fi un încărcător mare. Unul dintre încărcătoarele din rețea își va asuma rolul de principal și acest încărcător principal va dicta algoritmul de încărcare utilizat de celelalte încărcătoare. Toate încărcătoarele trebuie să urmeze același algoritm de încărcare și aceleași etape de încărcare. Dispozitivul principal este selectat aleatoriu (nu poate fi setat de utilizator), așadar, este important ca toate încărcătoarele să folosească aceleași setări de încărcare. În timpul încărcării sincronizate, fiecare încărcător va încărca până la propria setare de

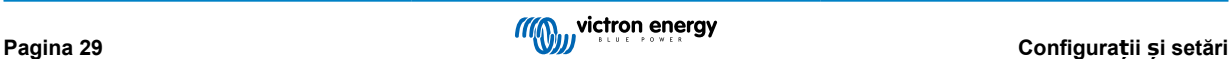

<span id="page-33-0"></span>curent maxim de încărcare (nu se poate seta un curent maxim pentru întreaga rețea). Pentru mai multe informații, consultați [manualul VE.Smart](https://www.victronenergy.com/media/pg/VE.Smart_Networking/en/index-en.html) aflat pe [pagina de produs a aplica](https://www.victronenergy.ro/panel-systems-remote-monitoring/victronconnect#manuals)ției VictronConnect.

Acest videoclip prezintă Smart Battery Sense și câteva caracteristici ale rețelei VE.Smart Networking:

<https://www.youtube.com/embed/v62wCfXaWXY>

### **5.4.1. Configurare rețea VE.Smart Networking**

### **Observații design rețea VE.Smart Networking**

În rețea poate exista un singur produs care transmite tensiunea bateriei și/sau temperatura bateriei. Nu se poate utiliza un monitor de baterie împreună cu un Smart Battery Sense sau mai multe dispozitive de acest tip.

Pentru ca rețeaua să funcționeze, toate dispozitivele din rețea trebuie să se afle la distanța de transmisie Bluetooth unul de celălalt.

Maximum 10 dispozitive pot fi alăturate într-o rețea VE.Smart.

Unele dispozitive mai vechi pot să nu accepte rețeaua VE.Smart Networking, pentru mai multe informații consultați capitolul Limitări, din [manualul VE.Smart Networking](https://www.victronenergy.com/media/pg/VE.Smart_Networking/en/index-en.html).

#### **Configurarea rețelei**

Atunci când configurați rețeaua, mai întâi configurați mai întâi Smart Battery Sense sau monitorul de baterie și apoi adăugați unul sau mai multe încărcătoare solare sau încărcătoare CA la rețea.

Toate încărcătoarele solare și încărcătoarele CA trebuie să aibă aceleași setări de încărcare. Cel mai simplu mod de a face acest lucru este să utilizați un tip de baterie prestabilit sau un timp de baterie definit de utilizator salvat. Dacă există o diferență între setările de încărcare ale dispozitivelor, se va afișa un mesaj de avertisment #66.

### Configurarea unei rețele noi:

- Deschideți aplicația VictronConnect.
- Selectati unul dintre dispozitivele care trebuie inclus în noua retea VE.Smart.
- Mergeți la pagina de setări făcând clic pe simbolul rotiței dințate  $\clubsuit$ .
- faceți clic pe "VE.Smart Networking".
- Faceți clic pe "Creare rețea".
- Introduceți o denumire pentru rețeaua nouă.
- Faceți clic pe "Salvare".
- Asteptati confirmarea că reteaua a fost configurată și faceti clic pe "OK".
- Dacă trebuie să adăugați mai multe dispozitive la această rețea, mergeți la paragraful următor și conectați mai multe dispozitive la rețea.

#### Pentru a conecta un alt dispozitiv la o rețea existentă:

- Deschideți aplicația VictronConnect. Selectați un dispozitiv care trebuie adăugat la o rețea VE.Smart.
- Mergeți la pagina de setări făcând clic pe simbolul rotiței dințate  $\clubsuit$ .
- Faceți clic pe "VE.Smart Networking".
- Faceți clic pe "Adăugare la existent".
- Selectați rețeaua la care trebuie conectat dispozitivul.
- Așteptați confirmarea că rețeaua a fost configurată și faceți clic pe "OK".
- Repetați pașii de mai sus dacă trebuie adăugate mai multe dispozitive la rețea.

Pentru părăsirea unei rețele:

- Deschideți aplicația VictronConnect.
- Selectați un dispozitiv care trebuie eliminat dintr-o rețea VE.Smart.
- Mergeți la pagina de setări făcând clic pe simbolul rotiței dințate  $\clubsuit$ .
- Faceți clic pe "VE.Smart Networking".

• Faceți clic pe "Părăsire rețea".

### **Faceți clic pe rețea**

Când rețeaua a fost configurată, configurați comunicarea dintre toate dispozitivele. LED-urile active de pe fiecare dispozitiv conectat va lumina acum intermitent la fiecare 4 secunde. Aceasta indică faptul că dispozitivul comunică activ cu rețeaua.

Pentru a verifica dacă un anumit dispozitiv comunică cu rețeaua, faceți clic pe simbolul VE.Smart ® pe ecranul principal. Se va afișa o fereastră pop-up afișând starea conexiunii și parametrii partajați.

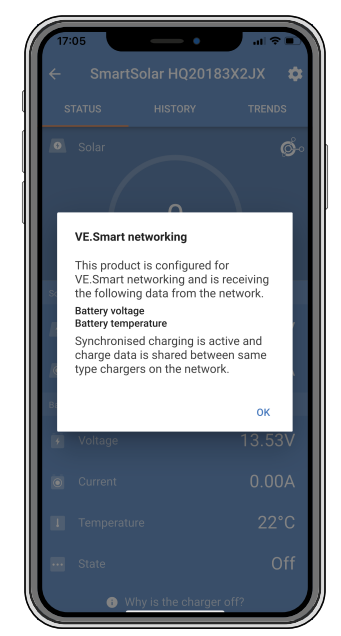

*Pop-up re*ț*ea VE.Smart Networking*

Pentru a verifica dacă toate dispozitivele comunică activ cu aceeași rețea VE.Smart Networking, mergeți la pagina de setări a unuia dintre dispozitivele din rețea și faceți clic pe "VE.Smart Networking". Se va afișa un ecran cu parametrii partajați de dispozitiv și toate celelalte dispozitive conectate la aceeași rețea.

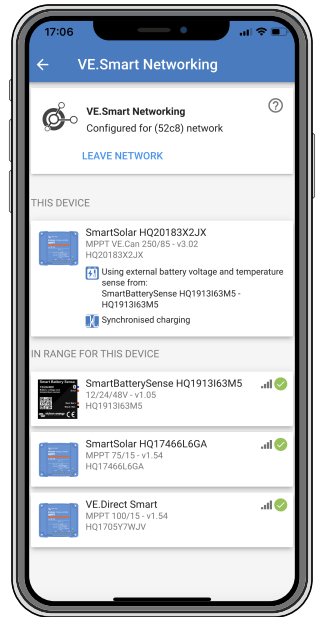

*Exemplu de re*ț*ea VE.Smart Networking*

### **Mai multe informații**

Pentru mai multe informații, consultați manualul [VE.Smart Networking.](https://www.victronenergy.com/media/pg/VE.Smart_Networking/en/index-en.html)

# <span id="page-35-0"></span>**6. Funcționarea**

### **6.1. Pornire**

Încărcătorul solar va porni imediat ce a fost conectat la o baterie și/sau panou solar. Când încărcătorul solar este alimentat, acesta poate comunica prin portul VE.Direct . Datele încărcătorului solar pot fi citite și configurațiile și se pot face configurații de setări folosind VictronConnect sau afișajul opțional.

Încărcătorul solar va începe încărcarea bateriei imediat ce tensiunea PV este cu 5 V mai mare decât tensiunea bateriei. Pentru ca încărcarea să continue, tensiunea PV trebuie să fie cu cel puțin 1 V mai ridicată decât tensiunea bateriei.

### **6.2. Încărcarea bateriei**

Regulatorul de încărcare va începe un ciclu nou de încărcare în fiecare dimineață când soarele începe să lumineze și când tensiunea PV este cu 5 V mai mare decât tensiunea bateriei.

### **Metodă implicită pentru a determina durata și încheierea absorbției pentru bateriile cu plumb-acid**

Comportamentul algoritmului de încărcare al încărcătoarelor solare diferă de încărcătoarele de baterii conectate CA. Citiți cu atenție această secțiune din manual pentru a înțelege comportamentul încărcătoarelor solare, și urmați întotdeauna recomandările producătorului bateriei dvs.

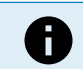

Valorile tensiunii menționate în acest capitol sunt pentru sistemele de 12 V, pentru sistemele de 24 V multiplicați cu 2 și pentru sisteme de 48 V, multiplicați cu 4.

Implicit, durata perioadei de absorption este determinată de tensiunea bateriei, măsurată înainte ca încărcătorul solar să pornească dimineața, pe baza următorului tabel:

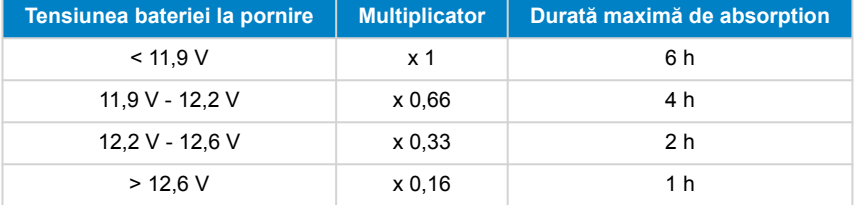

Tensiunea de absorption implicită este de 14,4 V și tensiunea implicită de float este 13,8 V.

Contorul perioadei de absorption pornește după comutarea de la bulk la absorption.

De asemenea, încărcătoarele solare MPPT vor opri etapa de absorption și vor comuta la etapa de float atunci când curentul bateriei scade sub limita prag de curent scăzut, "curentul de amortizare". Valoarea implicită a curentului de amortizare este 2A.

Setările implicite (tensiune, multiplicator durată absorption și curent de amortizare) pot fi modificate din aplicația VictronConnect.

Există două excepții la funcționarea normală:

- Când este utilizat într-un sistem ESS, algoritmul încărcătorului solar este dezactivat; în schimb, acesta urmează curba determinată de invertor/încărcător.
- În cazul bateriilor litiu cu conexiune la magistrală CAN, precum BYD, bateria indică sistemului și încărcătorului solar ce tensiune de încărcare să utilizeze. Tensiunea limită de încărcare (CVL) este pentru unele baterii chiar dinamică; se modifică în timp; de exemplu, pe baza tensiunii maxime din celulă din bloc și alți parametri.

### **Variații la comportamentului de încărcare așteptat:**

• Întreruperea contorului duratei de absorption:

Contorul perioadei de absorption pornește la atingerea tensiunii de absorption configurate și se întrerupe când tensiunea de ieșire este mai mică decât tensiunea de absorption configurată. Un exemplu de moment când această cădere de tensiune poate interveni este atunci când puterea panourilor fotovoltaice nu este suficientă (din cauza norilor, copacilor, poduri) să încarce bateria și să alimenteze sarcinile.

• Repornirea procesului de încărcare:

Algoritmul de încărcare se va reseta dacă încărcarea a fost oprită timp de o oră. Aceasta poate interveni dacă tensiunea panourilor fotovoltaice scade sub tensiunea bateriei, din cauza condițiilor meteo nefavorabile, umbră sau altele similare.

• Bateria încărcată sau descărcată înaintea pornirii încărcării solare:

Durata de absorption automată se bazează pe tensiunea bateriei la pornire (consultați tabelul). Această estimare a perioadei de absorption poate fi incorectă dacă există o sursă de încărcare suplimentară (de ex., alternator) sau sarcină pe baterii.

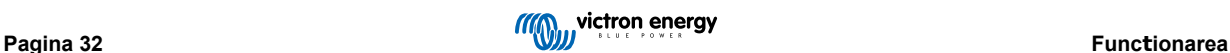

<span id="page-36-0"></span>Aceasta este o problemă intrinsecă în algoritmul implicit. Cu toate acestea, în majoritatea cazurilor este totuși mai adecvată decât o perioadă fixă de absorption, indiferent de alte surse de încărcare sau de starea bateriei. Este imposibil să se anuleze perioada implicită de absorption prin setarea unei perioade implicite de absorption la programarea regulatorului solar de încărcare. Aveți grijă, deoarece aceasta poate conduce la supraîncărcarea bateriilor dvs. Consultați setările recomandate ale producătorului bateriei.

• Durata de absorption determinată de curentul de amortizare:

În unele cazuri, poate fi preferabil să se oprească perioada de absorption numai pe baza curentului de absorption. Aceasta se poate realiza prin creșterea multiplicatorului duratei de absorption implicit (avertisment: curentul de amortizare al bateriilor plumb-acid nu scade la zero când bateriile sunt încărcate complet, iar acest curent de amortizare "rămas" poate crește substanțial când bateriile sunt vechi).

#### **Setări implicite pentru baterii LiFePO4**

Tensiunea de absorption implicită este 14,2 V (28,4 V, 56,8 V) și durata de absorption este fixă și setată la 2 h. Tensiunea în regim float este setată la 13,5 V (27 V, 54 V). Egalizarea este dezactivată. Curentul de amortizare este setat la 0 A, pentru ca durata de absorption completă să fie disponibilă pentru echilibrarea celulelor. Compensarea de temperatură este dezactivată și deconectarea în caz de temperatură scăzută este setată la 5. Aceste setări sunt setările recomandate pentru bateriile LiFePO4, dar acestea pot fi reglate dacă specificațiile producătorului bateriei recomandă altfel.

#### **Resetarea algoritmului de încărcare:**

Setarea implicită pentru repornirea ciclului de încărcare este Vbat < (Vfloat – 0,4 V) pentru plumb-acid și Vbat < (Vfloat – 0,1 V) pentru bateriile LiFePO4, în 1 minut. Aceste valori sunt pentru bateriile de 12 V, multiplicați cu doi pentru 24 V și cu patru pentru 48 V.

### **6.3. Egalizare automată**

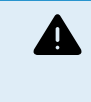

Nu egalizați încărcarea bateriilor Gel, AGM, VRLA sau litiu.

Egalizarea poate cauza deteriorarea bateriei, dacă aceasta nu este adecvată pentru o încărcare de egalizare. Consultați întotdeauna producătorul baterie înainte să activați egalizarea.

Egalizarea automată este dezactivată în mod implicit. Când este activată, poate fi configurată cu o valoare între 1 (în fiecare zi) și 250 (o dată la 250 de zile).

Când egalizarea automată este activată, sarcina absorption va fi urmată de o perioadă de curent constant cu tensiune limitată. Curentul este limitat în mod implicit la 8 % din curentul din bulk și poate fi reglat între 0 % și 100 %. Curentul de bulk este setat implicit la curentul maxim de încărcare de care este capabil încărcătorul solar, cu excepția cazului în care a fost selectat un curent de încărcare mai scăzut.

Durata maximă de egalizare este setată implicit la 1 oră și poate fi configurată între 0 minute și 24 de ore. Egalizarea automată se încheie când limita de tensiune a fost atinsă sau când durata maximă de egalizare setată a fost atinsă, oricare este prima.

Când o egalizare automată nu a fost finalizată într-o zi, aceasta nu se va relua în ziua următoare. Următoarea egalizare va avea loc în funcție de intervalul de zile.

### **6.4. Baterie cu litiu**

Pentru a preveni defectarea prematură, bateriile litiu fier fosfat (LiFePo4) nu trebuie încărcate complet. Setările implicite (și recomandate) pentru litiu sunt:

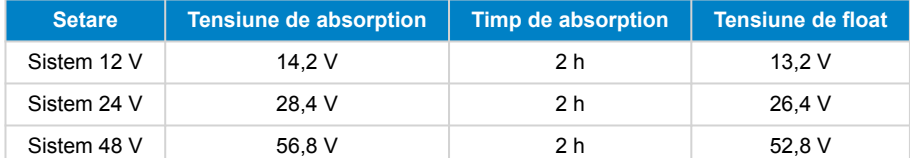

Aceste setări pot fi reglate.

### **6.5. Procedurile de oprire și de repornire**

Încărcătorul solar este întotdeauna activ atunci când FV și/sau bornele bateriei sunt alimentate. Încărcătorul solar nu are un comutator de pornire/oprire.

### **Pentru a opri încărcătorul solar, realizați acești pași în ordinea menționată:**

1. Decuplați alimentarea FV la încărcătorul solar prin oprirea alimentării FV sau prin scoaterea siguranței(siguranțelor) externe sau a întrerupătorului(întrerupătoarelor).

<span id="page-37-0"></span>2. Decuplați alimentarea bateriei la încărcătorul solar prin oprirea alimentării bateriei sau prin scoaterea siguranței(siguranțelor) externe sau a întrerupătorului(întrerupătoarelor).

### **Pentru a reporni încărcătorul solar după oprire, realizați acești pași în ordinea menționată:**

- 1. Conectați alimentarea bateriei la încărcătorul solar prin pornirea alimentării bateriei sau prin introducerea siguranței(siguranțelor) externe sau a întrerupătorului(întrerupătoarelor).
- 2. Reconectați alimentarea FV la încărcătorul solar prin oprirea alimentării FV sau prin introducerea siguranței(siguranțelor) externe sau a întrerupătorului(întrerupătoarelor).

### **6.6. Procedura de întreținere**

Încărcătorul solar nu necesită întreținere periodică.

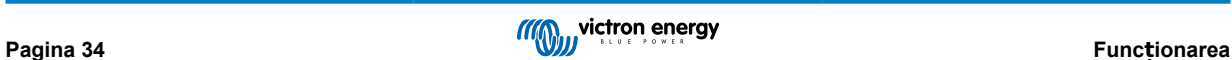

# <span id="page-38-0"></span>**7. Monitorizare**

Acest capitol descrie toate diferitele metode de monitorizare și informații despre accesarea datelor live, a datelor istorice și a erorilor pentru fiecare metodă.

### **7.1. Indicatori LED**

Încărcătorul solar are trei LED-uri care indică starea de funcționare, un LED albastru, unul verde și unul galben. Aceste LED-uri indică etapele de încărcare bulk, absorption și float, dar sunt folosite și pentru a indica alte situații de încărcare sau de eroare.

Erorile sunt indicate printr-o combinație de LED-uri care sunt pornite, oprite sau luminează intermitent. Fiecare combinație de LED-uri are o semnificație, care indică un mod normal de funcționare sau o eroare.

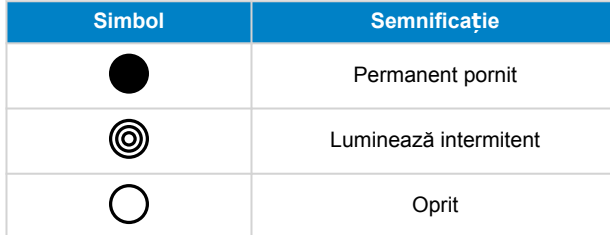

### Prezentare generală a indicațiilor LED:

![](_page_38_Picture_219.jpeg)

- 1. LED-ul Bulk va lumina intermitent scurt la fiecare 3 secunde atunci când sistemul este alimentat, dar nu există suficientă energie pentru a porni încărcarea.
- 2. LED-ul(LED-urile) poate lumina intermitent la fiecare 4 secunde, indicând că încărcătorul primește date de la un alt dispozitiv, acesta poate fi un dispozitiv GX (ESS) sau un link rețea VE.Smart Networking prin Bluetooth.

![](_page_38_Picture_220.jpeg)

Pentru cele mai recente și mai actualizate informații despre codurile indicatoarelor LED, consultați aplicația Victron Toolkit. Aplicația este disponibilă pentru Apple și Android. Aplicația poate fi descărcată din magazinele de aplicații sau din linkurile de descărcare de pe pagina noastră de descărcări software [https://www.victronenergy.ro/support-and-downloads/software#victron](https://www.victronenergy.ro/support-and-downloads/software#victron-toolkit-app)[toolkit-app.](https://www.victronenergy.ro/support-and-downloads/software#victron-toolkit-app)

### <span id="page-39-0"></span>**7.2. Coduri de eroare**

În cazul unei erori se va afișa un cod de eroare în următoarele moduri:

- [en] Via its LEDs.
- [en] Via the VictronConnect app while it is connected to the solar charger.
- [en] Via an optional MPPT control or SmartSolar Control display.
- [en] Via an optional GX device or GlobalLink 520 and the VRM Portal.

[en] For the meaning of blinking LED codes, see the previous chapter or the [Victron Toolkit app.](https://www.victronenergy.ro/support-and-downloads/software#victron-toolkit-app)

[en] For a full list of error codes and their meaning see the Prezentare generală coduri de eroare pentru Încărcător solar MPPT chapter.

### **7.3. Monitorizare prin aplicația VictronConnect**

Aplicația VictronConnect poate fi utilizată pentru a monitoriza încărcătorul solar, consulta valorile istorice și dacă există avertismente sau erori de funcționare.

Acest capitol explică utilizarea specifică pentru încărcătorul solar a aplicației VictronConnect. Consultați [manualul general](https://www.victronenergy.com/media/pg/VictronConnect_Manual/ro/index-ro.html) [VictronConnect](https://www.victronenergy.com/media/pg/VictronConnect_Manual/ro/index-ro.html) pentru informații despre aplicația VictronConnect, precum: instalarea aplicației, conectarea la încărcătorul solar, actualizarea firmware-ului și altele.

![](_page_39_Picture_12.jpeg)

Când se face referire la tensiunea bateriei în acest capitol, se presupune o baterie de 12 V.

Pentru a obține valorile pentru baterii de 24 V, 36 V sau 48 V, înmulțiți valorile de 12 V cu un factor de 2, 3 sau respectiv 4.

### **7.3.1. Ecranul de stare al aplicației VictronConnect**

Ecranul de stare afișează numele modelului încărcătorului solar împreună cu informațiile live ale încărcătorului solar.

![](_page_39_Figure_17.jpeg)

#### **Rețea VE. Smart**

• Prezenta simbolului retelei VE.Smart Networking <sup>6</sup><sup>®</sup> indică faptul că încărcătorul solar este configurat pentru retele VE.Smart Networking și primește datele despre temperatura bateriei și/sau tensiunea bateriei din rețeaua VE.Smart Networking.

### **Solar**

- Aparatul de măsurat solar arată ieșirea solară în raport cu puterea maximă de ieșire pe care încărcătorul solar o poate genera și tensiunea bateriei setată și afișează valoarea dinamică în timp real a puterii de ieșire a sistemului solar.
- Tensiunea solară măsurată la bornele solare ale încărcătorului solar.
- Curentul solar care circulă din sistemul PV în încărcătorul solar.

### **Bateria**

- <span id="page-40-0"></span>• Tensiunea bateriei măsurată la bornele bateriei încărcătorului solar.
- Curentul care circulă din încărcătorul solar în baterie.
- Starea baterie indică etapa de încărcare a bateriei sau dacă controlul extern este activ. Există două stări posibile:

#### Bulk

În această etapă, încărcătorul solar livrează cât mai mult curent posibil pentru a reîncărca rapid bateriile. Atunci când tensiunea bateriei atinge setarea de absorption a tensiunii, încărcătorul solar activează etapa de absorption.

### Absorption

În această etapă, încărcătorul solar comută la modul de tensiune constantă, unde se aplică o tensiune de absorption prestabilită. Când curentul de încărcare scade sub 2A sau dacă durata de absorption prestabilită a fost depășită, bateria este complet încărcată și încărcătorul solar activează etapa Float. Rețineți că atunci când se efectuează o egalizare normală, aceasta va fi raportată și ca o absorption.

#### Float

În această etapă, tensiunea de float este aplicată bateriei pentru a menține o stare de încărcare completă. Când tensiunea bateriei scade sub tensiunea de float timp de cel puțin 1 minut, este declanșat un nou ciclu de încărcare.

#### Control extern

Acesta se va afișa când un alt dispozitiv controlează comportamentul de încărcare al încărcătorului solar, ocolind algoritmul său normal de încărcare. De exemplu, atunci când încărcătorul solar este controlat de un sistem ESS sau un sistem de gestionare a bateriei.

• Dacă încărcătorul nu se încarcă, se afișează mesajul "De ce este încărcătorul oprit"? Când faceți clic pe mesaj, se va deschide o nouă fereastră cu mai multe informații despre motivul pentru care încărcătorul solar nu se încarcă.

### **Sarcină de ieșire virtuală**

• Starea sarcinii de ieșire virtuale, pornită sau oprită.

### **7.3.2. Ecranul de istoric al aplicației VictronConnect**

Ecranul istoric prezintă un rezumat al datelor colectate în ultimele 30 de zile. Glisași pe ecran spre dreapta sau stânga pentru a vedea oricare dintre ultimele 30 de zile.

![](_page_40_Figure_17.jpeg)

Pentru a comuta între ecranul Portret sau Peisaj, faceți clic pe pictograma pătrată fragmentată, Casau ++, din partea stânga sus a ecranului.

Jurnalul zilnic prezintă:

- **Producția de energie solară**: Energia (Wh) convertită pentru ziua respectivă.
- **Pmax solară**: Puterea maximă (W) înregistrată în timpul zilei.
- **Vmax solară**: Cea mai ridicată tensiune (V) de la sistemul PV în timpul zilei.
- <span id="page-41-0"></span>• **Max. și min. baterie**: Prima imagine prezintă tensiunea maximă a bateriei (Vmax) pentru ziua respectivă. Imaginea de mai jos prezintă tensiunea minimă a bateriei (Vmin) pentru ziua respectivă.
- **Erori:** Această valoare indică numărul zilnic de erori, dacă există. Pentru a obține mai multe informații despre erori, faceți clic pe punctul portocaliu. Poate fi necesar să glisați în sus afișajul de pe ecranul dispozitivului pentru a vedea erorile.
- **Total general:** Această valoare indică energia totală convertită de instalație (W) și nu poate fi resetată.
- **De la resetare:** Această valoare indică cantitatea de energie convertită de instalație de la ultima resetare.

Dacă faceți clic pe orice bară (zi) din grafic, aceasta va extinde informațiile. Va afișa durata și procentul din durata totală de încărcare din fiecare etapă de încărcare Bulk, Absorption și Float ale încărcătorului solar.

![](_page_41_Picture_6.jpeg)

Puteți utiliza duratele de încărcare pentru a aprecia dacă sistemul FV este dimensionat corespunzător cerințelor dvs. Un sistem care nu atinge niciodată etapa de încărcare în regim float poate necesita mai multe panouri. Sau poate sarcina ar trebui redusă?

Istoricul poate fi exportat ca fișier cu separator virgulă (CSV) dacă faceti clic pe simbolul cu trei puncte conectate sau simbolul salvare **d**in dreapta sus pe ecranul istoric. Simbolul variază în funcție de platforma VictronConnect utilizată.

Istoricul poate fi resetat prin clic pe simbolul ceas cu săgeată  $\Omega$  din dreapta sus a ecranului istoric.

### **7.3.3. Raportarea erorii în aplicația VictronConnect**

Aplicația VictronConnect va indica erorile active în timp ce aplicația este conectată activ la încărcătorul solar. Eroarea se va afișa într-o fereastră pop-up în ecranul de stare, împreună cu numărul de eroare, denumirea și o scurtă descriere a erorii.

Aplicația VictronConnect afișează de asemenea și istoricul erorilor. Pentru a vedea aceste erori, navigați la fila "Istoric" și căutați în josul fiecărei coloane care reprezintă ziua. Dacă există o eroare, aceasta va fi indicată printr-un punct portocaliu la ziua respectivă.

![](_page_41_Picture_13.jpeg)

*O eroare activă* ș*i o eroare istorică.*

### **7.4. Monitorizare prin intermediul unui dispozitiv GX și VRM**

Dacă încărcătorul solar este conectat la un [dispozitiv GX,](https://www.victronenergy.com/live/venus-os:start) toate datele acestuia pot fi accesate prin dispozitivul GX. Dispozitivul GX va notifica, de asemenea, în caz de alarme ale încărcătorului solar sau defecte.

Pentru mai multe informații consultați manualul dispozitivului GX.

|             | <b>Notifications</b>                 | <b>ি 08:38</b>         |                         | <b>Overall history</b> | $\hat{\infty}$ 08:40   |
|-------------|--------------------------------------|------------------------|-------------------------|------------------------|------------------------|
|             | <b>SmartSolar Charger MPPT 75/10</b> |                        | Maximum PV voltage      |                        | 75.51V                 |
| Alarm<br>н. | #33 Input high voltage               | 2020-09-16 08:36       | Maximum battery voltage |                        | 13.94V                 |
|             |                                      |                        | Minimum battery voltage |                        | 13.13V                 |
|             |                                      |                        | Last error              |                        | #33 Input high voltage |
|             |                                      |                        | 2nd Last Error          |                        | #0 No error            |
|             |                                      |                        | 3rd Last Error          |                        | #0 No error            |
|             |                                      | $\bm{\mathsf{\Omega}}$ | <b>丛</b> Pages          | $\checkmark$           | $\equiv$ Menu          |

*Dispozitivul GX afi*ș*ează notificări de alarmă* ș*i istoricul de erori.*

Dacă dispozitivul GX este conectat la [portalul de monitorizare la distan](https://www.victronenergy.ro/panel-systems-remote-monitoring/vrm)ță Victron (VRM), încărcătorul solar poate fi monitorizat de la distanță prin internet.

![](_page_41_Picture_22.jpeg)

Toate datele, alarmele și erorile încărcătorului solar pot fi accesate prin portalul VRM și setările încărcătorului solar pot fi schimbate la distanță prin portalul VRM, cu aplicația VictronConnect.

![](_page_42_Picture_31.jpeg)

*Înregistrarea alarmelor încărcătorului solar prin VRM*

![](_page_42_Picture_5.jpeg)

# <span id="page-43-0"></span>**8. Depanarea**

Consultați acest capitol pentru a gestiona orice comportament neprevăzut al încărcătorului solar. Începeți prin revizuirea problemelor comune enumerate aici în timpul depanării.

Dacă problema persistă sau aveți nevoie de asistență tehnică, contactați punctul de achiziție – agentul sau distribuitorul Victron Energy. Dacă nu sunteți sigur(ă) pe cine să contactați sau nu cunoașteți punctul de achiziție, vizitați pagina web [Asisten](https://www.victronenergy.ro/support)ță [Victron Energy](https://www.victronenergy.ro/support) pentru îndrumări.

### **8.1. Încărcătorul solar este deteriorat**

Înainte de a începe depanarea, este important să verificați încărcătorul solar, pentru a identifica daune vizibile. Rețineți că de regulă, încărcătorul solar nu este acoperit de garanție.

Prin efectuarea acestei inspecții vizuale inițiale, puteți identifica orice daune vizibile care pot afecta funcționalitatea încărcătorului solar:

![](_page_43_Picture_260.jpeg)

### **8.2. Încărcătorul solar nu răspunde**

Dacă încărcătorul solar nu răspunde, acest lucru înseamnă că niciunul dintre LED-urile sale nu va lumina sau clipi, nu există activitate de încărcare și nu poate stabili comunicația cu aplicația VictronConnect prin portul VE.Direct.

Pe de altă parte, dacă încărcătorul solar este activ, veți observa că LED-urile sale sunt luminate sau clipesc, iar acesta poate comunica cu succes cu aplicația VictronConnect prin portul VE.Direct.

Încărcătorul solar ar trebui să pornească imediat ce primește putere de la baterie, alimentarea FV sau de la ambele. Retineti că încărcătorul solar nu are un comutator de pornire/oprire.

Pentru depanare, verificati dacă încărcătorul solar primeste alimentare de la baterie sau de la FV, folosind procedura de mai jos.

![](_page_43_Picture_261.jpeg)

<span id="page-44-0"></span>![](_page_44_Picture_212.jpeg)

### **8.3. Încărcătorul solar este oprit**

Când încărcătorul solar este oprit, aplicația VictronConnect afișează acest lucru pe ecranul de stare. Faceți clic pe textul "Why is the charger off?" (De ce este încărcătorul oprit) pentru o fereastră pop-up cu o explicație și posibilele remedii.

### **Motivele pentru care încărcătorul solar este oprit:**

- Puterea FV este insuficientă. Consultați subcapitolul Tensiunea panoului fotovoltaic prea scăzută [41].
- Setările sunt editate pe un ecran extern. Consultați subcapitolul [Setările sunt editate pe un ecran extern \[42\].](#page-45-0)
- Încărcătorul este dezactivat în setări. Consultați subcapitolul [Dezactivat în setări \[43\]](#page-46-0).
- Încărcătorul este dezactivat de la distanță sau prin BMS. Consultați subcapitolul [Dezactivat de la distan](#page-46-0)ță sau prin BM[S \[43\].](#page-46-0)
- Temperatură redusă a bateriei din litiu. Consultați subcapitolul [Temperatură redusă a bateriei din litiu \[43\].](#page-46-0)

![](_page_44_Figure_10.jpeg)

*Aplica*ț*ia VictronConnect – De ce este încărcătorul oprit?*

### **8.3.1. Tensiunea panoului fotovoltaic prea scăzută**

Încărcătorul solar va începe să se încarce atunci când tensiunea panoului fotovoltaic este cu 5 V mai ridicată decât tensiunea bateriei. Încărcarea continuă dacă tensiunea panoului fotovoltaic rămâne cu 1 V mai ridicată decât tensiunea bateriei.

Pentru a depana dacă o tensiune FV scăzută este motivul pentru care încărcătorul solar nu se încarcă, utilizați procedura de mai jos.

<span id="page-45-0"></span>![](_page_45_Figure_1.jpeg)

### **Posibile motive pentru care tensiunea solară poate fi prea scăzută:**

- Prea puțină lumină solară ajunge la panourile solare:
	- Este noapte.
	- Este înnorat sau vreme rea.
	- Este umbră de la obiectele din apropiere consultați această [postare despre umbră](https://www.victronenergy.com/blog/2020/02/20/pv-panel-output-voltage-shadow-effect/) pentru mai multe informații.
	- Panourile sunt murdare.
	- Există diferențe de anotimp. Unghiul soarelui este mai scăzut în timpul iernii.
	- Panourile au o orientare și/sau înclinare greșită.
- Există probleme cu un panou solar sau cu cablarea panoului solar:
	- Există o problemă mecanică sau electrică cu un panou specific (sau mai multe panouri).
	- Probleme de cablare, cum ar fi cabluri slăbite, conexiuni slăbite sau conectori MC4 incorect sertizați.
	- Siguranțe arse.
	- Disjunctoare deschise sau defecte.
	- Probleme cu splitere, combinatoare sau folosirea greșită a acestor componente.
- Design incorect al sistemului sau configurației de FV:
	- Sistemul FV este configurat în mod greșit. De exemplu, există un număr insuficient de panouri într-un șir în serie.
- Polaritate inversă FV:
	- Cablurile FV pozitive și negative au fost inversate în mod greșit la conectarea la încărcătorul solar. Pentru mai multe informații, consultați capitolul [Inversarea polarită](#page-48-0)ții bateriei [\[45\]](#page-48-0).

### **8.3.2. Setările sunt editate pe un ecran extern**

Încărcarea este dezactivată când un afișaj extern de [control MPPT](https://www.victronenergy.ro/panel-systems-remote-monitoring/mppt-control) este utilizat pentru a face modificări de configurație.

![](_page_45_Picture_23.jpeg)

<span id="page-46-0"></span>Când meniul de setări este închis pe afișaj, încărcarea va fi reluată.

### **8.3.3. Dezactivat în setări**

Încărcătorul a fost dezactivat în setări.

Verificați pagina de setări ale bateriei din aplicația VictronConnect pentru a vă asigura că încărcătorul a fost activat.

![](_page_46_Picture_240.jpeg)

*Setarea de activare/dezactivare a încărcătorului în aplica*ț*ia VictronConnect*

### **8.3.4. Dezactivat de la distanță sau prin BMS**

Încărcătorul a fost oprit prin portul VE.Direct.

Rețineți că în sistemele cu baterii de litiu împreună cu un BMS extern, este normal ca încărcătorul solar să fie pornit sau oprit, după cum e necesar. Acest lucru se întâmplă când BMS oprește încărcătorul din cauza bateriilor complet încărcate sau a temperaturilor scăzute (sub ~5 °C). Încărcarea se reia automat când bateriile sunt descărcate sau s-au încălzit.

Dacă încărcătorul solar s-a oprit în mod neașteptat, verificați următoarele:

![](_page_46_Picture_241.jpeg)

### **8.3.5. Temperatură redusă a bateriei din litiu**

Încărcarea poate fi suspendată dacă temperatura bateriei este scăzută, ca parte a mecanismului de protecție a bateriei, fără ca acest lucru să indice neapărat o problemă. Raționamentul din spatele acestei măsuri de precauție este că bateriile din litiu sunt predispuse la deteriorări când sunt încărcate în temperaturi de sub 5 °C.

Dacă această măsură de protecție este declanșată fără a fi necesar, contactați instalatorul pentru a regla setările aferente.

### **8.4. Încărcătorul solar este controlat de un dispozitiv extern**

Bateriile gestionate sau un invertor/încărcător cu un sistem de control extern (de ex., sistem ESS) poate guverna încărcătorul solar prin intermediul unui dispozitiv GX. Sistemul extern determină permisiunile de încărcare și setează tensiunea și curenții de încărcare.

Când un control extern este activ, acesta este vizibil atât în aplicația VictronConnect, cât și pe dispozitivul GX. Acesta este un comportament normal, și nu o eroare.

| <b>Battery</b>                      |                         |
|-------------------------------------|-------------------------|
| Voltage<br>$\overline{\phantom{a}}$ | 54.17V                  |
| <b>Current</b><br>$\odot$           | 2.90A                   |
| <b>State</b><br>$\cdots$            | <b>External control</b> |

*Aplica*ț*ia VictronConnect indică faptul că încărcătorul este controlat extern.*

### **8.5. Bateriile nu sunt încărcate**

Acest capitol explică scenariile în care încărcătorul este activ, dar bateriile nu se încarcă. În astfel de cazuri, aplicația VictronConnect va arăta încărcătorul ca fiind activ cu tensiunea corectă de încărcare, dar curentul de încărcare va fi la zero sau foarte aproape de zero.

![](_page_46_Picture_23.jpeg)

### <span id="page-47-0"></span>**Există mai multe motive pentru care acest lucru se poate întâmpla și anume:**

- Bateria este complet încărcată și nu este necesar curent suplimentar. Acesta este un comportament normal, și nu o eroare. Consultați capitolul Baterie încărcată complet [44] pentru mai multe detalii.
- Polaritate inversă FV. Consultați subcapitolul Inversarea polarităț[ii panoului fotovoltaic \[47\]](#page-50-0) pentru mai multe detalii.
- Tensiunea FV este prea ridicată. Consultați subcapitolul [Tensiunea panoului fotovoltaic prea ridicată \[46\]](#page-49-0) pentru mai multe detalii.
- Polaritate inversă baterie. Consultați subcapitolul [Inversarea polarită](#page-48-0)ții bateriei [\[45\]](#page-48-0) pentru mai multe detalii.
- Încărcătorul solar este deconectat de la baterie, posibil din cauza problemelor cu cablul, siguranța sau întrerupătorul de circuit. Consultați subcapitolul Bateria nu e conectată [44] pentru mai multe detalii.
- Configurație incorectă a încărcătorului, cum ar fi o tensiune de încărcare scăzută sau setarea de curent. Consultați subcapitolul [Setările bateriei sunt prea scăzute \[46\]](#page-49-0) pentru mai multe detalii.
- Încărcătorul este controlat extern (ESS sau DVCC), ceea ce este normal și nu o problemă. Consultați capitolul Controlat de un dispozitiv extern pentru mai multe detalii.
- Caracteristica de încărcare cu compensare de temperatură este activă, iar temperatura bateriei este prea ridicată sau caracteristica este configurată greșit. Consultați capitolul Setare greșită de compensare a temperaturii pentru mai multe detalii.

![](_page_47_Figure_10.jpeg)

*Aplica*ț*ia VictronConnect afi*ș*ează un curent de încărcare aproape de zero.*

### **8.5.1. Baterie încărcată complet**

Când bateria este încărcată complet, încărcătorul solar se va opri sau va reduce semnificativ curentul de încărcare. Acest lucru este în special evident când consumatorii CC nu sunt alimentați de baterie. Este important să rețineți că acest comportament este normal și nu este o problemă.

Pentru a determina starea de încărcare a bateriei (SoC), verificați dispozitivul de monitorizare a bateriei (dacă este disponibil) sau inspectați etapa de încărcare indicată de încărcătorul solar. În timpul ciclului zilnic de încărcare, ciclul solar progresează prin următoarele etape:

- 1. Etapa de încărcare bulk: 0 80 % SoC.
- 2. Etapa absorption 80 100 % SoC.
- 3. Etapa încărcare în regim float: 100 % SoC.

Rețineți că încărcătorul solar poate detecta bateria ca fiind încărcată complet, când de fapt nu e. Acest lucru se întâmplă dacă tensiunile de încărcare sunt setate prea jos, cauzând comutarea prematură a încărcătorului de la regim absorption la regim float. Consultați capitolul Tensiunea bateriei este prea scăzută.

### **8.5.2. Bateria nu e conectată**

Pentru a asigura încărcarea adecvată a bateriei, o conexiune corectă la baterie este crucială.

<span id="page-48-0"></span>Rețineți că dacă încărcătorul solar operează fără o baterie, aceasta poate părea conectată, afișând tensiunea bateriei și etapa de încărcare în aplicația VictronConnect, dar curentul de încărcare va fi neglijabil sau zero.

### **Potențiale motive pentru o baterie deconectată:**

- Cablurile bateriei nu sunt conectate corect sau nu există.
- Conexiuni slăbite ale cablului.
- Terminalele cablurilor sunt prost sertizate.
- O siguranță arsă (sau lipsă) în cablul de alimentare a bateriei.
- Disjunctor deschis (sau defect) în cablul de alimentare a bateriei.
- Cabluri de baterie conectate incorect.

![](_page_48_Picture_202.jpeg)

### **8.5.3. Inversarea polarității bateriei**

Inversarea polarității intervine când cablurile pozitive și negative ale bateriei sunt inversate accidental. Acest lucru înseamnă că polul negativ al bateriei a fost conectat la terminalul pozitiv al încărcătorului solar și polul pozitiv al bateriei a fost conectat la terminalul negativ al încărcătorului solar.

<span id="page-49-0"></span>![](_page_49_Picture_1.jpeg)

*Exemple de polaritate a bateriei corectă* ș*i incorectă (inversă).*

Rețineți că un cablu roșu sau etichetat ca pozitiv nu înseamnă neapărat că acel cablu este pozitiv. O greșeală de cablare sau de etichetare poate fi intervenit în timpul instalării încărcătorului solar.

Verificați întotdeauna polaritatea bateriei înainte de a reconecta cablurile bateriei la încărcătorul solar.

Inversarea polarității bateriei poate are potențialul de a deteriora încărcătorul solar, cauzând arderea siguranței interne, ca măsură de protecție. Această siguranță se va arde înainte ca siguranța externă să se ardă. Cu toate acestea, rețineți că siguranța internă se află într-o zonă a încărcătorului solar în care nu se pot realiza lucrări de service și nu poate fi înlocuită sau reparată. Dacă se întâmplă acest lucru, încărcătorul solar trebuie considerat defect.

Încărcătorul solar nu este protejat împotriva inversării polarității bateriei și orice daună cauzată de aceasta nu este acoperită de garanție.

### **8.5.4. Setările bateriei sunt prea scăzute**

<u> 个</u>

Dacă tensiunea de încărcare și curentul încărcătorului solar sunt cu mult sub nivelurile recomandate de producător, procesul de încărcare a bateriei poate deveni necorespunzător sau excesiv de lent. Configurarea incorectă poate fi un factor care contribuie la acest lucru, inclusiv:

- Setarea parametrului "Tensiunea bateriei" la un nivel prea scăzut.
- Setarea parametrilor "Tensiune de absorption" și "Tensiune regim float" la un nivel prea scăzut.
- Setarea parametrului "Curent max. încărcare" la zero sau la o valoare excesiv de scăzută.

![](_page_49_Picture_163.jpeg)

*Aplica*ț*ia VictronConnect care afi*ș*ează tensiunea bateriei (sistem) curentul de încărcare* ș*i setările tensiunilor de încărcare.*

### **8.5.5. Tensiunea panoului fotovoltaic prea ridicată**

Tensiunea FV ar trebui să rămână mereu în limita nominală maximă a încărcătorului solar, astfel cum este indicată în numele produsului, placa topului și [Specifica](#page-63-0)ții tehnice [\[60\]](#page-63-0). Încărcătorul solar poate fi deteriorat de valoarea ridicată a tensiunii FV și este important să rețineți că astfel de daune nu sunt acoperite de garanție.

![](_page_49_Picture_17.jpeg)

<span id="page-50-0"></span>Încărcătorul solar se oprește din încărcat dacă tensiunea panoului fotovoltaic depășește tensiunea maximă nominală a panoului fotovoltaic. Va afișa în același timp o eroare de supratensiune cu numărul 33 și LED-urile de regim absorption și de regim float vor clipi rapid. Încărcarea este reluată numai când tensiunea FV scade sub 5 V sub tensiunea nominală maximă.

În timpul investigațiilor privind tensiunea ridicată, este esențial să revizuiți aplicația VictronConnect, afișajul încărcătorului solar sau istoricul dispozitivului GX. Verificați cea mai ridicată tensiune FV înregistrată în fiecare zi (Vmax) și avertismentele de supratensiune anterioare.

Pentru a evita problemele, verificați tensiunea nominală a circuitului deschis (Voc) a sistemului FV și asigurați-vă că valoarea este mai mică decât tensiunea nominală maximă a încărcătorului solar. Utilizați calculatorul de dimensionare MPPT de pe [pagina](https://www.victronenergy.ro/solar-charge-controllers) [de produs a încărcătorului solar](https://www.victronenergy.ro/solar-charge-controllers). Pentru sistemele FV aflate în climate reci sau cu temperaturi de noapte ce se apropie de sau scad sub 10 °C, este esențial să aveți în vedere o ieșire crescută (peste Voc nominal). Ca regulă generală, mențineți o marjă de siguranță de 10 % suplimentar.

![](_page_50_Figure_4.jpeg)

*Indicarea erorii 33 din aplica*ț*ia VictronConnect pe ecranul de stare* ș*i pe ecranul de istoric.*

### **8.5.6. Inversarea polarității panoului fotovoltaic**

Când încărcătorul solar este instalat în intervalul specificațiilor publicate, protecția internă protejează intrarea FV împotriva polarității inverse FV și în astfel de cazuri, nu se afișează nicio eroare.

### **Pentru a identifica tensiunea FV inversă, urmăriți acești indicatori:**

- Absența încărcării bateriei, iar curentul de încărcare rămâne la zero.
- Căldură excesivă generată de încărcătorul solar.
- Tensiunea FV este zero sau aproape de zero.

Pentru a verifica, utilizați un multimetru, asigurându-vă că cablul pozitiv FV este conectat la terminalul pozitiv FV și cablul negativ este conectat la terminalul negativ FV.

![](_page_50_Figure_13.jpeg)

![](_page_50_Picture_14.jpeg)

AVERTISMENT: Anumite modele de încărcătoare solare pot avea tensiuni FV de până la 250 VCC. Tensiunile care depășesc 50 V sunt considerate, de regulă, periculoase. Numai un tehnician calificat ar trebui să lucreze cu tensiuni periculoase.

### <span id="page-51-0"></span>**8.6. Bateriile sunt încărcate incomplet**

Acest capitol tratează problema bateriilor încărcate insuficient. Acesta explorează cauzele posibile pentru care încărcătorul solar nu încarcă corespunzător bateriile și pașii pe care îi puteți urma pentru a verifica sau a remedia situația.

### **Semnele unor baterii insuficient încărcate includ:**

- Încărcarea bateriilor durează prea mult.
- Bateriile nu sunt complet încărcate la sfârșitul zilei.
- Curentul de încărcare este mai mic decât era prevăzut.

#### **Mai mulți factori pot cauza acest lucru, cum ar fi:**

- Alimentare solară insuficientă. Consultați subcapitolul Alimentare solară insuficientă [48].
- Sarcină CC ridicată. Consultați subcapitolul Sarcină CC prea ridicată [48].
- Cădere de tensiune în cablurile bateriei. Consultați subcapitolul [Cădere de tensiune cablu baterie \[49\]](#page-52-0).
- Setare de compensare cu temperatură incorectă. Consultați subcapitolul [Setare incorectă de compensare a temperaturii \[50\].](#page-53-0)
- Diferență de temperatură între încărcător solar și baterie. Consultați subcapitolul Diferenț[e de temperatură dintre încărcătorul](#page-53-0) solar ș[i baterie \[50\].](#page-53-0)
- Tensiunile de încărcare a bateriei sau setările de curent sunt prea scăzute. Consultați capitolul [Setările bateriei sunt prea](#page-49-0) [scăzute \[46\]](#page-49-0).

### **8.6.1. Alimentare solară insuficientă**

Verificați dacă încărcătorul solar atinge etapa de float în fiecare zi.

Pentru a investiga, verificați dacă încărcătorul solar atinge în fiecare zi etapa de încărcare în regim float. Consultați fila Istoric din aplicația VictronConnect. Histograma afișează cât timp a durat încărcarea bateriilor în etapele încărcare Bulk, Absorption și încărcare în regim Float, pentru ultimele 30 de zile. Dacă faceți clic pe una dintre coloanele histogramei, veți vedea o defalcare a etapelor de încărcare.

Puteți utiliza timpii de încărcare pentru a vedea dacă sistemul FV este potrivit pentru necesitățile dvs.

#### **Motive pentru care încărcătorul solar nu atinge niciodată etapa de regim float:**

- Un număr necorespunzător de panouri solare.
- Sarcină CC excesivă.
- O problemă cu sistemul FV cauzează o scădere a puterii de ieșire.
- Încărcătorul solar nu poate atinge producția completă. Consultați capitolul [Încărcătorul solar nu atinge puterea nominală totală](#page-54-0) [de ie](#page-54-0)șir[e \[51\]](#page-54-0).

Rețineți că informațiile de mai sus nu se aplică sistemului ESS. Un sistem ESS va fi întotdeauna în etapa de încărcare bulk în timp ce este conectat la rețea.

![](_page_51_Figure_24.jpeg)

*Stânga: Exemplu de sistem care petrece tot timpul în etapa de încărcare bulk. Dreapta: Defalcare a etapelor de încărcare – Sistem în etapele de încărcare bulk* ș*i absorption.*

### **8.6.2. Sarcină CC prea ridicată**

Încărcătorul solar nu încarcă doar bateriile, ci alimentează și consumatorii CC din sistem, cum ar fi lumini, frigidere, invertoare, invertor/încărcătoare și altele.

Bateria va fi încărcată doar când puterea generată de panourile FV depășește puterea consumată de consumatorii CC ai sistemului.

Pentru a verifica generarea de putere a sistemului FV și utilizarea de putere de către consumatori:

![](_page_51_Picture_31.jpeg)

### <span id="page-52-0"></span>**Pentru a verifica generarea de putere a sistemului FV și utilizarea de putere de către consumatori:**

- Dacă sistemul include un dispozitiv de monitorizare instalat și configurat corespunzător, puteți monitoriza curentul care intră (sau iese) din baterie, în timp ce încărcătorul solar indică curentul generat de sistemul solar.
- Utilizați o clemă de curent și comparați curentul care trece de la încărcătorul solar în baterie și curentul care trece de la baterie în sistemul CC.
- Un semn pozitiv împreună cu citirea de curent indică curentul care intră în baterie, în timp ce un semn negativ sugerează că curentul este tras din baterie.

### **8.6.3. Cădere de tensiune cablu baterie**

Dacă există o cădere de tensiune de-a lungul cablurilor bateriei, încărcătorul solar va avea tensiunea corectă, dar bateriile vor primi o tensiune mai mică, ceea ce poate conduce la baterii încărcate insuficient. O cădere de tensiune excesivă de peste 2,5 % este inacceptabilă.

#### **Căderea de tensiune poate duce la următoarele:**

- Durate mai lungi de încărcare a bateriei.
- Bateria primește o tensiune de încărcare prea scăzută.
- Pierderea puterii de încărcare.
- Creșterea căldurii în cablurile bateriei.

#### **Căderea de tensiune poate fi cauzată de:**

- Cablurile bateriilor cu secțiune transversală insuficientă.
- Terminalele sau papucii cablurilor sunt prost sertizate.
- Conexiuni slăbite ale bornei.
- Siguranțe defecte sau slăbite.

Pentru mai multe informații despre problemele legate de cabluri și căderi de tensiune, consultați [cartea Wiring Unlimited](https://www.victronenergy.com/upload/documents/Wiring-Unlimited-EN.pdf).

![](_page_52_Figure_18.jpeg)

O rețea VE.Smart Networking poate fi de folos în cazul unei căderi mici de tensiune de-a lungul cablului. Cu toate acestea, în cazul unei căderi importante de tensiune, poate exista o problemă cu cablarea dintre încărcătorul solar și baterie, ceea ce necesită corectare înainte de a continua.

![](_page_52_Picture_21.jpeg)

<span id="page-53-0"></span>Într-o retea VE.Smart Networking, un [Smart Battery Sense](https://www.victronenergy.ro/accessories/smart-battery-sense) sau un monitor al bateriei măsoară tensiunea la borna bateriei și o transmite prin rețeaua VE.Smart Networking către încărcătorul solar. Dacă tensiunea bateriei este mai mică decât tensiunea încărcătorul solar, va crește tensiunea de încărcare pentru a compensa pentru pierderile (mici) de tensiune.

### **8.6.4. Setare incorectă de compensare a temperaturii**

Dacă coeficientul de compensare a temperaturii este configurat incorect, bateriile pot fi subîncărcate sau supraîncărcate.

Rețineți că compensarea temperaturii este de obicei aplicabilă numai bateriilor cu plumb-acid.

Pentru a afla coeficientul corect de compensare a temperaturii pentru bateria dvs. consultați documentația bateriei. Dacă aveți dubii, utilizați valoarea implicită de -64,80 mV/°C pentru baterii cu plumb-acid și dezactivați setarea de compensare a temperaturii pentru bateriile cu litiu.

### **8.6.5. Diferențe de temperatură dintre încărcătorul solar și baterie**

Pentru o funcționare corectă, este important ca temperatura ambiantă a bateriei și cea a încărcătorului solar să fie egale, în special dacă încărcătorul solar nu primește date privind temperatura bateriei.

![](_page_53_Picture_8.jpeg)

Rețineți că acest capitol nu este aplicabil dacă încărcătorul solar este conectat la o rețea VE.Smart Networking cu un sistem de măsurare a temperaturii bateriei sau dacă este echipat cu un senzor de temperatură.

La începutul zilei, imediat ce sistemul solar începe să genereze putere, încărcătorul solar va măsura temperatura ambiantă și o va utiliza pentru a compensa temperatura tensiunii de încărcare.

În timpul etapei în regim float, încărcătorul solar va măsura din nou temperatura ambiantă și va regla tensiunile în consecință.

Diferențele mari de temperatură ambientală între încărcătorul solar și baterie pot duce la tensiuni de încărcare necorespunzătoare.

De exemplu, dacă încărcătorul solar este plasat lângă o fereastră luminată de soare, în timp ce bateriile sunt amplasate pe o pardoseală rece, această discrepanță de temperatură poate afecta procesul de încărcare.

Pentru a asigura o performanță optimă, asigurați-vă întotdeauna că condițiile ambientale sunt egale atât pentru încărcătorul solar, cât și pentru baterie.

### **8.7. Bateriile sunt supraîncărcate**

AVERTISMENT: Bateriile care sunt supraîncărcate sunt foarte periculoase! Există un risc semnificativ de explozie a bateriei, incendiu sau scurgeri de acid. Pentru a preveni accidentele, nu fumați, nu produceți scântei sau flăcări deschise în aceeași cameră în care se află și bateriile.

![](_page_53_Picture_17.jpeg)

Supraîncărcarea bateriilor poate duce la deteriorarea severă a bateriilor și poate fi cauzată de următorii factori:

- Setări incorecte ale tensiunii de încărcare. Consultați subcapitolul [Setările de tensiune pentru încărcarea bateriei sunt prea](#page-54-0) [ridicate \[51\]](#page-54-0).
- Tensiunea bateriei este prea ridicată. Consultați subcapitolul Tensiunea bateriei este prea ridicată [50].
- Aplicarea egalizării în timp ce bateria nu este pregătită pentru egalizare. Consultați subcapitolul [Bateria nu poate suporta](#page-54-0) [egalizarea \[51\].](#page-54-0)
- Bateria este prea mică, prea veche, a fost deteriorată în trecut sau este defectă. Consultați subcapitolul [Baterie veche, defectă](#page-54-0) [sau subdimensionată \[51\]](#page-54-0).

### **8.7.1. Tensiunea bateriei este prea ridicată**

Dacă setarea "tensiunea bateriei" din aplicația VictronConnect a fost configurată la o tensiune mai mare decât tensiunea reală a sistemului, bateria va fi supraîncărcată.

Încărcătorul solar detectează automat tensiunea bateriei la prima instalare și se dezactivează după auto-detectare.

Cu toate acestea, dacă încărcătorul solar este mutat dintr-un sistem de 24 V la un sistem de 12 V, schimbarea sistemului poate să nu fie recunoscută. În consecință, va continua încărcarea cu tensiuni de încărcare a bateriei de 24 V, în timp ce bateria conectată este o baterie de 12 V, ceea ce conduce la supraîncărcarea bateriei de 12 V.

Pentru a verifica setarea "tensiunea bateriei", utilizați aplicația VictronConnect sau un afișaj conectat. Dacă setarea este incorectă, asigurați-vă că o ajustați la tensiunea corectă.

![](_page_53_Picture_29.jpeg)

### <span id="page-54-0"></span>**8.7.2. Setările de tensiune pentru încărcarea bateriei sunt prea ridicate**

Dacă tensiunile de încărcare a bateriei sunt prea ridicate, acest lucru va duce la supraîncărcarea bateriilor.

Verificați tensiunile de încărcare a bateriei (absorption și regim float) sunt configurate corect și corespund tensiunile recomandate specificate în documentația producătorului bateriei.

### **8.7.3. Bateria nu poate suporta egalizarea**

În timpul egalizării, tensiunea de încărcare a bateriei va fi una foarte ridicată, iar bateria se va supraîncărca dacă nu este potrivită pentru egalizare.

Este esențial să rețineți că nu toate bateriile se pot încărca cu tensiuni de egalizare. Întrebați producătorul bateriei dacă bateria pe care o utilizați are nevoie de o încărcare periodică de egalizare.

În general, bateriile sigilate și bateriile cu litiu nu necesită egalizare și nu ar trebui să fie supuse procesului de egalizare.

### **8.7.4. Baterie veche, defectă sau subdimensionată**

O baterie care se află la sfârșitul duratei de viață sau a fost deteriorată de utilizare incorectă, poate fi predispusă la supraîncărcare.

O baterie conține un număr de celule care sunt conectate în serie. Când o baterie este veche sau a fost deteriorată, este posibil ca una dintre aceste celule să nu mai fie funcțională. În timpul încărcării, bateria defectă nu va accepta încărcarea, iar celulele rămase vor primi tensiunea de încărcare a celulei deteriorate, ceea ce duce la supraîncărcare.

Pentru a remedia această problemă, înlocuiți bateria. În cazul unui sistem multiplu de baterii, se recomandă să înlocuiți întregul banc de baterii. Nu se recomandă amestecarea bateriilor de vârste diferite în același banc de baterii.

Este greu de spus ce s-a întâmplat exact cu o baterie în timpul duratei sale de viață. Încărcătorul solar va păstra un istoric de 30 de zile al tensiunii bateriei. Dacă sistemul conține un monitor al bateriei sau dacă este conectat la portalul VRM, pot fi accesate tensiunile bateriei și istoricul ciclurilor bateriei, pentru a evalua starea generală de sănătate a bateriei și dacă bateria este aproape de sfârșitul duratei de viață sau a fost utilizată greșit.

Probleme similare pot apărea dacă bateria este prea mică și este încărcată cu un curent semnificativ ridicat. Bateria mică nu va putea accepta încărcarea totală și va ajunge să fie supraîncărcată.

![](_page_54_Picture_314.jpeg)

### **8.8. Încărcătorul solar nu atinge puterea nominală totală de ieșire**

Pe lângă problemele potențiale cu sistemul FV, există câteva motive pentru care încărcătorul solar nu atinge puterea nominală totală de ieșire.

### **Motive pentru care încărcătorul solar nu atinge puterea nominală totală de ieșire:**

• Sistemul FV este prea mic. Dacă puterea nominală a sistemului FV este mai mică decât puterea nominală a încărcătorului solar, încărcătorul solar nu poate produce mai multă putere decât poate furniza sistemul solar conectat.

![](_page_54_Picture_19.jpeg)

![](_page_54_Picture_20.jpeg)

- <span id="page-55-0"></span>• Sistemul FV nu atinge puterea nominală maximă totală. Consultați subcapitolul Randamentul FV este mai mic decât cel asteptat [52].
- Sistemul FV este o combinație de diferite tipuri sau modele de panouri. Folosiți numai panouri solare care sunt de aceeași marcă, tip și model.
- Nu folosiți optimizatoare. Aproape toate optimizatoarele conțin un MPPT sau alte mecanisme de urmărire, care vor interfera cu algoritmul MPPT din încărcătorul solar.
- Sistemul FV este configurat greșit. Pentru o explicație detaliată a modului de configurare a sistemelor FV și de utilizare corectă a spliterelor MC4 și a combinatoarelor MC4, consultați capitolul "Panoul solar" din [cartea Wiring Unlimited.](https://www.victronenergy.com/upload/documents/Wiring-Unlimited-EN.pdf)
- Puterea maximă de ieșire FV a încărcătorului solar este legată de tensiunea bateriei. Consultați subcapitolul [Puterea maximă](#page-56-0) de ieș[ire are legătură cu tensiunea bateriei \[53\].](#page-56-0)
- Conexiunile electrice FV ale încărcătorului solar sunt arse sau topite sau conectorii MC4 au fost sertizați insuficient. Consultați subcapitolul [Arderea sau topirea conectorilor cablului de la panoul fotovoltaic \[53\]](#page-56-0).
- Temperatura încărcătorului solar este peste 40 °C. Consultați subcapitolul [Temperatură de peste 40 °C \[53\].](#page-56-0)
- Bateriile sunt fie pline sau aproape pline, ceea ce face ca energia să nu mai circule în ele.
- Poate exista o problemă cu bateria. Consultați capitolele [Bateriile nu sunt încărcate \[43\]](#page-46-0) și [Bateriile sunt încărcate](#page-51-0) [incomplet \[48\].](#page-51-0)

### **8.8.1. Randamentul FV este mai mic decât cel așteptat**

Dacă randamentul FV nu atinge așteptările, începeți prin a verifica istoricul încărcătorului solar în aplicația VictronConnect. Verificați puterea maximă totală (Pmax) pentru fiecare zi și comparați-o cu puterea sistemului.

Pentru a determina randamentul solar potențial pe zi pentru un sistem FV de o anumită dimensiune, dintr-o anumită regiune, utilizați calculatorul de dimensionare MPPT de pe [pagina de produs a încărcătorului solar.](https://www.victronenergy.ro/solar-charge-controllers)

### **Lista de motive pentru care sistemul FV poate genera mai puțină energie decât se aștepta:**

- Unghi scăzut al soarelui (dimineața sau seara) sau diferențe sezoniere.
- Plafon de nori sau vreme rea.
- Umbră de la copaci sau clădiri.
- Panouri solare murdare.
- Orientare sau înclinare incorectă a panourilor solare.
- Panouri solare deteriorate sau defecte.
- Probleme cu cablaje, siguranțe, întrerupătoare sau când există căderi de tensiune pe cabluri.
- Splitere sau combinatoare deteriorate sau utilizate incorect.
- O parte din sistemul FV nu funcționează corect.
- Sistemul FV este prea mic pentru ieșirea dorită.
- Greșeli de configurare a sistemului fotovoltaic.
- Bateriile sunt prea mici, sunt îmbătrânite, ceea ce conduce la o capacitate redusă.

![](_page_55_Picture_27.jpeg)

<span id="page-56-0"></span>![](_page_56_Picture_1.jpeg)

*Citire istoric Pmax în aplica*ț*ia VictronConnect.*

### **8.8.2. Puterea maximă de ieșire are legătură cu tensiunea bateriei**

Curentul de ieșire al încărcătorului solar este limitat la curentul său nominal, ceea ce înseamnă că puterea de ieșire va varia în funcție de tensiunea bateriei.

### **De exemplu:**

Într-un încărcător solar 75/15 cu un curent nominal de ieșire de 15 A, puterea care intră în baterie va fi diferită pentru o baterie de 12 V și o baterie de 24 V.

- Pentru o baterie de 12 V, această valoare este de 15 A x 12 V = 180 W.
- Pentru o baterie de 24 V, această valoare este de 15 A x 24 V = 360 W.

Astfel, chiar dacă un panou de 360 W este conectat la încărcătorul solar, puterea de ieșire la o baterie de 12 V va fi mai mică decât dacă ar fi conectat la o baterie de 24 V.

![](_page_56_Figure_10.jpeg)

*Exemple de diferen*ț*e în puterea de ie*ș*ire la tensiuni diferite ale bateriei*

### **8.8.3. Temperatură de peste 40 °C**

Încărcătorul solar este funcțional până la 60 °C, cu o puterea nominală totală de ieșire de până la 40 °C. Peste 40 °C, ieșirea se va reduce, reducând puterea de ieșire.

Pentru o performanță eficientă, aveți în vedere dispunerea de montare a încărcătorului solar. Montați-l vertical, cu bornele îndreptate în jos pentru a disipa eficient căldura. În carcasele închise, cum ar fi dulapurile, asigurați un flux adecvat de aer cu orificii montate care permit admisia aerului rece și ieșirea aerului cald. În medii cu temperaturi extrem de ridicate, poate fi necesară extragerea mecanică a aerului sau climatizarea pentru a menține performanța optimă.

### **8.8.4. Arderea sau topirea conectorilor cablului de la panoul fotovoltaic**

Cablurile FV sau conexiunile arse sau topite nu sunt acoperite de garanție. Acestea pot interveni din următoarele motive:

![](_page_56_Picture_18.jpeg)

- <span id="page-57-0"></span>• Conexiuni slăbite ale șuruburilor.
- Utilizarea de cabluri cu miez rigid sau fibre rigide.
- Lipirea capetelor miezului de cablu.
- Utilizarea unor cabluri prea subțiri poate conduce la curenți mai ridicați când tensiunea FV este mai scăzută. Pentru mai multe informații, consultați cartea [Wiring Unlimited](https://www.victronenergy.com/upload/documents/Wiring-Unlimited-EN.pdf).
- Introducerea izolației cablului prea adânc în conector.
- Depășirea a 30 A per pereche de conectori MC4.
- Sertizarea incorectă a conectorilor MC4.
- Folosirea de conectori MC4 de calitate scăzută.

### **8.9. Probleme de comunicare**

Acest capitol descrie potențialele problemele care ar putea interveni când încărcătorul solar este conectat la aplicația VictronConnect, la alte dispozitive Victron sau dispozitive terțe.

### **8.9.1. Bluetooth**

Rețineți că problemele cu interfața Bluetooth sunt foarte puțin probabile. Dacă întâmpinați probleme, acestea sunt probabil cauzate de alți factori. Utilizați acest capitol pentru a exclude rapid unele dintre cauzele obișnuite ale problemelor de conexiune Bluetooth.

Pentru un ghid complet de depanare, consultați [manualul VictronConnect](https://www.victronenergy.com/media/pg/VictronConnect_Manual/ro/troubleshooting.html).

![](_page_57_Picture_288.jpeg)

### <span id="page-58-0"></span>**Verificare Bluetooth**

**Comunicare fără Bluetooth:**

**Pasul 7**

• Dacă Bluetooth-ul nu este disponibil, aplicația VictronConnect poate comunica totuși prin portul VE.Direct al unității sau prin portalul VRM (dacă este conectată la un dispozitiv GX). Consultați capitolul [Aplica](#page-8-0)ția [VictronConnect \[5\].](#page-8-0)

### **8.9.2. Portul VE.Direct**

Problemele cu portul VE.Direct nu sunt uzuale, dar dacă apar, probabil sunt cauzate de următoarele probleme:

**Problemă cu conectorul cablului fizic sau portul de date**

- Încercați să utilizați un cablu VE.Direct diferit pentru a verifica dacă comunicarea este stabilită.
- Asigurați-vă că conectorul este introdus corect și complet în port.
- Inspectați portul VE.Direct pentru a determina dacă există pini îndoiți. Dacă există, opriți unitatea deconectând-o de la baterie și de la FV și îndreptați pinii folosind un clește cu vârf lung.

### **Probleme de comunicare VE.Direct**

- Conectați încărcătorul solar la un dispozitiv GX pentru a verifica comunicarea VE.Direct.
- Verificați dacă încărcătorul solar apare în lista dispozitivului GX.
- Dacă acesta nu apare pe listă, setați funcția portului TX din VictronConnect la "Comunicație normală".

### **Probleme ale portului TX VE.Direct**

- Verificați dacă setarea "Funcție port TX" din VictronConnect corespunde cu aplicația dorită.
- Testați funcționalitatea portului TX folosind un cablu de ieș[ire digitală TX.](https://www.victronenergy.ro/cables/ve-direct-tx-digital-output-cable)

### **Probleme ale portului RX VE.Direct**

- Confirmați că setarea "Funcție port RX" din VictronConnect corespunde cu aplicația dorită.
- Testați funcționalitatea portului RX folosind un [cablu de pornire/oprire la distan](https://www.victronenergy.ro/cables/ve-direct-non-inverting-remote-on-off-cable)ță non-inversor VE.Direct.

### **8.9.3. Rețeaua VE.Smart Networking**

O rețea VE.Smart Networking este o rețea de comunicații wireless care conectează mai multe produse Victron prin Bluetooth. În caz de probleme cu rețeaua VE.Smart Networking, consultați manualul reț[elei VE.Smart Networking.](https://www.victronenergy.com/media/pg/VE.Smart_Networking/en/index-en.html)

### **8.10. Probleme diverse**

Acest capitol descrie probleme care nu au fost acoperite în capitolul de depanare anterior.

### **8.10.1. Funcționarea ca încărcător sau sursă de alimentare CC la CC nu este posibilă**

Evitați utilizarea încărcătorului solar drept încărcător CC/CC (pentru a încărca, de exemplu, o baterie de 12 V de la un banc de baterii de 24 V). Conectarea unei baterii la bornele FV în anumite condiții de funcționare poate deteriora încărcătorul solar, iar acest lucru nu este acoperit de garanție. În schimb, utilizați un încărcător sau convertor CC-CC dedicat. Consultați [pagina](https://www.victronenergy.ro/dc-dc-converters) [noastră de produse convertor CC-CC](https://www.victronenergy.ro/dc-dc-converters) pentru gama completă de produse.

De asemenea, evitați să utilizați încărcătorul solar ca sursă de alimentare fără bateriile conectate. Cu toate că această operațiune nu va afecta încărcătorul solar, acesta poate să nu accepte toate tipurile de consumatori. Anumiți consumatori pot să funcționeze, în timp ce alții nu, în special la putere de sarcină scăzută, când răspunsul încărcătorului solar ar putea fi prea lent pentru a menține o tensiune constantă. Rețineți că nu este oferită asistență pentru astfel de situații.

### **8.10.2. Actualizare firmware întreruptă**

O actualizare întreruptă a firmware-ului poate fi recuperată și nu trebuie să vă faceți griji. Încercați să actualizați din nou firmware-ul.

### **8.10.3. Curent de scurgere la pământ**

Dacă se detectează un curent de scurgere la pământ în timpul funcționării normale, urmați pașii următori:

- Mai întâi, inspectați cu atenție toate echipamentele conectate la sistem și verificați dacă există defecțiuni la împământare.
- În continuare, verificați numărul de conexiuni la pământ are sistemul. În mod ideal, trebuie să existe doar un singur punct prin care sistemul este împământat, care ar trebui să fie la baterie.

• Pentru mai multe informații cu privire la împământarea sistemului, consultați capitolul "Împământarea sistemului" din [cartea](https://www.victronenergy.com/upload/documents/Wiring-Unlimited-EN.pdf) [Wiring Unlimited](https://www.victronenergy.com/upload/documents/Wiring-Unlimited-EN.pdf).

Rețineți că încărcătorul solar nu este izolat, iar minusul intrării FV are același potențial ca minusul ieșirii bateriei.

![](_page_59_Picture_4.jpeg)

### <span id="page-60-0"></span>**8.11. Prezentare generală coduri de eroare**

Codurile de eroare din următoarele subcapitole pot fi afișate în aplicația VictronConnect, pe un afișaj la distanță sau pe un dispozitiv GX conectat. Pentru cea mai actualizată prezentare generală a erorilor, accesați acest link: [https://](https://www.victronenergy.com/live/mppt-error-codes) [www.victronenergy.com/live/mppt-error-codes.](https://www.victronenergy.com/live/mppt-error-codes)

Mai mult, încărcătorul solar folosește indicații LED specifice pentru a semnala anumite erori. Pentru o prezentare generală a acestor coduri LED, consultați aplicația [Victron Toolkit.](https://www.victronenergy.ro/support-and-downloads/software#victron-toolkit-app)

### **8.11.1. Eroare 1 – Temperatura bateriei este prea mare**

Această eroare se va reseta automat după ce temperatura bateriei va scădea. Încărcătorul solar va opri încărcarea pentru a preveni deteriorarea bateriei. Temperatura bateriei poate fi primită de un senzor extern (cum ar fi Smart Battery Sense sau BMV) sau măsurată de încărcător atunci când această funcție este disponibilă.

### **8.11.2. Eroare 2 - Tensiunea bateriei este prea mare**

Această eroare se va reseta automat după ce tensiunea bateriei a scăzut. Această eroare se poate datora altor echipamente de încărcare conectate la baterie sau unei defecțiuni a încărcătorului solar.

Această eroare poate apărea dacă tensiunea bateriei (12 V, 24 V, 48 V) este configurată la o tensiune mai mică decât cea a bateriei conectate.

### **8.11.3. Eroare 17 – Încărcător solar supraîncălzit, în ciuda curentului de ieșire redus**

Această eroare se va reseta automat după ce încărcătorul solar s-a răcit. Verificați temperatura ambientală și verificați dacă există obstacole în apropierea mediului absorbant de căldură.

### **8.11.4. Eroare 18 – Supracurent încărcător solar**

Această eroare se va reseta automat. Dacă această eroare nu se resetează automat, deconectați încărcătorul solar de la toate sursele de alimentare, așteptați 3 minute și reconectați astfel încât să fie alimentat din nou.

### **Cauze posibile pentru supracurentul la bornele bateriei:**

- Pornirea/oprirea unui consumator foarte mari pe partea bateriei.
- Schimbarea bruscă a iluminării cauzează o supra-putere temporară a încărcătorului solar.
- Supraîncărcare a ieșirii de CA a invertorului.

### **Soluții posibile:**

- Dacă este posibil, furnizați răcire adecvată pentru unitate. O unitate mai rece poate suporta mai mult curent.
- Reduceți sarcina pe invertor.
- Încărcați bateria înainte de a utiliza invertorul. La tensiuni mai mari ale bateriei, aceeași cantitate de putere necesită mai puțin curent.

### **8.11.5. Eroare 20 – Durată maximă de încărcare bulk depășită**

Protecția duratei de încărcare bulk maximă a fost o caracteristică atunci când încărcătoarele au fost lansate recent în 2015 (sau înainte). Această caracteristică a fost acum eliminată.

Dacă vedeți această eroare, actualizați încărcătorul solar la cel mai recent firmware. Dacă, după actualizare, încă vedeți această eroare, realizați o "resetare la setările implicite din fabrică", apoi reconfigurați încărcătorul solar.

### **8.11.6. Eroare 21 – Problemă senzor curent**

Dacă vedeți această eroare, actualizați încărcătorul solar la cel mai recent firmware. Dacă, după actualizare, încă vedeți această eroare, realizați o "resetare la setările implicite din fabrică", apoi reconfigurați încărcătorul solar.

Deconectați toate cablurile, apoi reconectați toate cablurile pentru a forța încărcătorul solar să repornească. De asemenea, asigurați-vă că minusul de pe încărcătorul solar (minusul FV și minusul bateriei) nu ocolește încărcătorul solar.

Această eroare nu se va reseta automat.

Dacă eroarea persistă, contactați agentul sau distribuitorul, deoarece poate exista un defect de hardware.

### **8.11.7. Eroare 26 – Terminal supraîncălzit**

Borne de alimentare supraîncălzite, verificați cablajul, inclusiv tipul de cablaj și tipul de fire și/sau strângeți șuruburile dacă este posibil.

![](_page_60_Picture_32.jpeg)

<span id="page-61-0"></span>Această eroare se va reseta automat.

### **8.11.8. Eroare 28 – Problemă treaptă de putere**

Această eroare nu se va reseta automat.

Deconectați toate cablurile, apoi reconectați toate cablurile. Dacă eroarea persistă, încărcătorul este probabil defect.

Rețineți că această eroare a fost introdusă în v1.36. Așadar, atunci când realizați o actualizare, poate părea că actualizarea firmware a cauzat această problemă, dar acest lucru nu este corect. În acest caz, încărcătorul solar nu funcționa deja 100 % înainte de actualizare; actualizarea la versiunea v1.36 sau ulterioară doar a făcut problema mai vizibilă. Unitatea trebuie înlocuită.

### **8.11.9. Eroare 33 – Supratensiune FV**

Această eroare se va reseta automat după ce tensiunea FV a scăzut la o limită sigură.

Această eroare este o indicație a faptului că configurația sistemului FV cu privire la tensiunea în circuit deschis este critică pentru acest încărcător. Verificați configurația și, dacă este necesar, reorganizați panourile.

Pentru mai multe informații, consultați capitolul [Tensiunea panoului fotovoltaic prea ridicată \[46\]](#page-49-0).

### **8.11.10. Eroare 38, 39 – Oprire intrare FV**

Când se afișează aceste erori, intrarea FV este scurtcircuitată intern pentru a proteja bateria de supraîncărcare. Înainte de orice altă depanare, asigurați-vă că actualizați la cea mai recentă versiune firmware.

#### **Motive posibile pentru apariția acestei erori sunt:**

- Parametrul "Tensiune baterie" (12/24/36/48 V) este setat incorect. Folosiți aplicația VictronConnect pentru a seta parametrul corect .Tensiune baterie".
- Un alt dispozitiv este conectat la baterie, configurat la o tensiune mai mare. De exemplu, un invertor/încărcător este configurat să egalizeze la 17 V, în timp ce acest lucru nu este configurat în încărcătorul solar.

#### **Recuperare eroare:**

- Eroare 38: Mai întâi, deconectați panourile solare, apoi deconectați bateria. Așteptați 3 minute, apoi reconectați mai întâi bateria și apoi panourile.
- Eroare 39: Încărcătorul va relua automat funcționarea odată ce tensiunea bateriei scade sub setarea maximă a tensiunii (în mod normal, tensiunile de Egalizare sau de absorption). De asemenea, poate dura puțin până se resetează eroarea.
- Dacă eroarea persistă, încărcătorul solar este probabil defect.

### **8.11.11. Eroare 40 - Intrarea panoului solar nu a putut fi închisă**

În cazul în care încărcătorul solar nu poate să oprească intrarea fotovoltaică, acesta va trece în modul de siguranță pentru a proteja bateria de supraîncărcare sau de o tensiune ridicată la bornele bateriei. Pentru aceasta, încărcătorul solar va opri încărcarea și își va deconecta propria ieșire. Încărcătorul solar se va defecta.

### **8.11.12. Erorile de la 80 la 88 – Oprire intrare FV**

Când se afișează aceste erori, intrarea FV este scurtcircuitată intern pentru a proteja bateria de supraîncărcare.

Înainte de orice altă depanare, asigurați-vă că actualizați la cea mai recentă versiune firmware.

#### **Motive posibile pentru apariția acestei erori sunt:**

- Parametrul "Tensiune baterie" (12/24/36/48 V) este setat incorect. Folosiți aplicația VictronConnect pentru a seta tensiunea corectă a bateriei.
- Un alt dispozitiv este conectat la baterie cu o configurație de tensiune de încărcare mai mare. De exemplu, un MultiPlus este configurat să egalizeze la 17 V, în timp ce încărcătorul solar nu a fost configurat pentru egalizarea încărcării.

#### **Recuperare eroare:**

- Asigurați că încărcătorul solar are cel mai recent firmware.
- Erori de la 80 la 83: Mai întâi, deconectați panourile solare, apoi deconectați bateria și apoi urmați procedura descrisă în capitolul ???.
- Erori de la 84 la 87: Mai întâi, deconectați panourile solare, apoi deconectați bateria. Așteptați 3 minute, apoi reconectați mai întâi bateria și apoi reconectați panourile.
- Dacă eroarea persistă, încărcătorul solar este probabil defect.

### <span id="page-62-0"></span>**8.11.13. Eroare 116 – Date de calibrare pierdute**

Dacă unitatea nu funcționează și se afișează eroarea 116 ca eroare activă, unitatea este defectă. Contactați distribuitorul dvs. pentru înlocuire.

Dacă eroarea este prezentă numai în datele istorice și unitatea funcționează normal, această eroare poate fi ignorată în siguranță. Explicație: când unitățile sunt alimentate pentru prima dată în fabrică, ele nu au date de calibrare și astfel este înregistrată o eroare 116. În mod evident, aceasta trebuia eliminată, dar la început, unitățile părăseau fabrica cu acest mesaj încă în datele din istoric.

Modelele SmartSolar (nu și modelele BlueSolar): actualizarea la firmware-ul v1.4x este permanentă, nu puteți reveni la o versiune de firmware mai veche după ce ați actualizat la v1.4x. Revenirea la o versiune anterioară firmware declanșează eroarea 116 (date de calibrare pierdute), aceasta se poate remedia prin reinstalarea versiunii firmware v1.4x.

### **8.11.14. Eroare 117 – Firmware incompatibil**

Această eroare indică faptul că actualizarea firmwarului nu s-a finalizat, astfel încât dispozitivul este actualizat doar parțial. Cauze posibile: dispozitivul se afla în afara razei de acoperire la actualizarea prin aer, un cablu a fost deconectat sau s-a întrerupt alimentarea în timpul sesiunii de actualizare.

Reîncercați actualizarea, descărcați firmware-ul corect pentru dispozitivul dvs. de pe portalul [Victron Professional Portal](https://professional.victronenergy.com/)

Atunci dispozitivul dvs. GX este conectat la VRM, actualizarea firmware-ului se poate face de la distanță folosind acest fișier de firmware. Puteți face acest lucru prin intermediul site-ului web VRM sau folosind fila VRM din VictronConnect. VictronConnect poate fi folosit și împreună cu fișierul firmware pentru actualizarea folosind o conexiune Bluetooth.

Procedura de adăugare a fișierului la VictronConnect și de pornire a actualizării este descrisă aici: [9. Actualizări de firmware](https://www.victronenergy.com/media/pg/VictronConnect_Manual/ro/firmware-updates.html#UUID-705fe0d3-30d8-e6e6-aad1-856f4ac6e3b3)

### **8.11.15. Eroare 119 – Date de configurare pierdute**

Încărcătorul nu poate citi configurația și s-a oprit. Această eroare nu se va reseta automat.

Efectuați procedura de mai jos pentru a-l pune din nou în funcțiune:

### **Recuperare eroare:**

- Mai întâi, restabiliți-l la setările implicite din fabrică. (dreapta sus în Victron Connect, faceți clic pe cele trei puncte).
- Deconectați încărcătorul solar de la toate sursele de alimentare.
- Așteptați 3 minute și porniți din nou.
- Reconfigurați încărcătorul.
- Raportați acest lucru la agentul Victron și cereți-i să contacteze Victron; această eroare nu ar trebui să se întâmple niciodată. Preferabil includeți versiunea și orice alte elemente specifice (VRM URL, capturi de ecran VictronConnect sau similare).

![](_page_62_Picture_20.jpeg)

# <span id="page-63-0"></span>**9. Specificații tehnice**

# **9.1. Specificații 150/35 și 150/45**

![](_page_63_Picture_234.jpeg)

![](_page_63_Picture_5.jpeg)

<span id="page-64-0"></span>![](_page_64_Picture_229.jpeg)

1b) Tensiunea panoului fotovoltaic trebuie să depășească Vbat + 5 V pentru ca regulatorul să pornească. În continuare, tensiunea minimă a panoului fotovoltaic este de Vbat + 1 V.

2) Un curent de scurtcircuit mai mare poate deteriora încărcătorul solar în caz de conexiune cu polaritate inversă a sistemului PV.

3) Egalizarea este dezactivată în mod implicit.

4) Pentru mai multe informații despre comunicarea de date, consultați documentul despre [comunicarea de date](https://www.victronenergy.com/upload/documents/Technical-Information-Data-communication-with-Victron-Energy-products_EN.pdf) din secț[iunea Informa](https://www.victronenergy.ro/support-and-downloads/technical-information)ții tehnice de pe site-ul nostru web.

### **9.2. Desene dimensionale**

### **9.2.1. Dimensiuni 100/35 și 150/45**

![](_page_64_Figure_8.jpeg)

![](_page_64_Picture_11.jpeg)